## **aaa max-sessions**

To set the maximum number of simultaneous authentication, authorization, and accounting (AAA) connections permitted for a user, use the **aaa max-sessions** command in global configuration mode. To disable the maximum number of sessions, use the **no** form of this command.

**aaa max-sessions** *maximum-number-of-sessions*

**no aaa max-sessions**

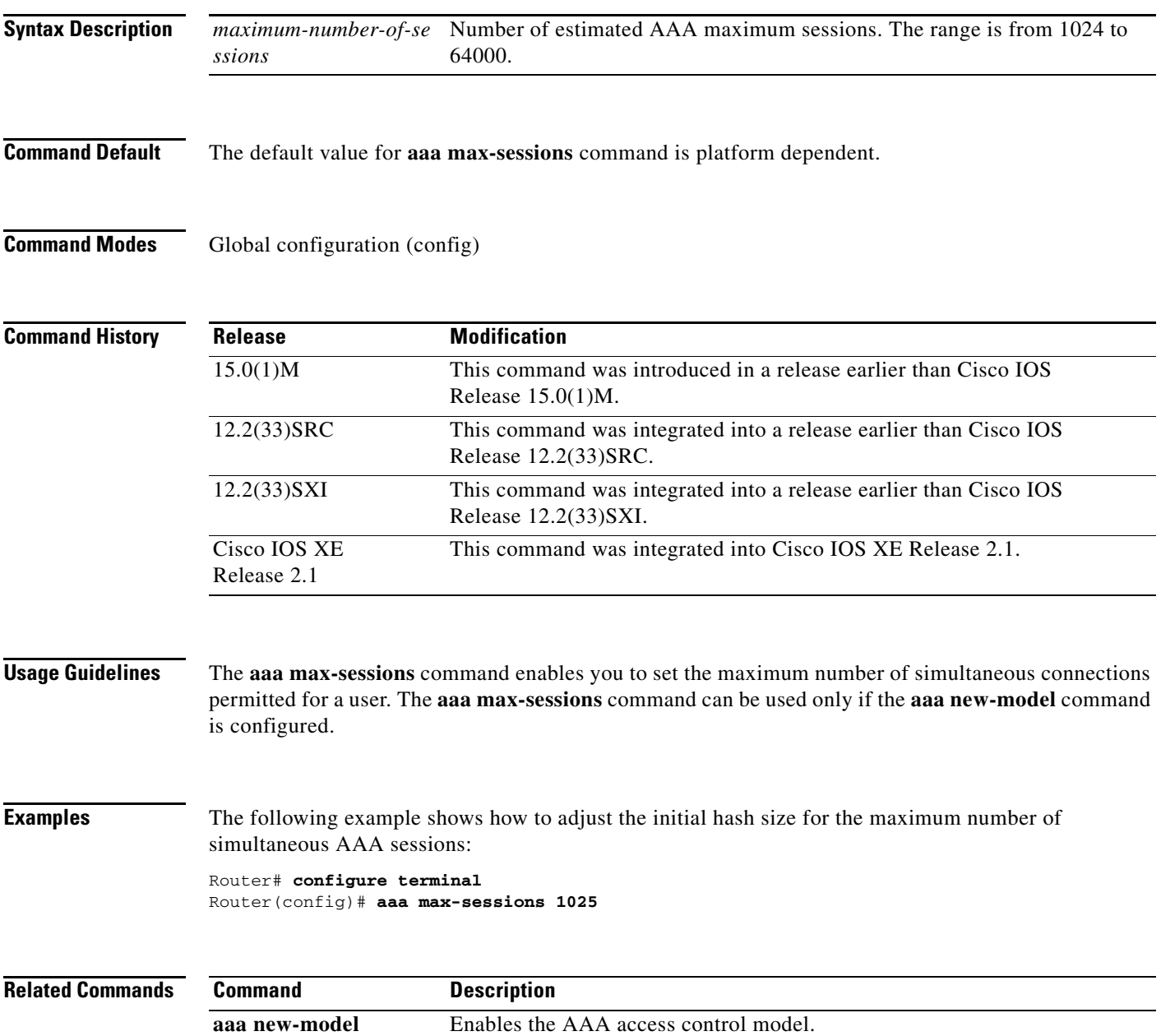

## **aaa memory threshold**

To set appropriate threshold values for the authentication, authorization, and accounting (AAA) memory parameters, use the **aaa memory threshold** command in global configuration mode. To remove threshold values for the AAA memory parameters, use the **no** form of this command.

**aaa memory threshold** {**accounting disable** *available-memory* | **authentication reject**  *available-memory*}

**no aaa memory threshold** {**accounting disable** | **authentication reject**}

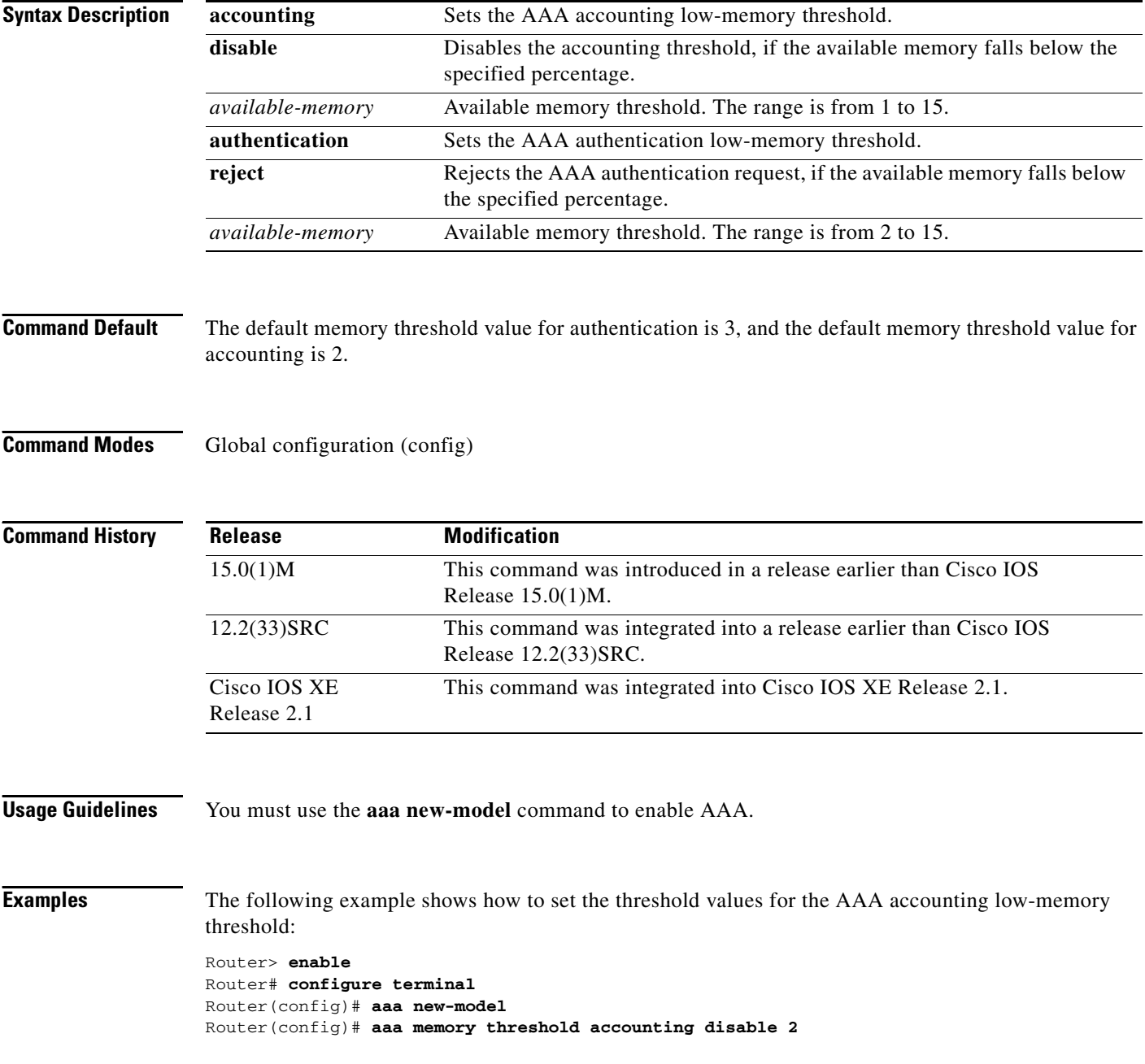

 $\mathbf I$ 

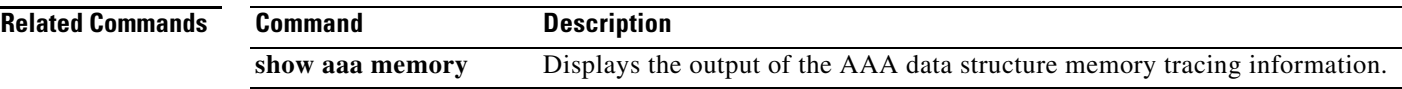

### **aaa nas cisco-nas-port use-async-info**

To display physical interface information and parent interface details as part of the of the cisco-nas-port vendor-specific attribute (VSA) for login calls, use the **aaa nas cisco-nas-port use-async-info** command in global configuration mode. To disable the command, use the **no** form of the command.

**aaa nas cisco-nas-port use-async-info**

**no aaa nas cisco-nas-port use-async-info**

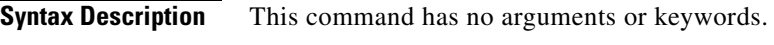

**Defaults** The cisco-nas-port attribute has the format of ttyx/*y* for login calls. Physical interface information is not included.

**Command Modes** Global configuration

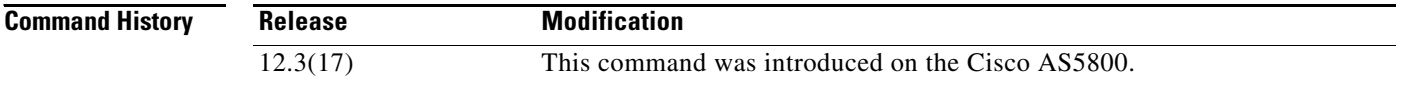

### **Usage Guidelines** This command enables the display of interface and parent interface details for login calls.

When this command is not configured, the cisco-nas-port attribute provides only tty*x*/*y* information for login calls. No physical interface information is included. For example:

Oct 14 18:42:53.113: RADIUS: Vendor, Cisco [26] 17 Oct 14 18:42:53.113: RADIUS: cisco-nas-port [2] 11 "tty1/2/07"

Other calls, such as PPP, include the physical interface and parent interface details. For example:

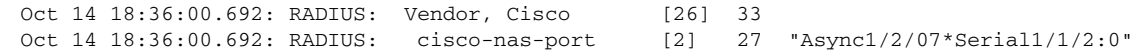

When you issue the **aaa nas cisco-nas-port use-async-info** command, the interface and parent interface details are included in the login calls.

 $\overline{\phantom{a}}$ 

### **Examples** The following example shows how to enable the display of interface and parent interface details in the login calls:

aaa nas cisco-nas-port use-async-info

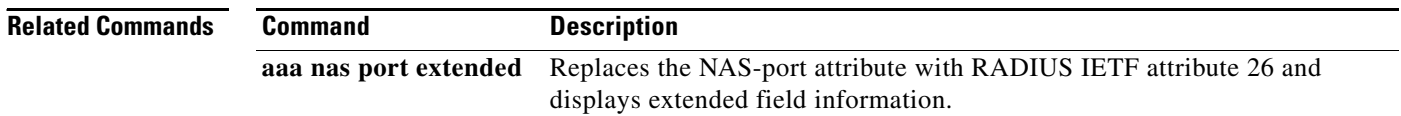

### **aaa nas port extended**

To replace the NAS-Port attribute with RADIUS IETF attribute 26 and to display extended field information, use the **aaa nas port extended** command in global configuration mode. To display no extended field information, use the **no** form of this command.

### **aaa nas port extended**

**no aaa nas port extended**

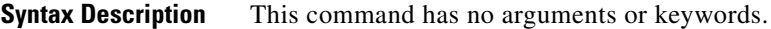

**Defaults** Disabled

**Command Modes** Global configuration

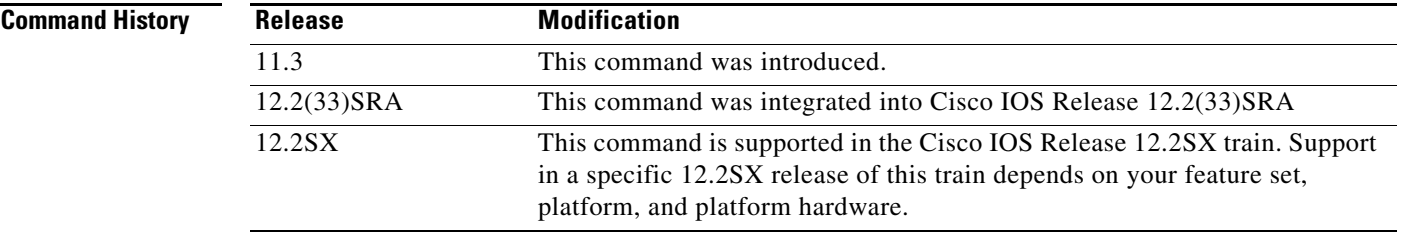

**Usage Guidelines** On platforms with multiple interfaces (ports) per slot, the Cisco RADIUS implementation will not provide a unique NAS-Port attribute that permits distinguishing between the interfaces. For example, if a dual PRI interface is in slot 1, calls on both Serial1/0:1 and Serial1/1:1 will appear as NAS-Port = 20101 due to the 16-bit field size limitation associated with RADIUS IETF NAS-Port attribute.

> In this case, the solution is to replace the NAS-Port attribute with a vendor-specific attribute (RADIUS IETF Attribute 26). Cisco's vendor ID is 9, and the Cisco-NAS-Port attribute is subtype 2. Vendor-specific attributes (VSAs) can be turned on by entering the **radius-server vsa send** command. The port information in this attribute is provided and configured using the **aaa nas port extended**  command.

> The standard NAS-Port attribute (RADIUS IETF attribute 5) will continue to be sent. If you do not want this information to be sent, you can suppress it by using the **no radius-server attribute nas-port** command. When this command is configured, the standard NAS-Port attribute will no longer be sent.

**Examples** The following example specifies that RADIUS will display extended interface information:

radius-server vsa send aaa nas port extended

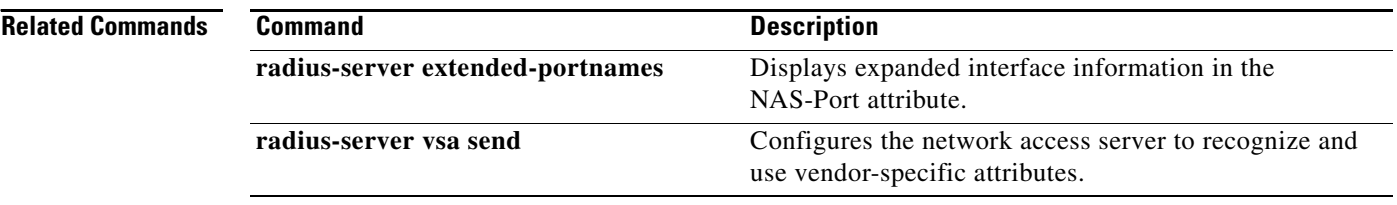

 $\mathbf I$ 

 $\mathsf I$ 

**April 2011**

### **aaa nas port option82**

To send the remote-id and circuit-id as the NAS-Port-Id attribute in the Access-Request and Accounting-Request, use the **aaa nas port option82** command in global configuration mode. To disable this option, use the **no** form of this command.

### **aaa nas port option82**

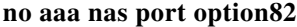

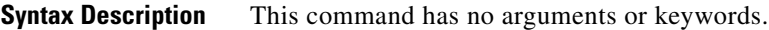

**Defaults** Disabled

**Command Modes** Global configuration (config)

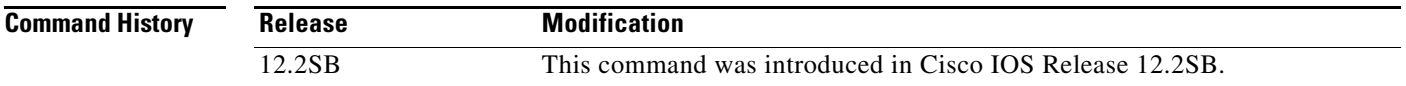

**Usage Guidelines** On platforms with multiple interfaces (ports) per slot, the Cisco RADIUS implementation will not provide a unique NAS-Port attribute that permits distinguishing between the interfaces. For example, if a dual PRI interface is in slot 1, calls on both Serial1/0:1 and Serial1/1:1 will appear as NAS-Port = 20101 due to the 16-bit field size limitation of the RADIUS IETF NAS-Port attribute.

> In this case, the solution is to replace the NAS-Port attribute with the vendor-specific attribute (VSA) RADIUS IETF Attribute 26. The Cisco vendor ID is 9, and the Cisco-NAS-Port attribute is subtype 2. VSAs can be turned on by entering the **radius-server vsa send** command. The NAS-Port string information in this attribute is provided and configured using the **aaa nas port option82** command.

> The standard NAS-Port attribute (RADIUS IETF attribute 5) will continue to be sent. If you do not want this information to be sent, you can suppress it by using the **no radius-server attribute nas-port** command. When this command is configured, the standard NAS-Port attribute will no longer be sent.

> The NAS-Port information is populated in the Intelligent Service Gateway (ISG) interface that has received the DHCP **option82** packet. When the **aaa nas port option82** command is configured, the NAS-Port is populated with the information regarding the remote-id and circuit-id. If this command is not configured, the NAS-Port is populated with the local ISG NAS-Port-Id.

**Examples** The following example specifies that RADIUS will display extended interface information:

radius-server vsa send aaa nas port option82

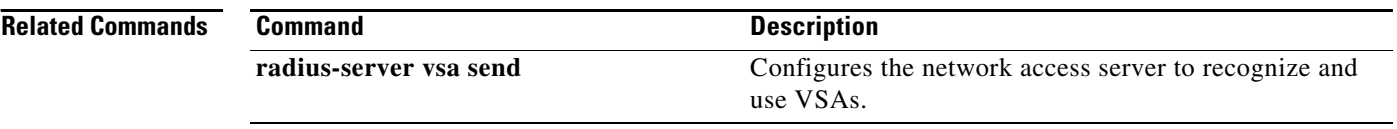

 $\overline{\phantom{a}}$ 

 $\mathsf I$ 

 $\blacksquare$ 

### **aaa nas redirected-station**

To include the original number in the information sent to the authentication server when the number dialed by a device is redirected to another number for authentication, use the **aaa nas redirected-station** command in global configuration mode. To leave the original number out of the information sent to the authentication server, use the **no** form of this command.

**aaa nas redirected-station**

**no aaa nas redirected-station**

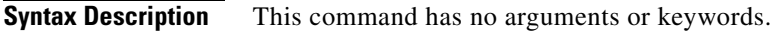

**Defaults** The original number is not included in the information sent to the authentication server.

**Command Modes** Global configuration

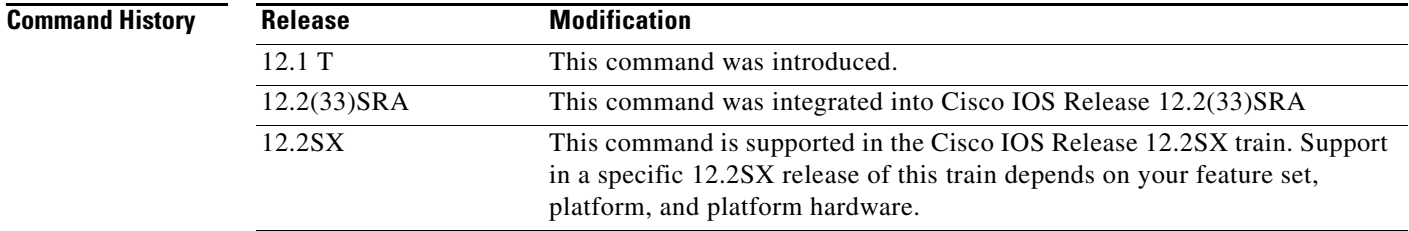

**Usage Guidelines** If a customer is being authenticated by a RADIUS or TACACS+ server and the number dialed by the cable modem (or other device) is redirected to another number for authentication, the **aaa nas redirected-station** command will enable the original number to be included in the information sent to the authentication server.

> This functionality allows the service provider to determine whether the customer dialed a number that requires special billing arrangements, such as a toll-free number.

> The original number can be sent as a Cisco Vendor Specific Attribute (VSA) for TACACS+ servers and as RADIUS Attribute 93 (Ascend-Redirect-Number) for RADIUS servers. The RADIUS Attribute 93 is sent by default; to also send a VSA attribute for TACACS+ servers, use the **radius-server vsa send accounting** and **radius-server vsa send authentication** commands. To configure the RADIUS server to use RADIUS Attribute 93, add the non-standard option to the **radius-server host** command.

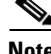

**Note** This feature is valid only when using port adapters that are configured for a T1 or E1 ISDN PRI or BRI interface. In addition, the telco switch performing the number redirection must be able to provide the redirected number in the Q.931 Digital Subscriber Signaling System Network Layer.

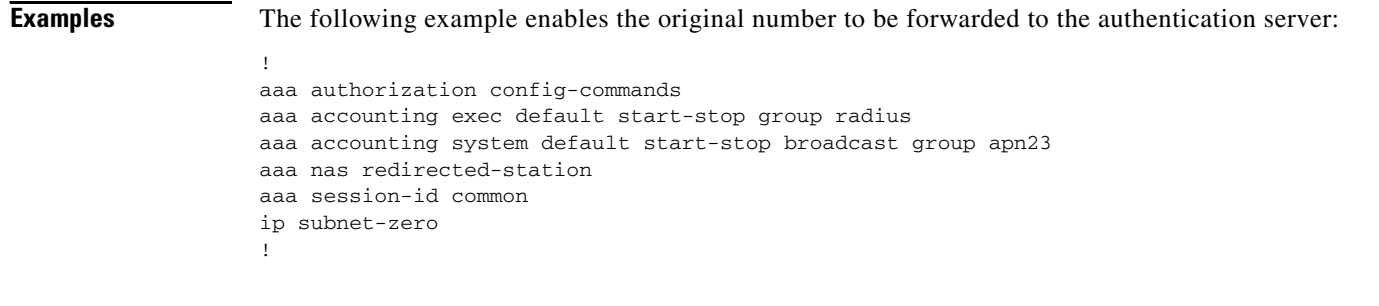

### **Related Commands C**

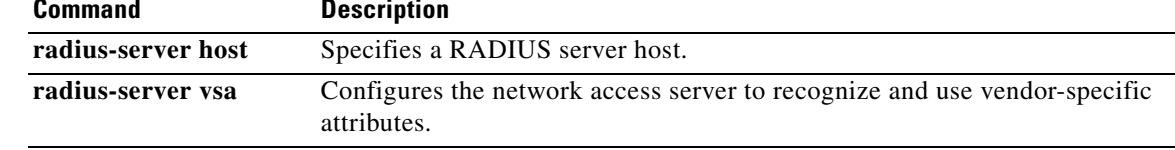

 $\overline{\phantom{a}}$ 

 $\mathsf I$ 

**April 2011**

### **aaa new-model**

To enable the authentication, authorization, and accounting (AAA) access control model, issue the **aaa new-model** command in global configuration mode. To disable the AAA access control model, use the **no** form of this command.

**aaa new-model**

**no aaa new-model**

**Syntax Description** This command has no arguments or keywords.

**Command Default** AAA is not enabled.

**Command Modes** Global configuration

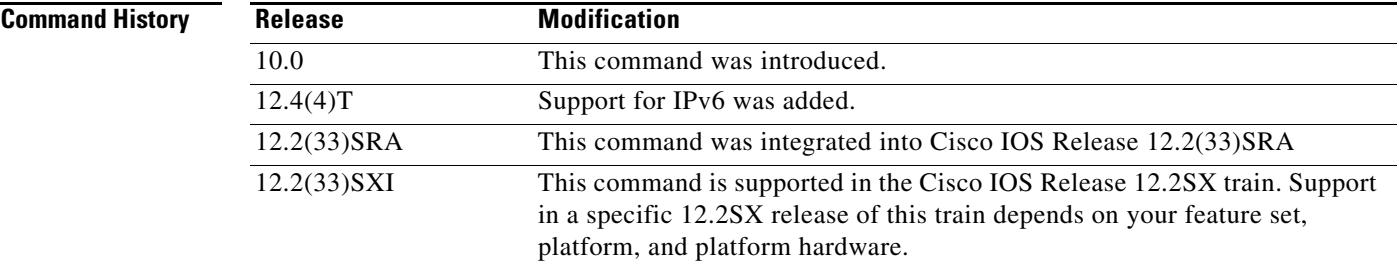

**Usage Guidelines** This command enables the AAA access control system.

**Examples** The following example initializes AAA:

aaa new-model

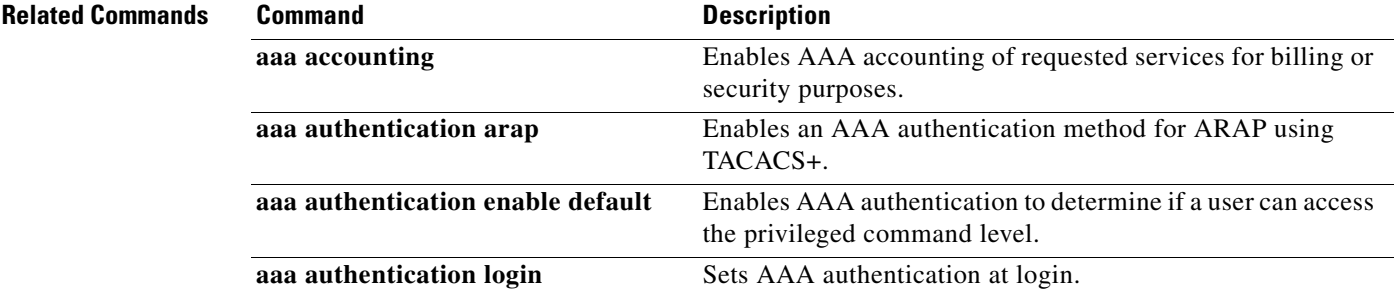

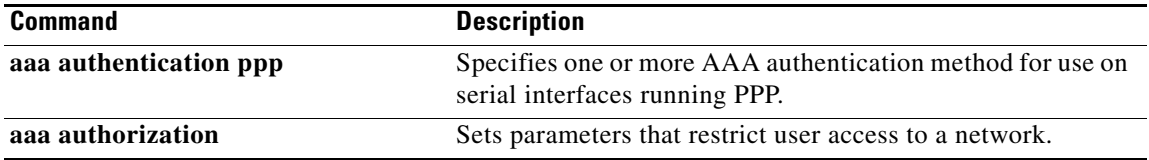

 $\mathbf I$ 

 $\mathsf I$ 

**April 2011**

## **aaa password**

To configure restrictions for an authentication, authorization, and accounting (AAA) password, use the **aaa password** command in in global configuration mode. To disable the password restriction, use the **no** form of this command.

**aaa password restriction**

**no aaa password restriction**

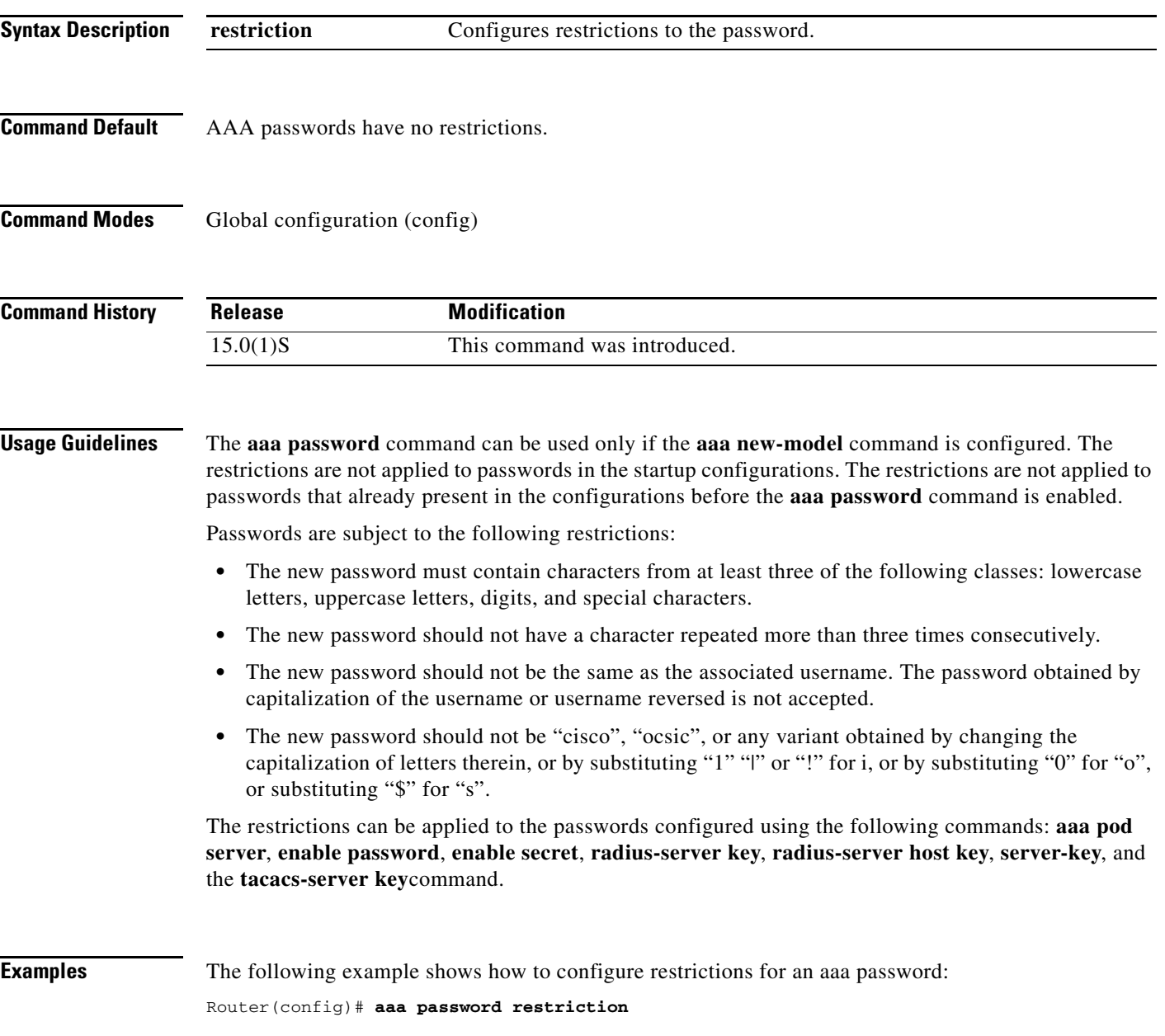

### **Relatedommands Command Description**

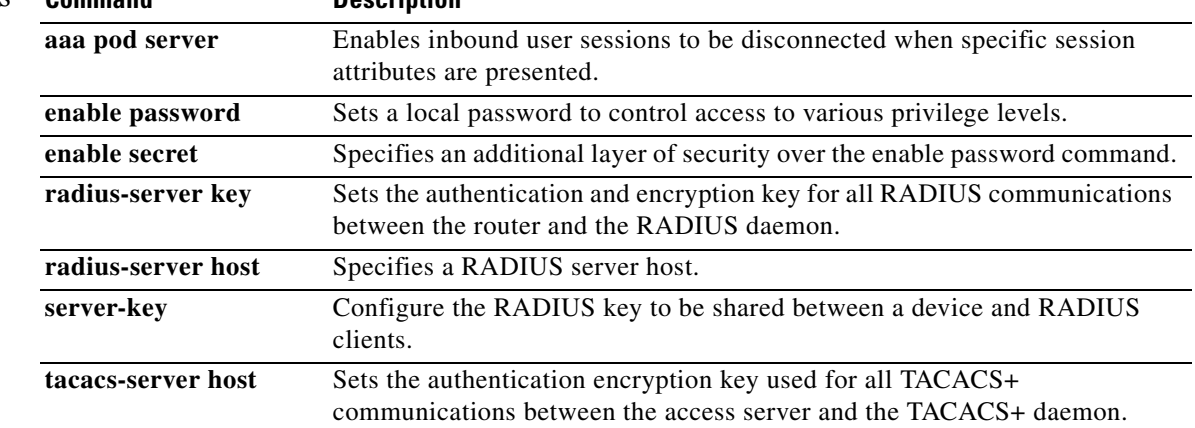

 $\mathbf I$ 

 $\mathsf I$ 

## **aaa pod server**

To enable inbound user sessions to be disconnected when specific session attributes are presented, use the **aaa pod server** command in global configuration mode. To disable the configuration, use the **no** form of this command.

**aaa pod server** [**clients** *ip-address1 ip-address2* ... *ip-addressn*] [**port** *port-number*] {**auth-type** [**all ignore** | **any ignore**] **session-key server-key** *string* | **ignore** [**session-key**] **server-key** | **server-key** *string*}

**no aaa pod server**

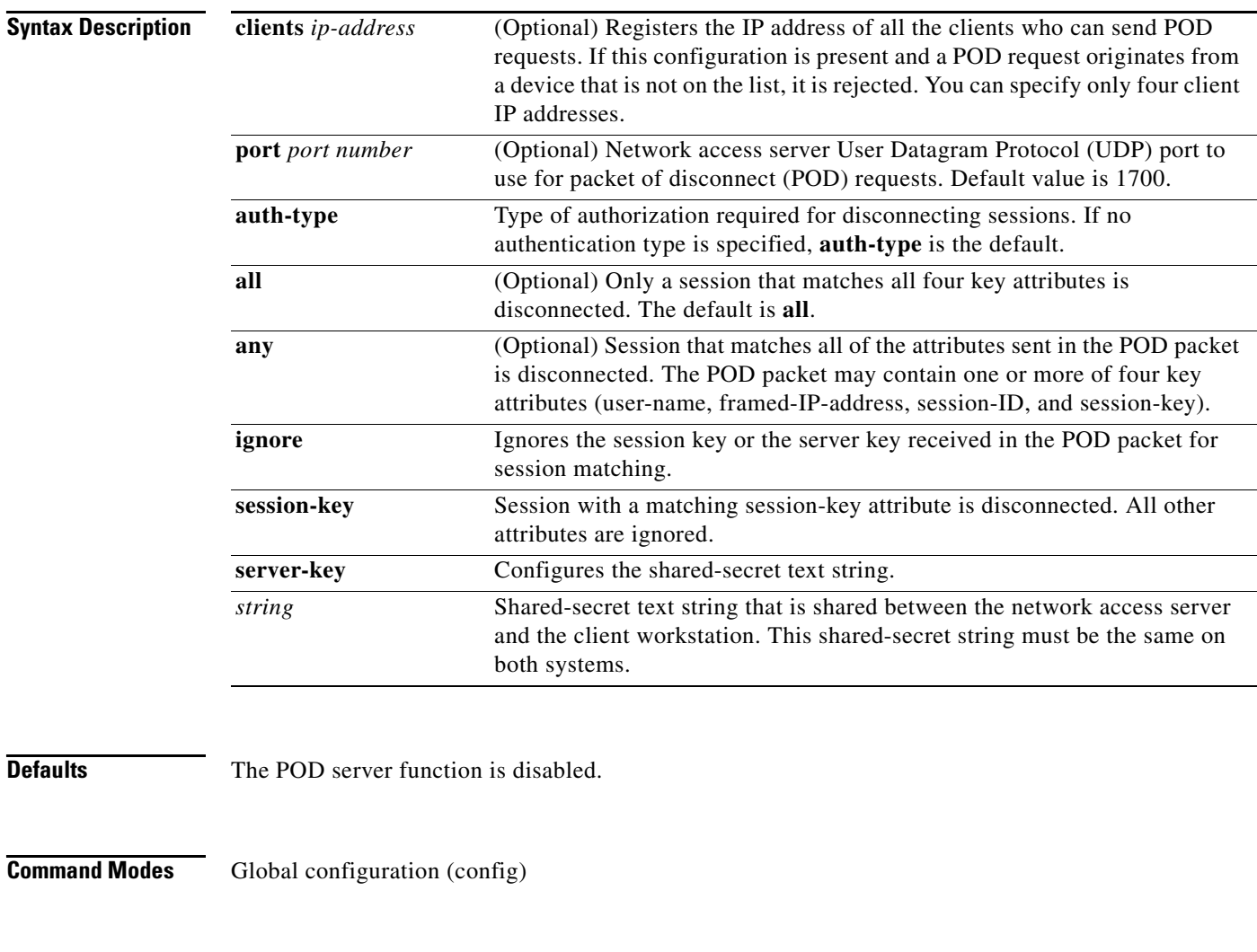

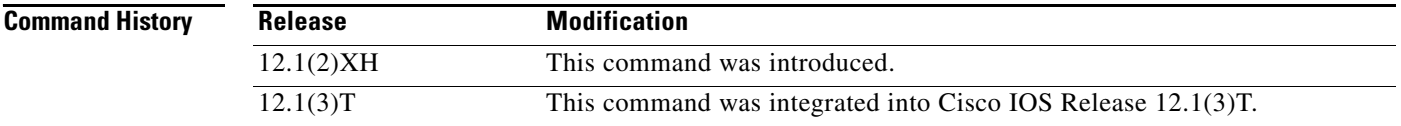

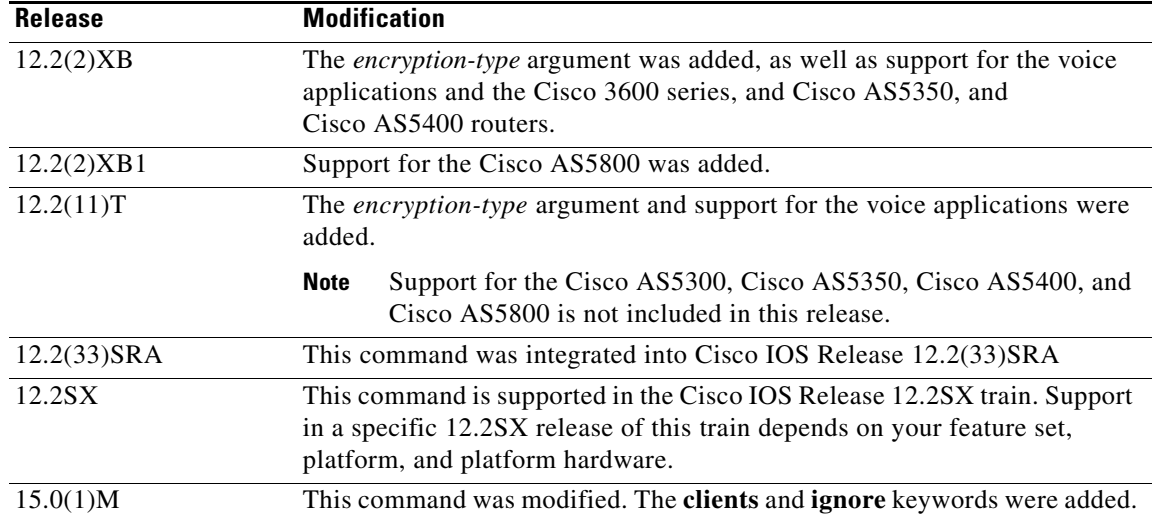

### **Usage Guidelines** To disconnect a session, the values in one or more of the key fields in the POD request must match the values for a session on one of the network access server ports. Which values must match depends on the **auth-type** attribute defined in the command. If no **auth-type** attribute is specified, all three values must match. If no match is found, all connections remain intact and an error response is returned. The key fields are as follows:

- An h323-conf-id vendor-specific attribute (VSA) with the same content as received from the gateway for this call.
- **•** An h323-call-origin VSA with the same content as received from the gateway for the leg of interest.
- **•** A 16-byte Message Digest 5 (MD5) hash value that is carried in the *authentication* field of the POD request.

ן

### **Examples** The following example shows how to enable POD and set the secret key to "xyz123": aaa pod server server-key xyz123

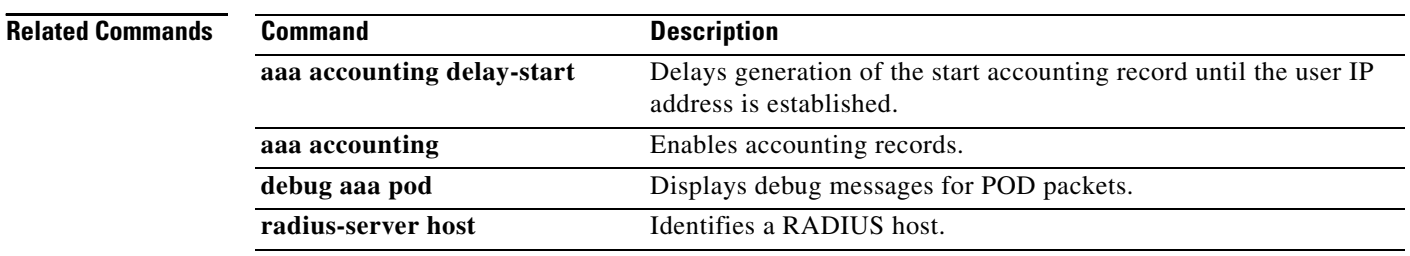

### **aaa preauth**

To enter authentication, authorization, and accounting (AAA) preauthentication configuration mode, use the **aaa preauth** command in global configuration mode. To disable preauthentication, use the **no** form of this command.

**aaa preauth**

**no aaa preauth**

**Syntax Description** This command has no arguments or keywords.

**Defaults** Preauthentication is not enabled.

**Command Modes** Global configuration

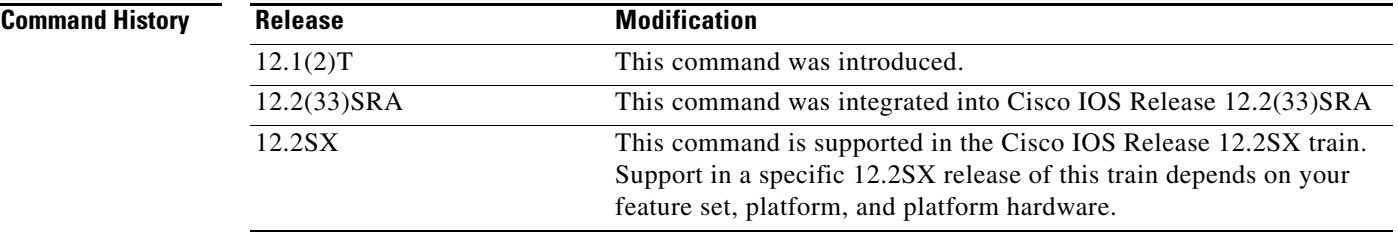

**Usage Guidelines** To enter AAA preauthentication configuration mode, use the **aaa preauth** command. To configure preauthentication, use a combination of the **aaa preauth** commands: **group**, **clid**, **ctype**, **dnis**, and **dnis bypass**. You must configure the **group** command. You must also configure one or more of the **clid**, **ctype**, **dnis**, or **dnis bypass** commands.

> In addition to using the preauthentication commands to configure preauthentication on the Cisco router, you must set up the preauthentication profiles on the RADIUS server.

> You can use the **clid**, **ctype**, or **dnis** commands to define the list of the preauthentication elements. For each preauthentication element, you can also define options such as password (for all the elements, the default password is cisco). If you specify multiple elements, the preauthentication process will be performed on each element according to the order of the elements that you configure with the preauthentication commands. In this case, more than one RADIUS preauthentication profile is returned, but only the last preauthentication profile will be applied to the authentication and authorization later on, if applicable.

**Examples** The following example enables dialed number identification service (DNIS) preauthentication using a RADIUS server and the password Ascend-DNIS:

> aaa preauth dnis password Ascend-DNIS

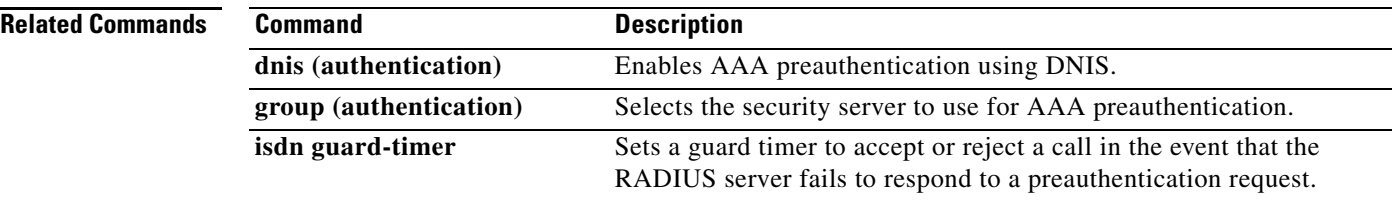

 $\overline{\phantom{a}}$ 

 $\mathsf I$ 

**April 2011**

### **aaa processes**

To allocate a specific number of background processes to be used to process authentication, authorization, and accounting (AAA) authentication and authorization requests for PPP, use the **aaa processes** command in global configuration mode. To restore the default value for this command, use the **no** form of this command. **aaa processes** *number*  **no aaa processes** *number* **Syntax Description Defaults** The default for this command is one allocated background process. **Command Modes** Global configuration **Command History Usage Guidelines** Use the **aaa processes** command to allocate a specific number of background processes to simultaneously handle multiple AAA authentication and authorization requests for PPP. Previously, only one background process handled all AAA requests for PPP, so only one new user could be authenticated or authorized at a time. This command configures the number of processes used to handle AAA requests for PPP, increasing the number of users that can be simultaneously authenticated or authorized. The argument *number* defines the number of background processes earmarked to process AAA authentication and authorization requests for PPP. This argument also defines the number of new users that can be simultaneously authenticated and can be increased or decreased at any time. **Examples** The following examples shows the **aaa processes** command within a standard AAA configuration. The authentication method list "dialins" specifies RADIUS as the method of authentication, then (if the RADIUS server does not respond) local authentication will be used on serial lines using PPP. Ten background processes have been allocated to handle AAA requests for PPP. aaa new-model aaa authentication ppp dialins group radius local aaa processes 10 interface 5 *number* Specifies the number of background processes allocated for AAA requests for PPP. Valid entries are 1 to 2147483647. **Release Modification** 11.3(2)AA This command was introduced. 12.2(33)SRA This command was integrated into Cisco IOS Release 12.2(33)SRA 12.2SX This command is supported in the Cisco IOS Release 12.2SX train. Support in a specific 12.2SX release of this train depends on your feature set, platform, and platform hardware.

encap ppp ppp authentication pap dialins

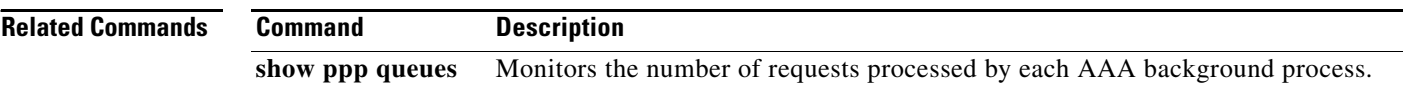

 $\overline{\phantom{a}}$ 

 $\mathsf I$ 

**April 2011**

**The College** 

## **aaa route download**

To enable the static route download feature and set the amount of time between downloads, use the **aaa route download** command in global configuration mode. To disable this function, use the **no** form of this command.

**aaa route download** [*time*] [**authorization** *method-list*]

**no aaa route download**

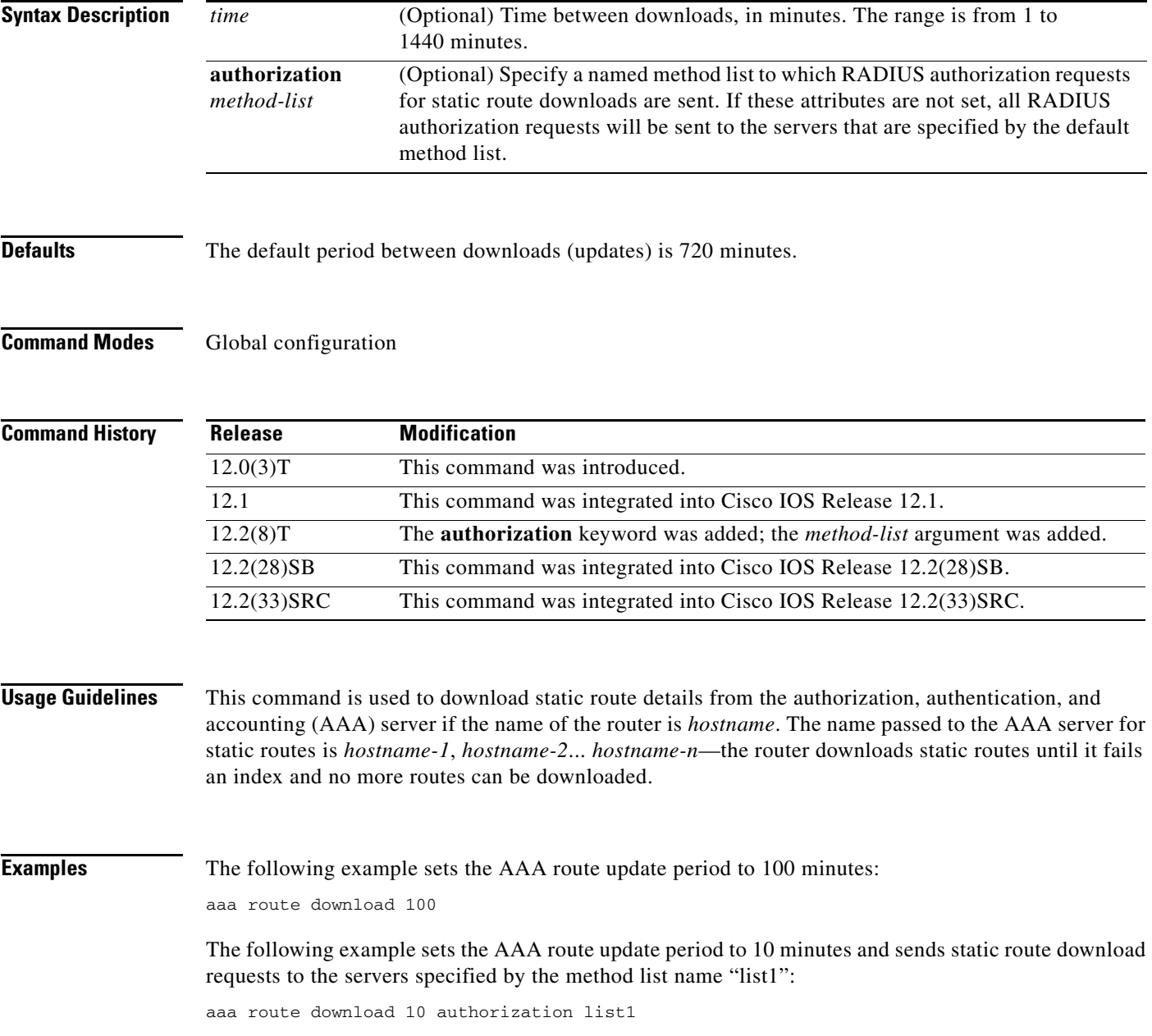

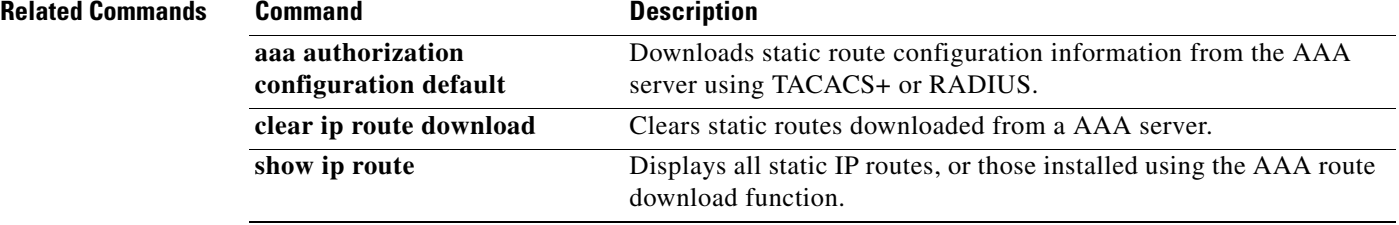

 $\overline{\phantom{a}}$ 

 $\mathsf I$ 

**April 2011**

٦

### **aaa server radius dynamic-author**

To configure a device as an authentication, authorization, and accounting (AAA) server to facilitate interaction with an external policy server, use the **aaa server radius dynamic-author** command in global configuration mode. To remove this configuration, use the **no** form of this command.

**aaa server radius dynamic-author**

**no aaa server radius dynamic-author** 

**Syntax Description** This command has no arguments or keywords.

**Command Default** The device will not function as a server when interacting with external policy servers.

**Command Modes** Global configuration

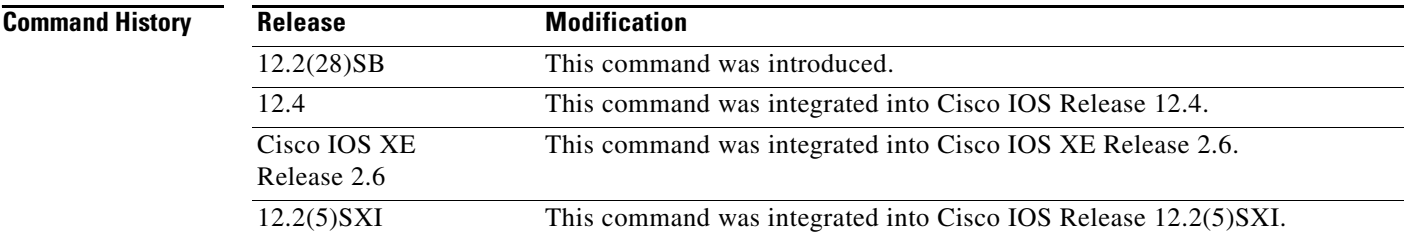

# **Usage Guidelines** Dynamic authorization allows an external policy server to dynamically send updates to a device. Once

the **aaa server radius dynamic-author** command is configured, dynamic authorization local server configuration mode is entered. Once in this mode, the RADIUS application commands can be configured.

### **Dynamic Authorization for the Intelligent Services Gateway (ISG)**

ISG works with external devices, referred to as policy servers, that store per-subscriber and per-service information. ISG supports two models of interaction between the ISG device and external policy servers: initial authorization and dynamic authorization.

The dynamic authorization model allows an external policy server to dynamically send policies to the ISG. These operations can be initiated in-band by subscribers (through service selection) or through the actions of an administrator, or applications can change policies on the basis of an algorithm (for example, change session quality of service (QoS) at a certain time of day). This model is facilitated by the Change of Authorization (CoA) RADIUS extension. CoA introduced peer-to-peer capability to RADIUS, enabling ISG and the external policy server each to act as a RADIUS client and server.

**Examples** The following example configures the ISG to act as a AAA server when interacting with the client at IP address 10.12.12.12:

aaa server radius dynamic-author client 10.12.12.12 key cisco message-authenticator ignore

### **Related Commands**

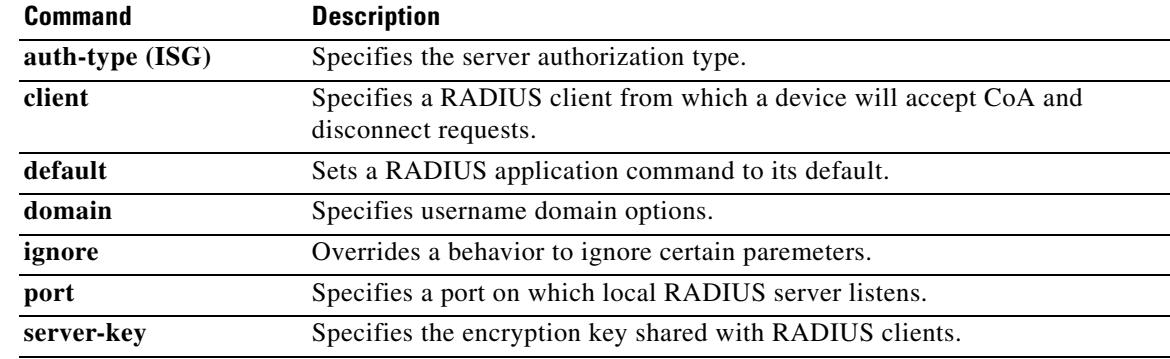

 $\mathbf I$ 

 $\mathsf I$ 

a ka

## **aaa service-profile**

To configure the service profile parameters for an authentication, authorization, and accounting (AAA) session, use the **aaa service-profile** command in global configuration mode. To disable the service profile parameters for AAA sessions, use the **no** form of this command.

**aaa service-profile key username-with-nasport**

**no aaa service-profile key username-with-nasport**

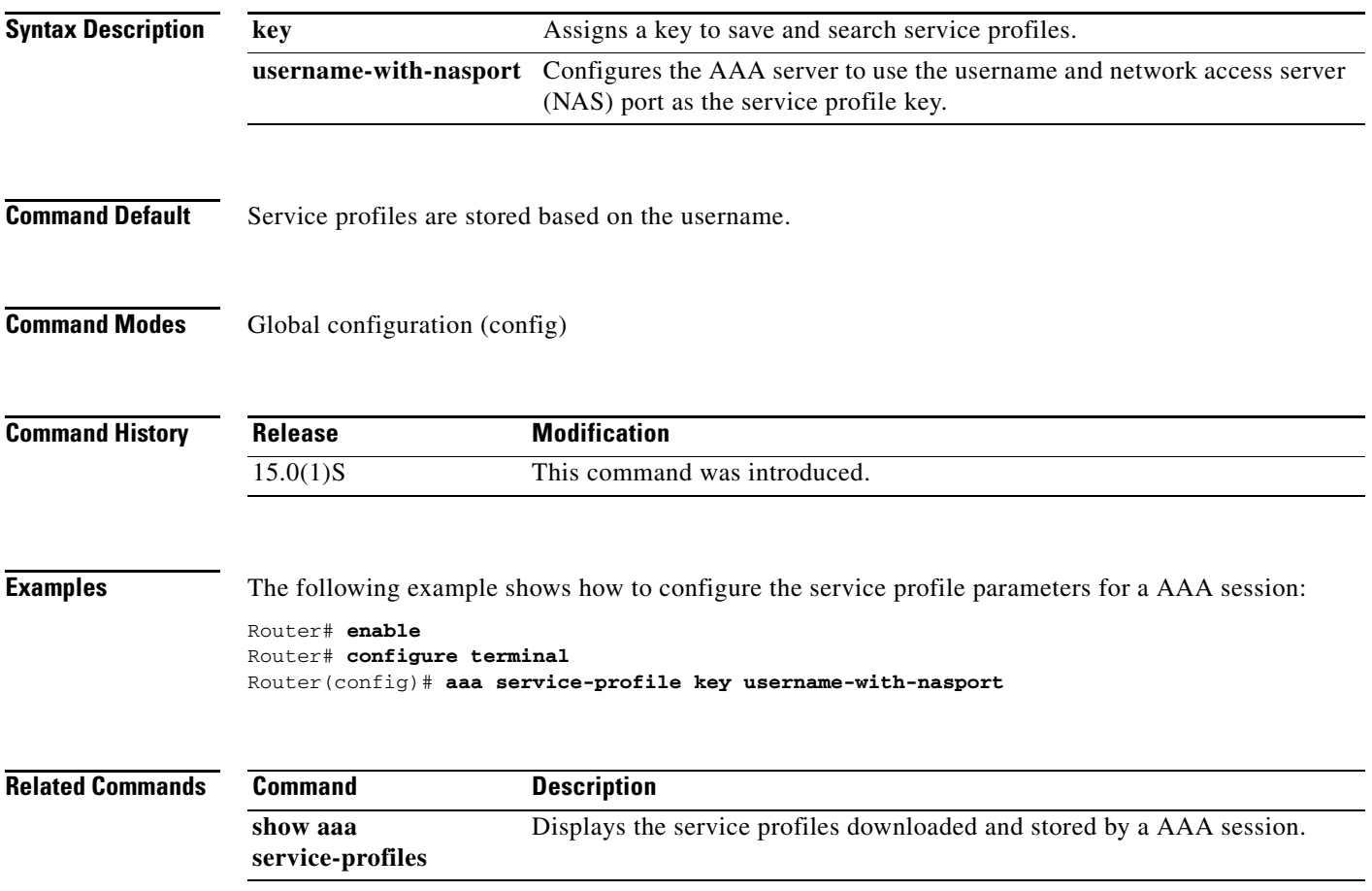

## **aaa session-id**

To specify whether the same session ID will be used for each authentication, authorization, and accounting (AAA) accounting service type within a call or whether a different session ID will be assigned to each accounting service type, use the **aaa session-id** command in global configuration mode. To restore the default behavior after the **unique** keyword is enabled, use the **no** form of this command.

**aaa session-id** [**common** | **unique**]

**no aaa session-id** [**unique**]

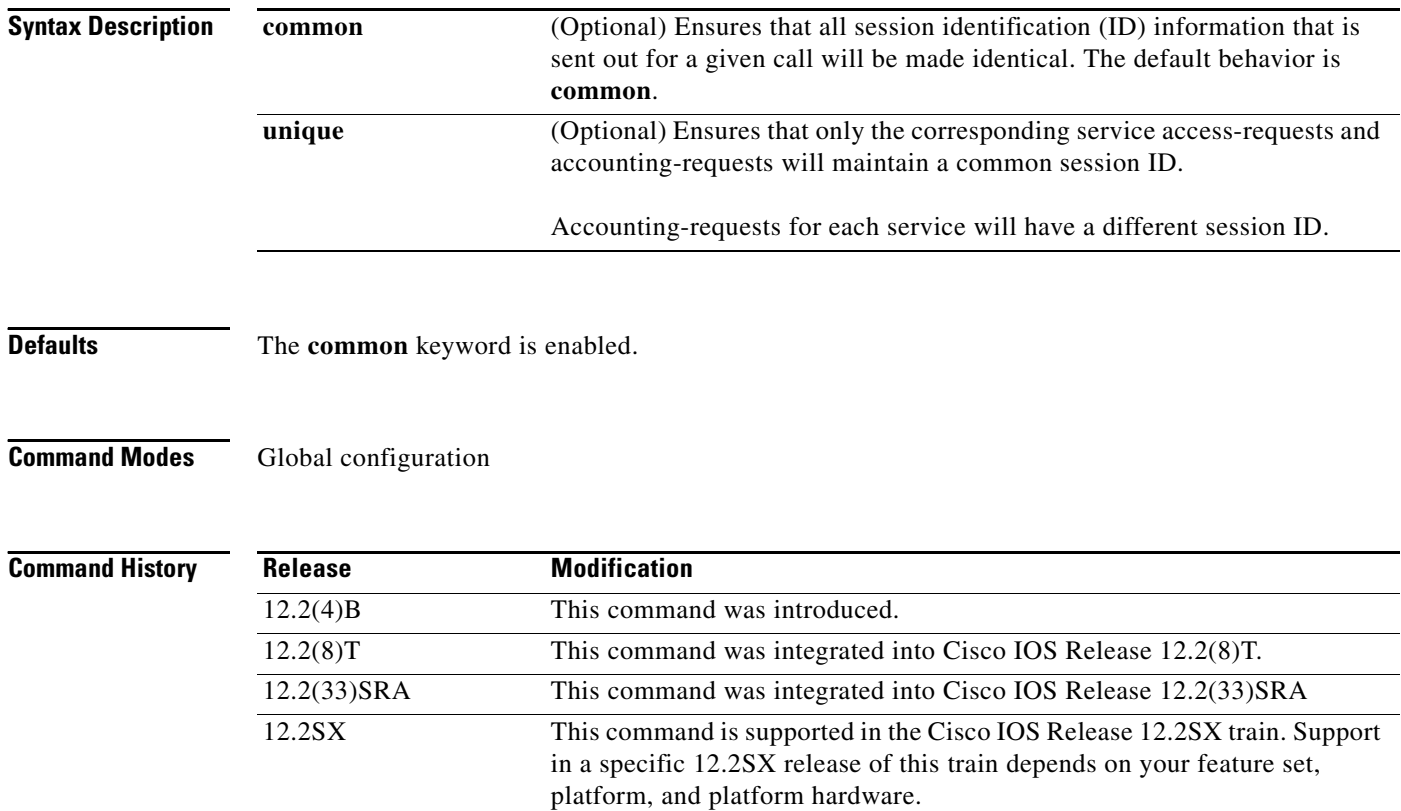

**Usage Guidelines** The **common** keyword behavior allows the first session ID request of the call to be stored in a common database; all proceeding session ID requests will retrieve the value of the first session ID. Because a common session ID is the default behavior, this functionality is written to the system configuration after the **aaa new-model** command is configured.

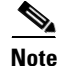

**Note** The router configuration will always have either the **aaa session-id common** or the **aaa session-id unique** command enabled; it is not possible to have neither of the two enabled. Thus, the **no aaa session-id unique** command will revert to the default functionality, but the **no aaa session-id common** command will not have any effect because it is the default functionality.

ן

The **unique** keyword behavior assigns a different session ID for each accounting type (Auth-Proxy, Exec, Network, Command, System, Connection, and Resource) during a call. To specify this behavior, the unique keyword *must* be specified. The session ID may be included in RADIUS access requests by configuring the **radius-server attribute 44 include-in-access-req** command. The session ID in the access-request will be the same as the session ID in the accounting request for the same service; all other services will provide unique session IDs for the same call.

**Examples** The following example shows how to configure unique session IDs:

aaa new-model aaa authentication ppp default group radius radius-server host 10.100.1.34 radius-server attribute 44 include-in-access-req aaa session-id unique

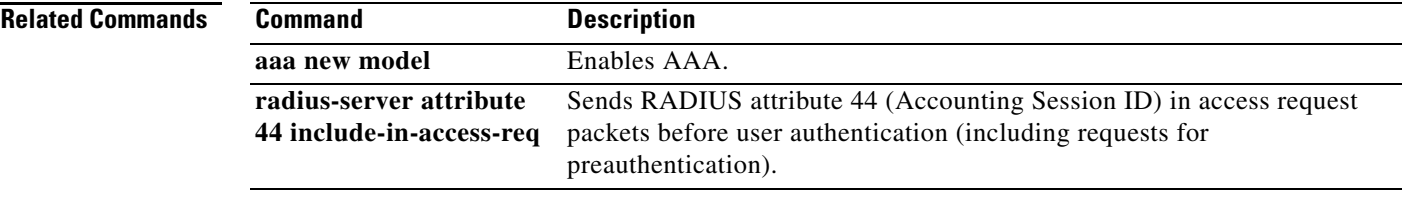

## **aaa session-mib**

To configure MIB options for Simple Network Management Protocol (SNMP) authentication, authorization, and accounting (AAA) sessions, use the **aaa session-mib** command in global configuration mode. To disable these options, use the **no** form of this command.

**aaa session-mib** {**disconnect** | **populate** {**setup** | **start**}}

**no aaa session-mib** {**disconnect** | **populate** {**setup** | **start**}}

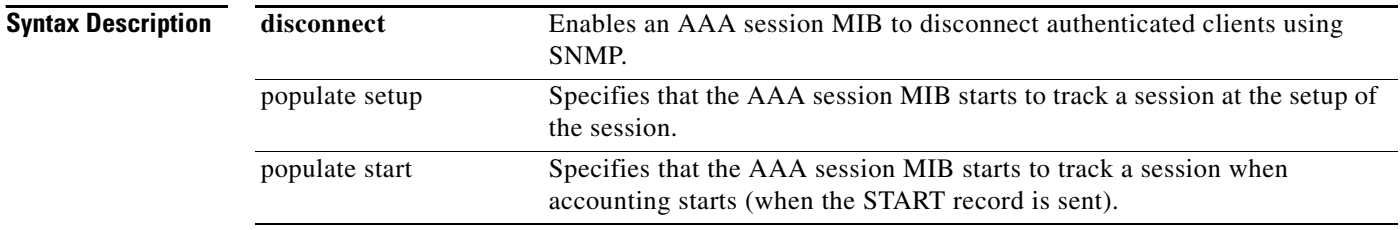

**Command Default** No MIB options for SNMP AAA sessions are configured. OR IS THE DEFAULT "populate setup" AS DISCUSSED IN THE 'Evaluation' ATTACHMENT OF THE ENGINEERING DDTS (http://cdetsweb-prd.cisco.com/cdets/cli/ViewNote.html?identifier=CSCec12532&title=Evaluation)???

**Command Modes** Global configuration (config)

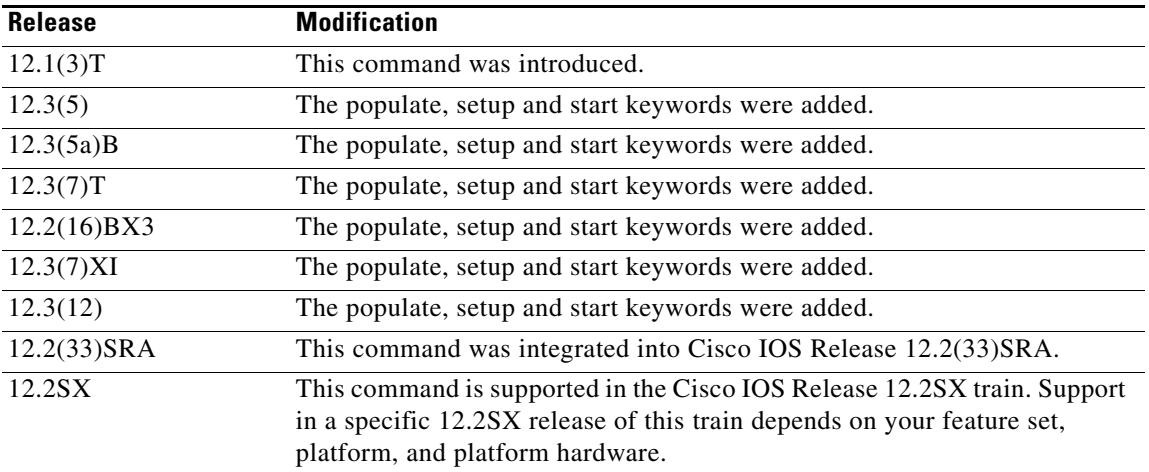

**Usage Guidelines** The **disconnect** keyword enables termination of authenticated client connections via SNMP. Without this keyword, a network management station cannot perform set operations and disconnect users (it can only poll the table).

ן

The **populate** keyword determines when reporting of a locally terminated sessions begins. Two options are provided: **setup** (default) and **start**. The **setup** keyword begins tracking the session parameters during the setup of a session while the **start** keyword begins when the accounting START notification is generated and sent. By default, Cisco AAA session MIB begins reporting sessions generated during setup.

**Examples** The following example shows how to enable the disconnection of authenticated clients using SNMP:

Router> **enable** Router# **configure terminal** Router(config)# **aaa session-mib disconnect**

The following example shows how to start tracking of a session at setup:

Router> **enable** Router# **configure terminal** Router(config)# **aaa session-mib populate setup**

## **aaa traceback recording**

To enable traceback recording on an authentication, authorization, and accounting (AAA) server, use the **aaa traceback recording** command in global configuration mode. To disable the configuration, use the **no** form of this command.

**aaa traceback recording**

**no aaa traceback recording**

- **Syntax Description** This command has no arguments or keywords.
- **Command Default** Traceback recording is disabled.
- **Command Modes** Global configuration (config)

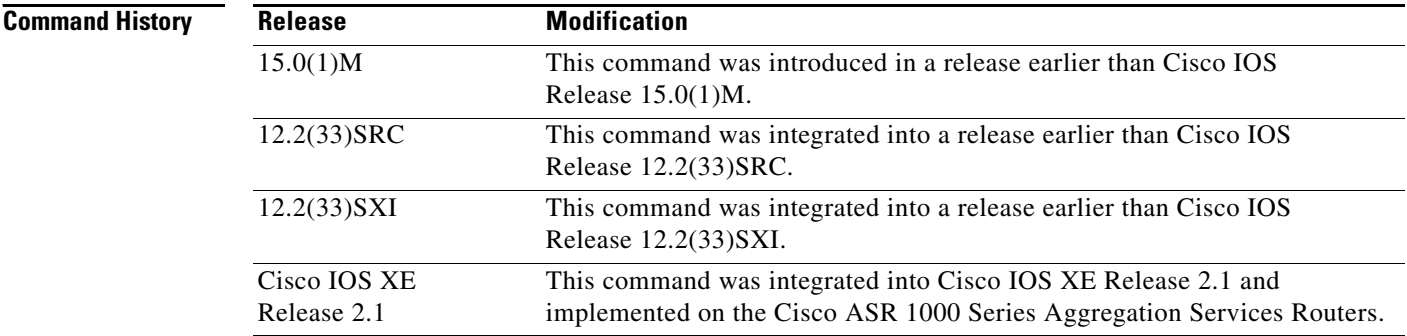

**Examples** The following example shows how to enable traceback recording on a AAA server:

Router# **configure terminal** Router(config)# **aaa new-model** Router(config)# **aaa traceback recording**

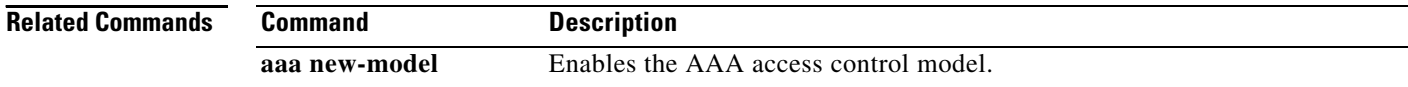

1

## **aaa user profile**

To create an authentication, authorization, and accounting (AAA) named user profile, use the **aaa user profile** command in global configuration mode. To remove a user profile from the configuration, use the **no** form of this command.

**aaa user profile** *profile-name*

**no aaa user profile** *profile-name*

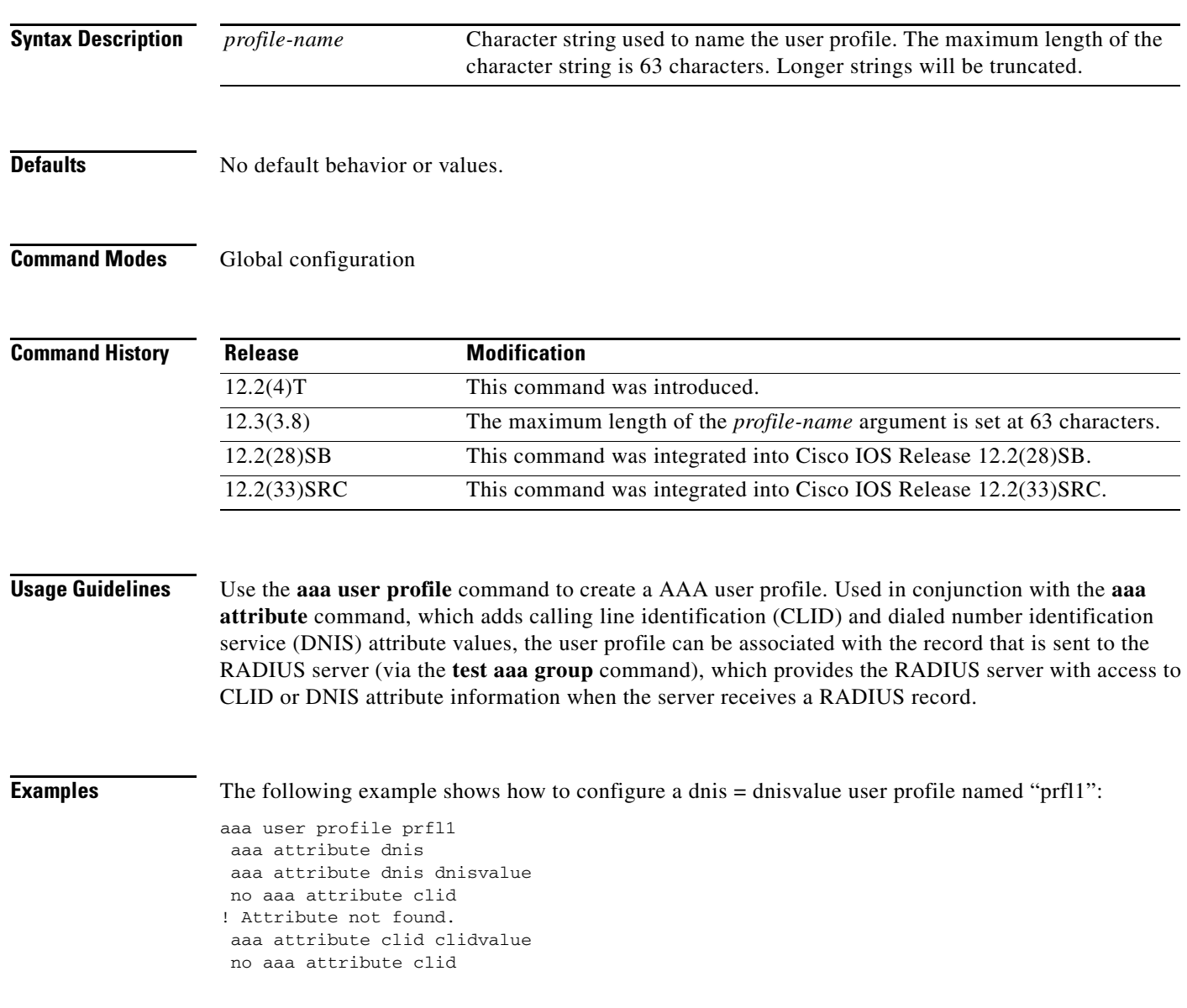

### **Related Commands**

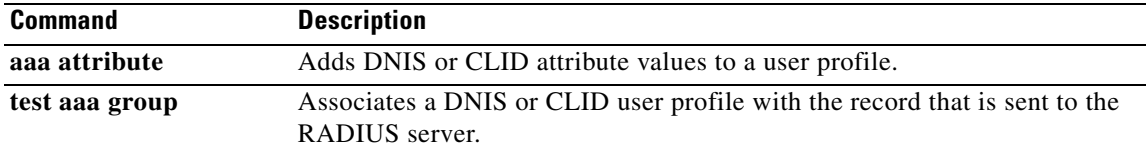

 $\mathbf I$ 

 $\mathsf I$ 

**April 2011**

٦

## **access (firewall farm)**

To route specific flows to a firewall farm, use the **access** command in firewall farm configuration mode. To restore the default settings, use the **no** form of this command.

**access** [**source** *source-ip netmask* | **destination** *destination-ip netmask* | **inbound** *inbound-interface* | **outbound** *outbound-interface*]

**no access** [**source** *source-ip netmask* | **destination** *destination-ip netmask* | **inbound** *inbound-interface* | **outbound** *outbound-interface*]

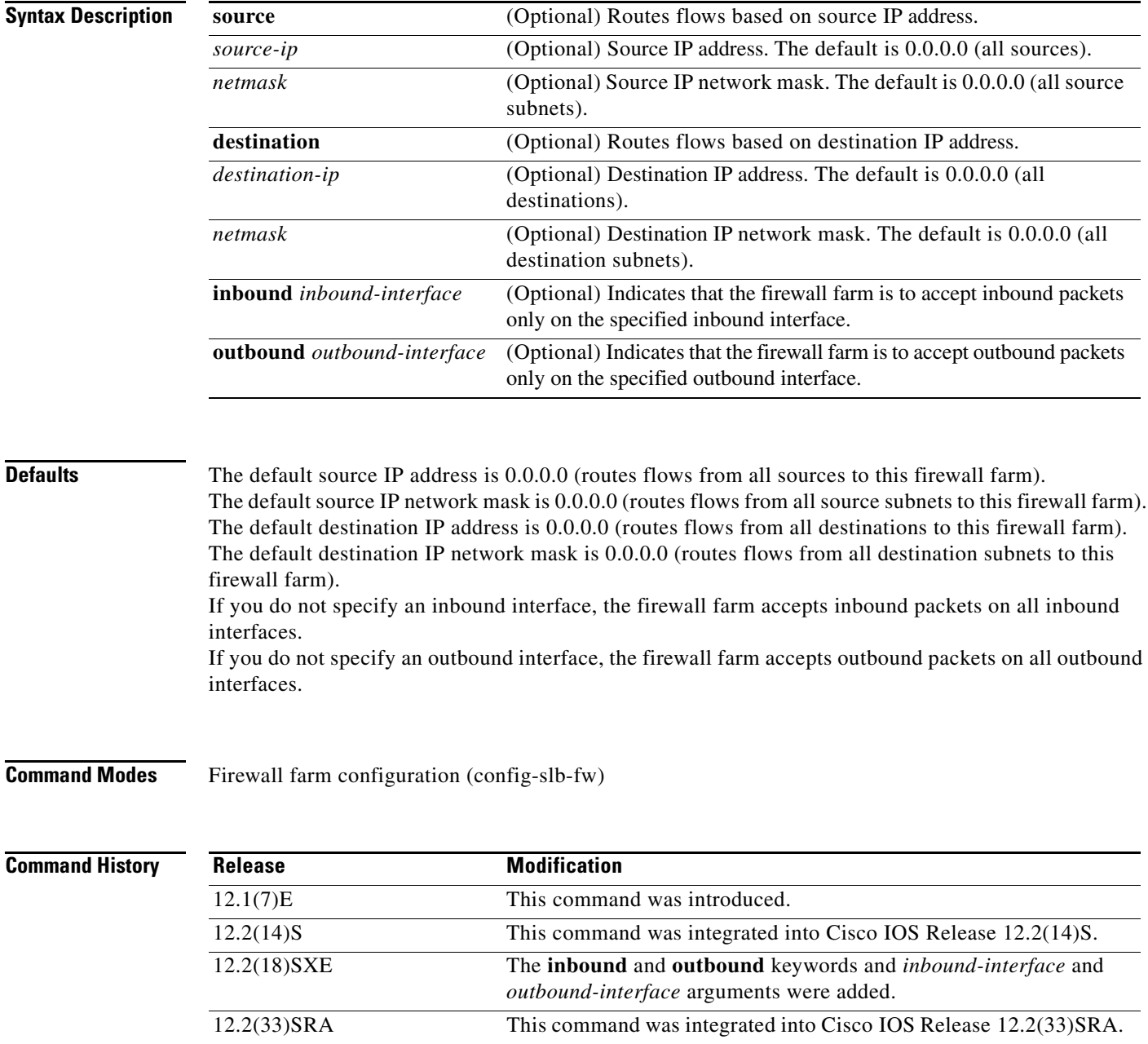

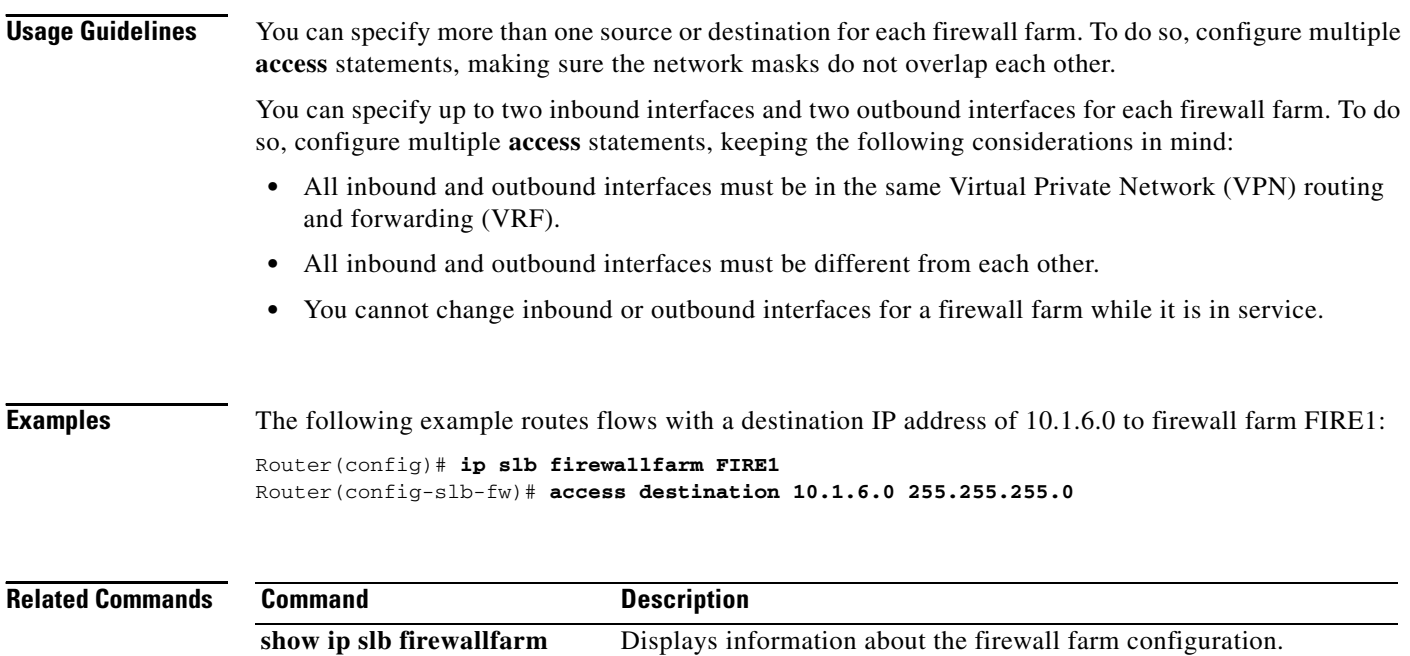

 $\overline{\phantom{a}}$ 

 $\mathsf I$ 

## **access (server farm)**

To configure an access interface for a server farm, use the **access** command in server farm configuration mode. To disable the access interface, use the **no** form of this command.

**access** *interface*

**no access** *interface*

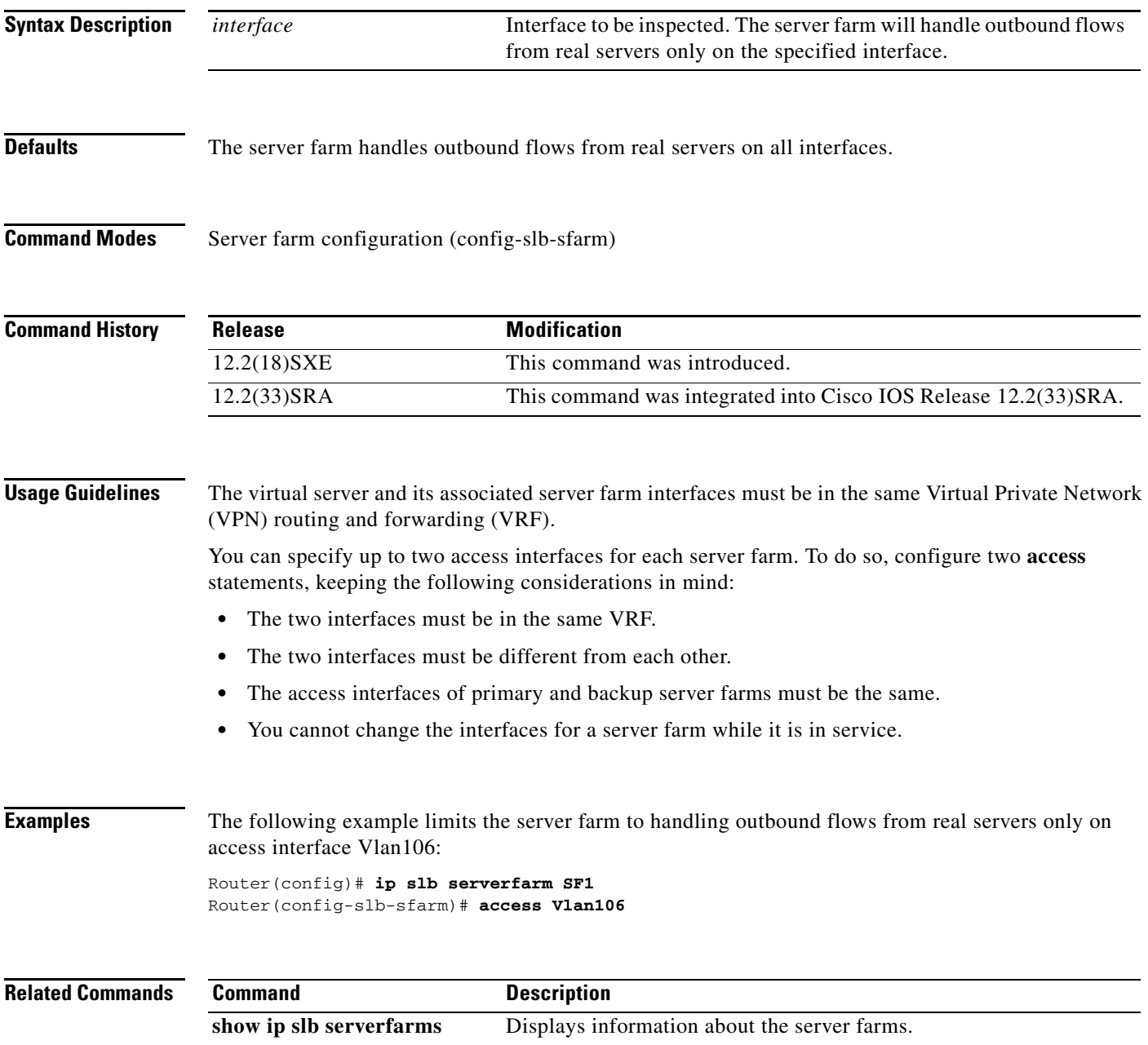

## **access (virtual server)**

To enable framed-IP routing to inspect the ingress interface, use the **access** command in virtual server configuration mode. To disable framed-IP routing, use the **no** form of this command.

**access** *interface* [**route framed-ip**]

**no access** *interface* [**route framed-ip**]

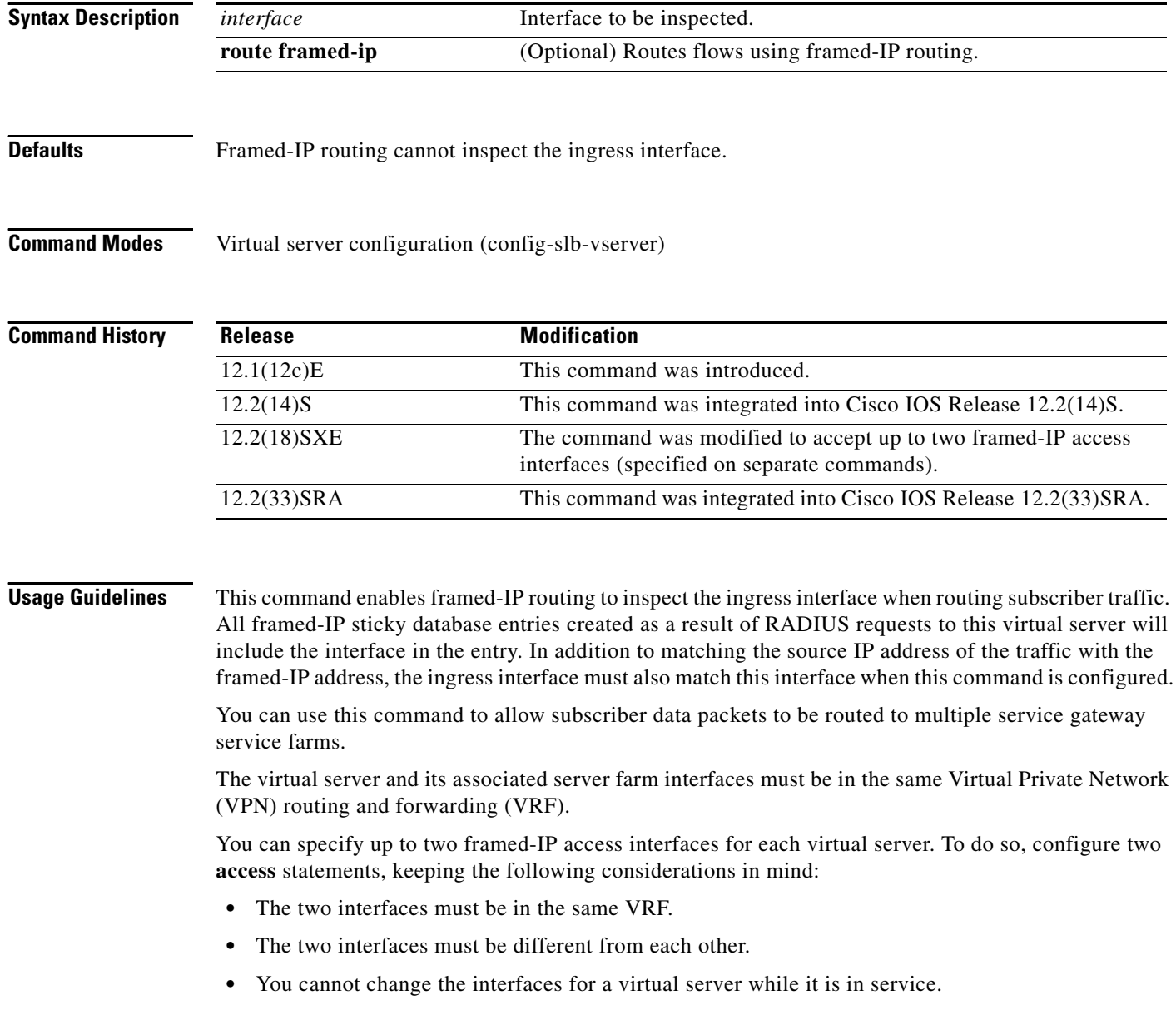

 $\mathsf I$
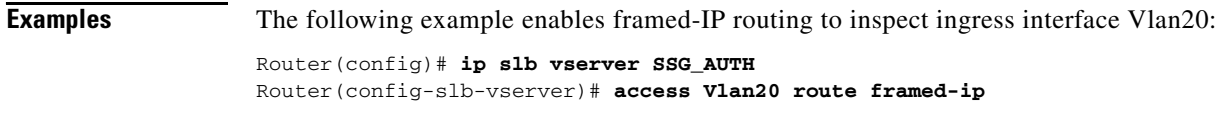

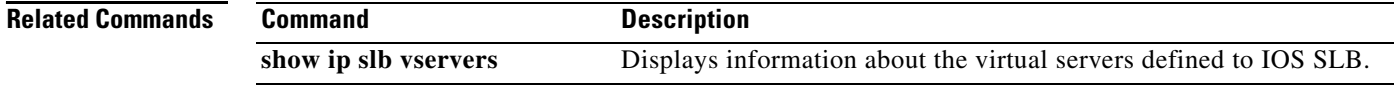

## **access-class**

To restrict incoming and outgoing connections between a particular vty (into a Cisco device) and the addresses in an access list, use the **access-class** command in line configuration mode. To remove access restrictions, use the **no** form of this command.

**access-class** *access-list-number* {**in** [**vrf-also**] | **out**}

**no access-class** *access-list-number* {**in** | **out**}

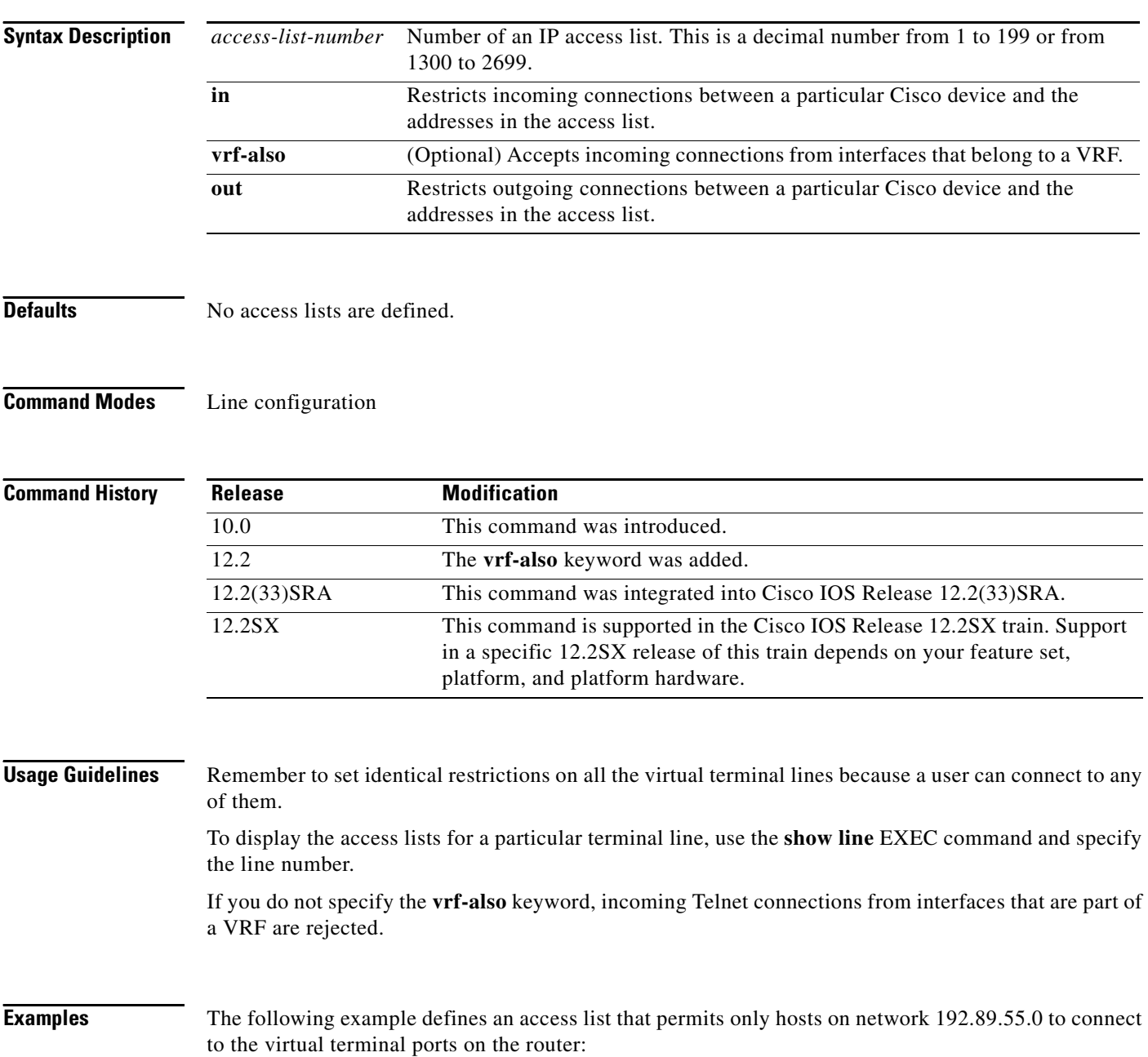

 $\mathsf I$ 

access-list 12 permit 192.89.55.0 0.0.0.255

line 1 5 access-class 12 in

The following example defines an access list that denies connections to networks other than network 10.0.0.0 on terminal lines 1 through 5:

access-list 10 permit 10.0.0.0 0.255.255.255 line 1 5 access-class 10 out

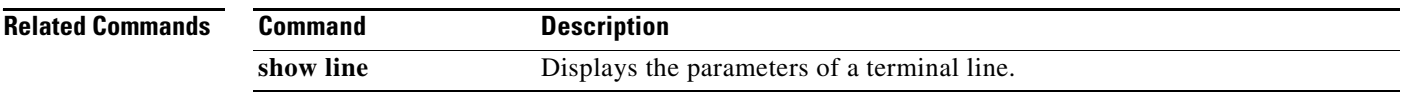

## **access-enable**

To enable the router to create a temporary access list entry in a dynamic access list, use the **access-enable** command in EXEC mode.

 $\mathbf l$ 

 $\mathsf I$ 

**access-enable** [**host**] [**timeout** *minutes*]

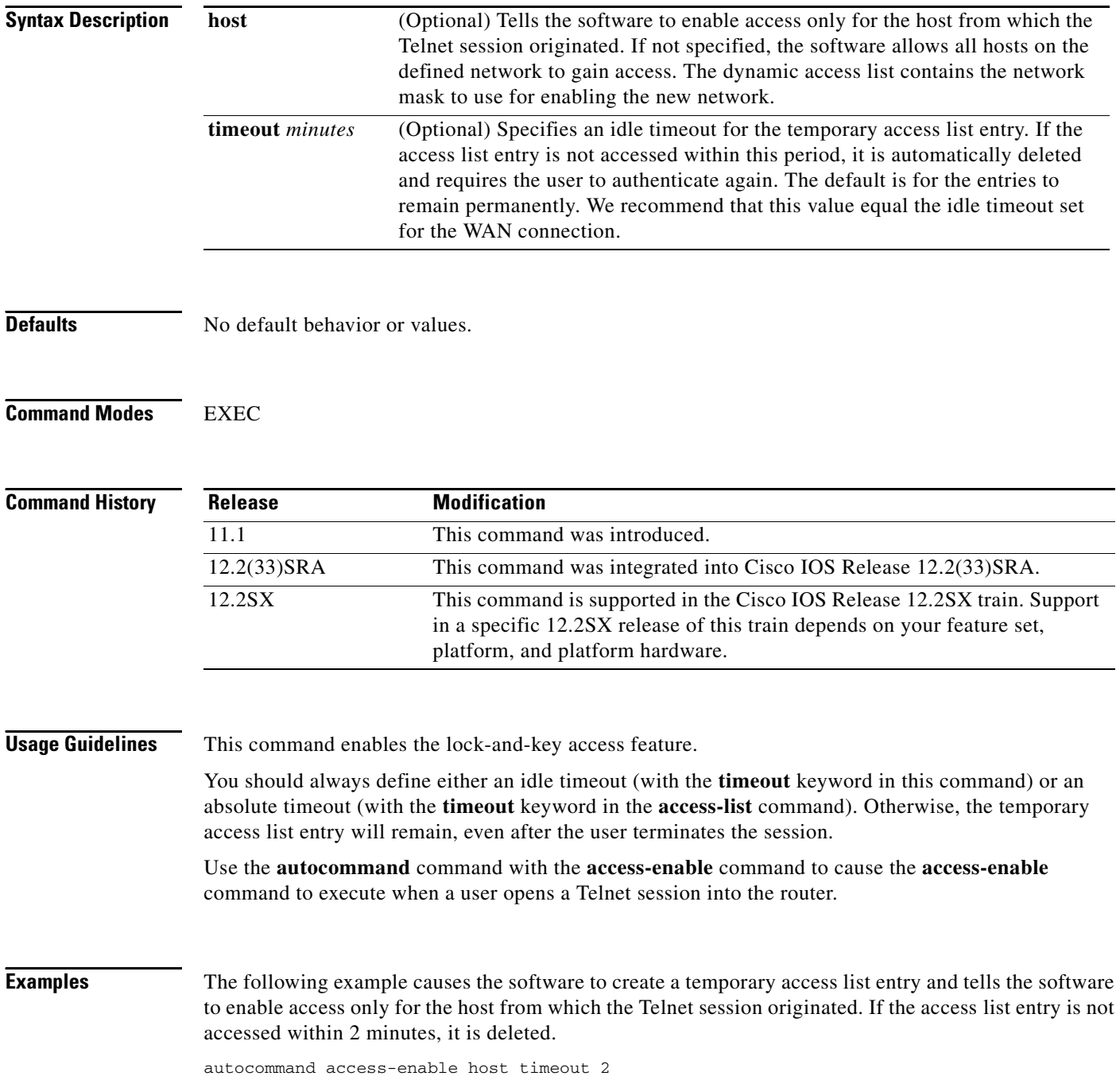

a ka

## **Related Commands**

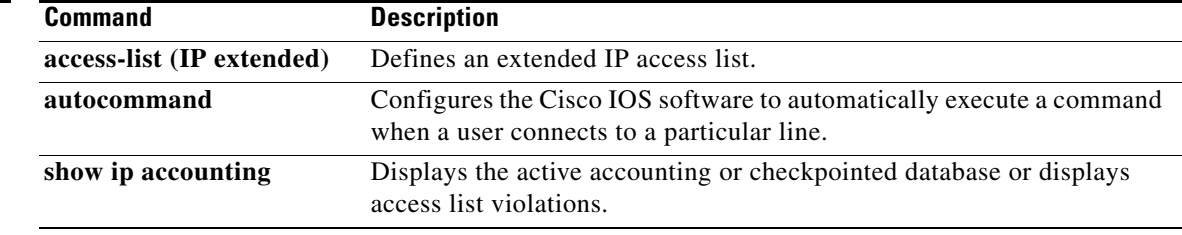

# **access-group (identity policy)**

To specify an access group to be applied to an identity policy, use the **access-group** command in identity policy configuration mode. To remove the access group, use the **no** form of this command.

**access-group** *group-name*

**no access-group** *group-name*

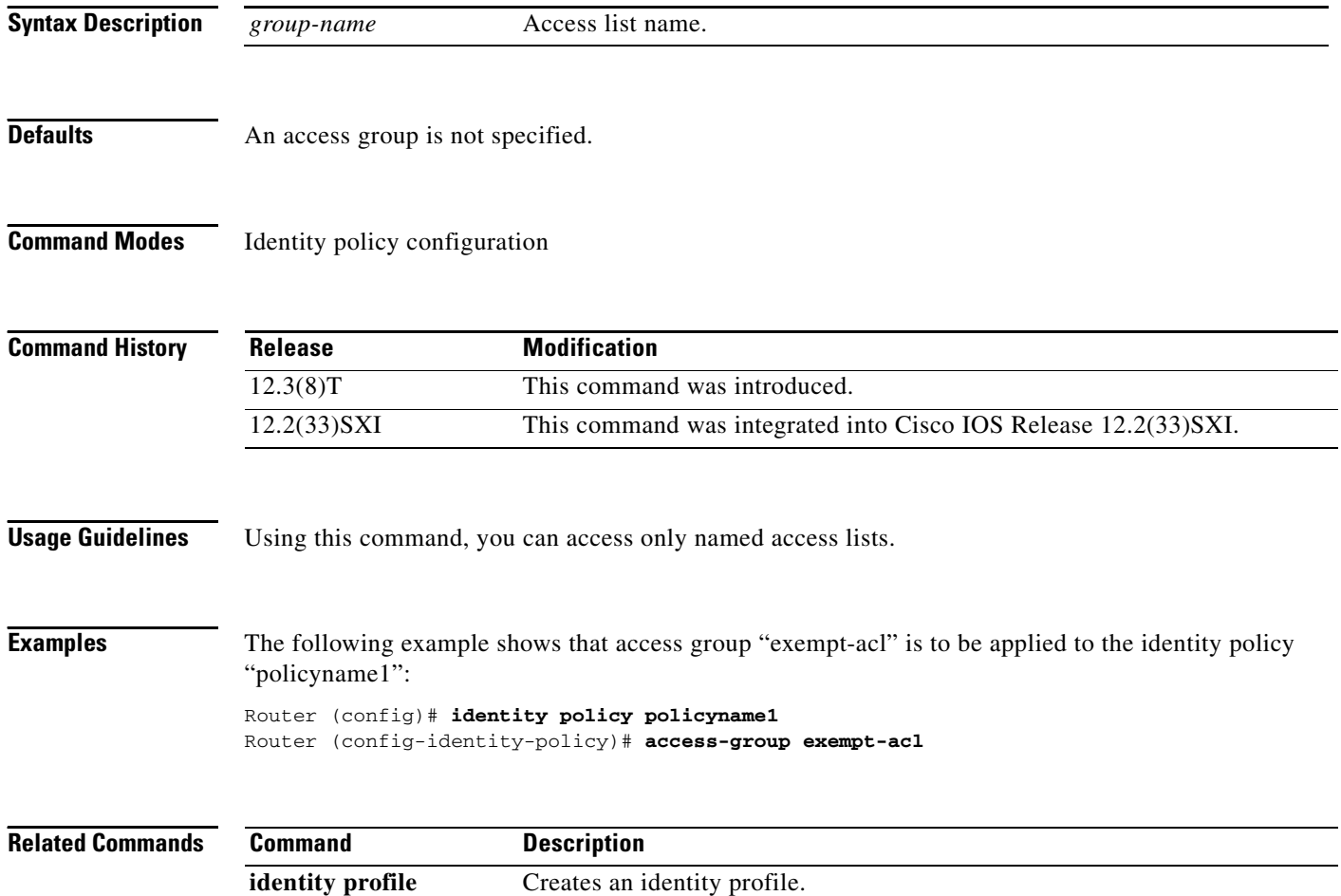

 $\mathbf I$ 

# **access-group mode**

To specify the override modes (for example, VLAN ACL [VACL] overrides Port ACL [PACL]) and the nonoverride modes (for example, merge or strict mode) for an access group, use the **access-group mode** command in interface configuration mode. To return to preferred port mode, use the **no** form of this command.

**access-group mode** {**prefer** {**port** | **vlan**} | **merge**}

**no access-group mode** {**prefer** {**port** | **vlan**} | **merge**}

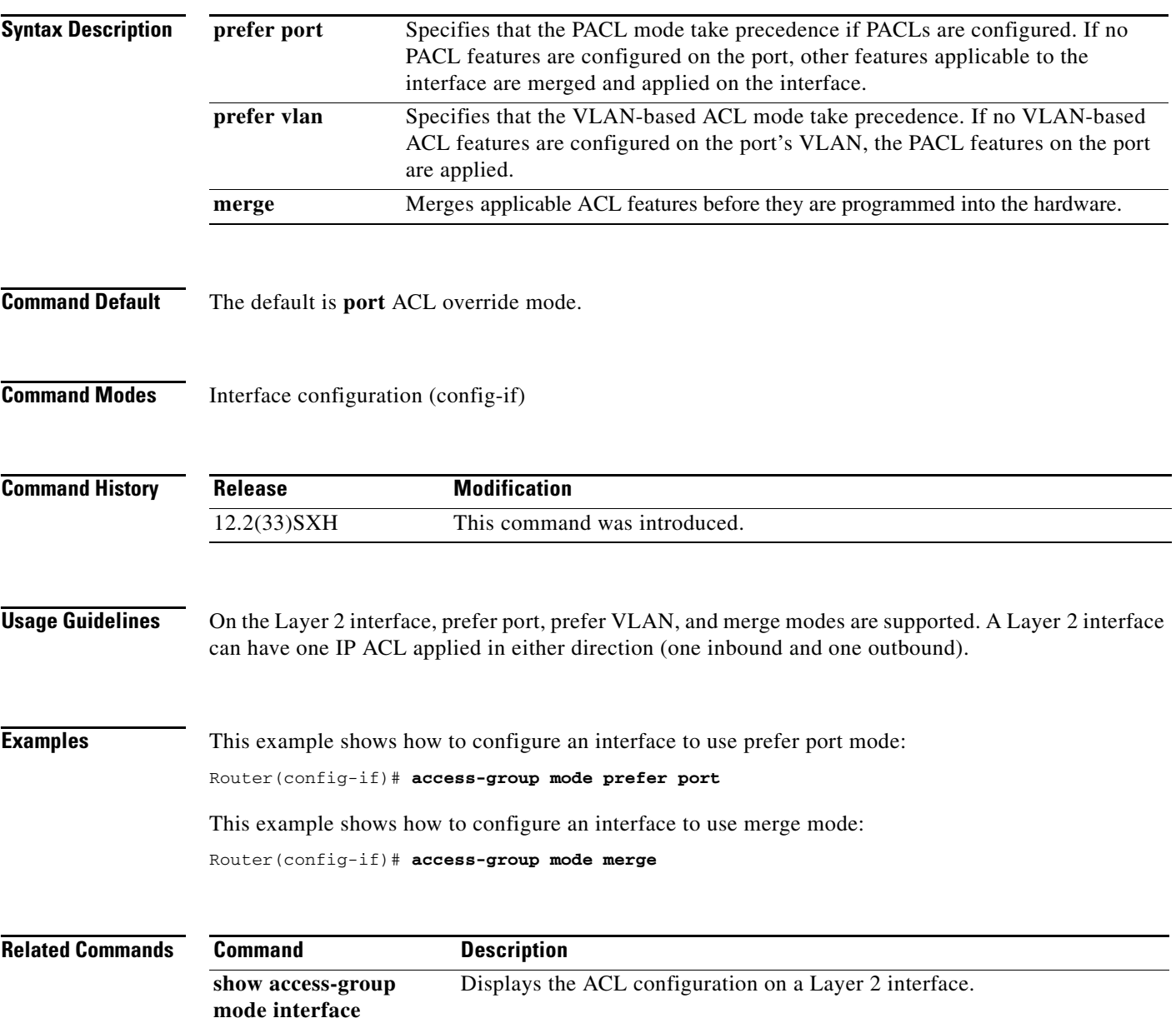

## **access-list (IP extended)**

To define an extended IP access list, use the extended version of the **access-list** command in global configuration mode. To remove the access lists, use the **no** form of this command.

**access-list** *access-list-number* [**dynamic** *dynamic-name* [**timeout** *minutes*]] {**deny** | **permit**} *protocol source source-wildcard destination destination-wildcard* [**precedence** *precedence*] [**tos** *tos*] [**time-range** *time-range-name*] [**fragments**] [**log** [*word*] | **log-input** [*word*]]

**no access-list** *access-list-number*

### **Internet Control Message Protocol (ICMP)**

**access-list** *access-list-number* [**dynamic** *dynamic-name* [**timeout** *minutes*]] {**deny** | **permit**} **icmp** *source source-wildcard destination destination-wildcard* [*icmp-type* [*icmp-code*] | *icmp-message*] [**precedence** *precedence*] [**tos** *tos*] [**time-range** *time-range-name*] [**fragments**] [**log** [*word*] | **log-input** [*word*]]

### **Internet Group Management Protocol (IGMP)**

**access-list** *access-list-number* [**dynamic** *dynamic-name* [**timeout** *minutes*]] {**deny** | **permit**} **igmp** *source source-wildcard destination destination-wildcard* [*igmp-type*] [**precedence** *precedence*] [**tos** *tos*] [**time-range** *time-range-name*] [**fragments**] [**log** [*word*] | **log-input** [*word*]]

### **Transmission Control Protocol (TCP)**

**access-list** *access-list-number* [**dynamic** *dynamic-name* [**timeout** *minutes*]] {**deny** | **permit**} **tcp** *source source-wildcard* [*operator* [*port*]] *destination destination-wildcard*  [*operator* [*port*]] [**established**] [**precedence** *precedence*] [**tos** *tos*] [**time-range** *time-range-name*] [**fragments**] [**log** [*word*] | **log-input** [*word*]]

### **User Datagram Protocol (UDP)**

**access-list** *access-list-number* [**dynamic** *dynamic-name* [**timeout** *minutes*]] {**deny** | **permit**} **udp** *source source-wildcard* [*operator* [*port*]] *destination destination-wildcard*  [*operator* [*port*]] [**precedence** *precedence*] [**tos** *tos*] [**time-range** *time-range-name*] [**fragments**] [**log** [*word*] | **log-input** [*word*]]

Ι

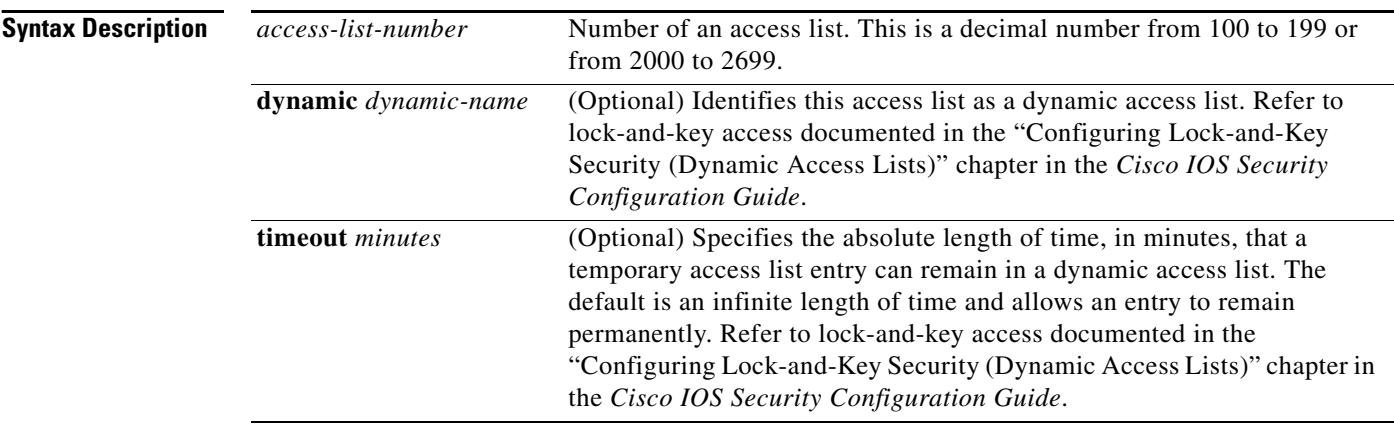

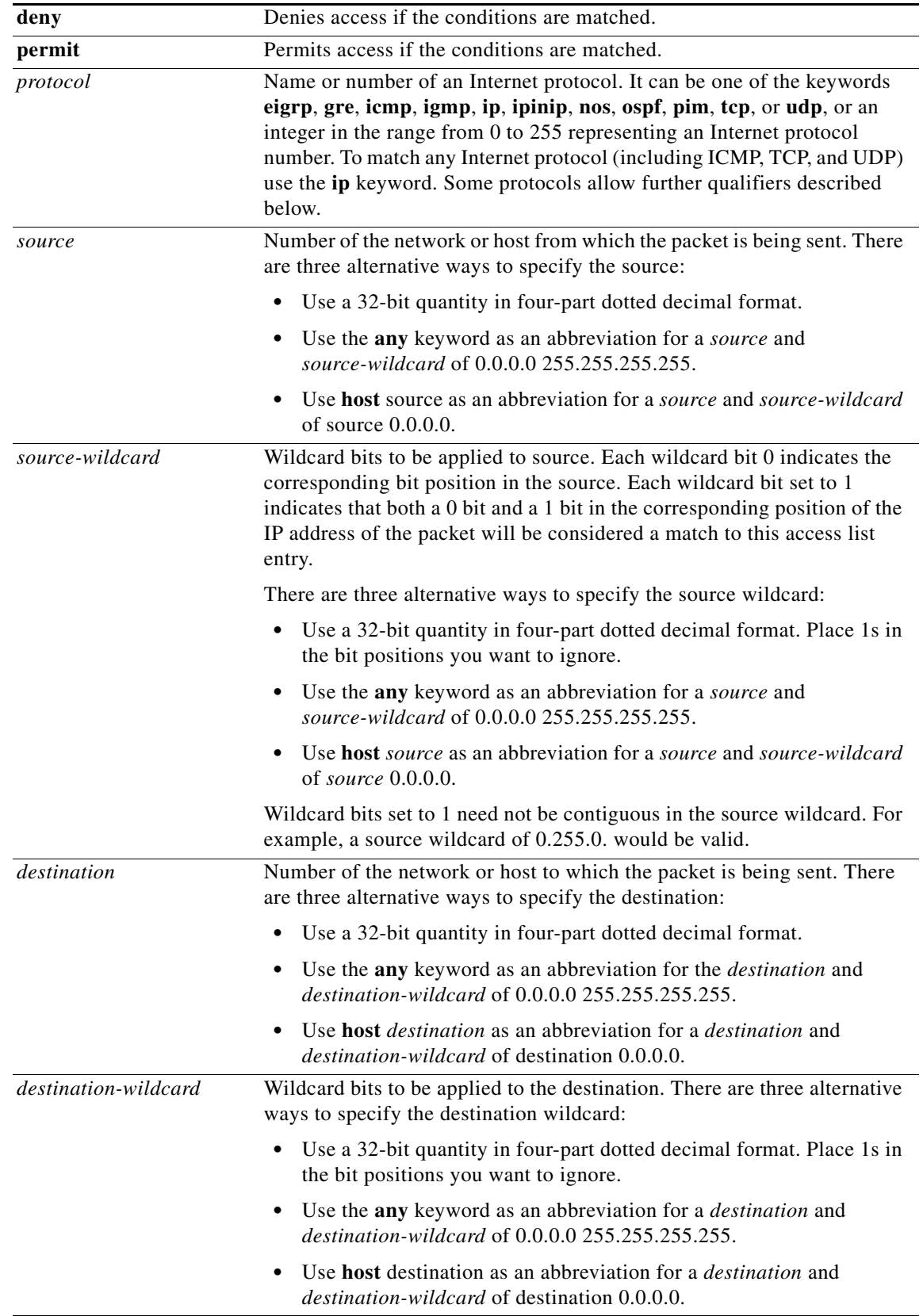

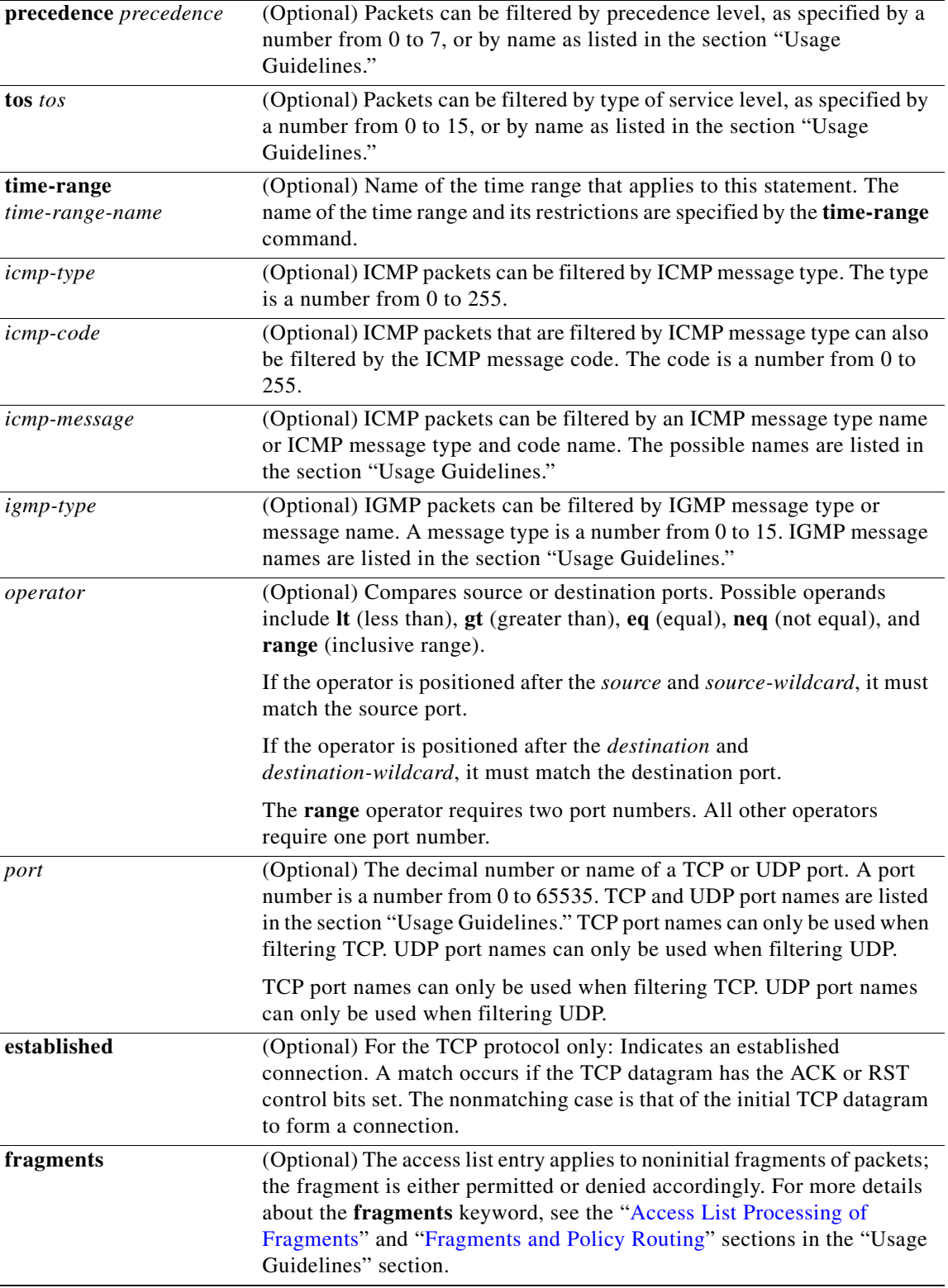

 $\mathsf I$ 

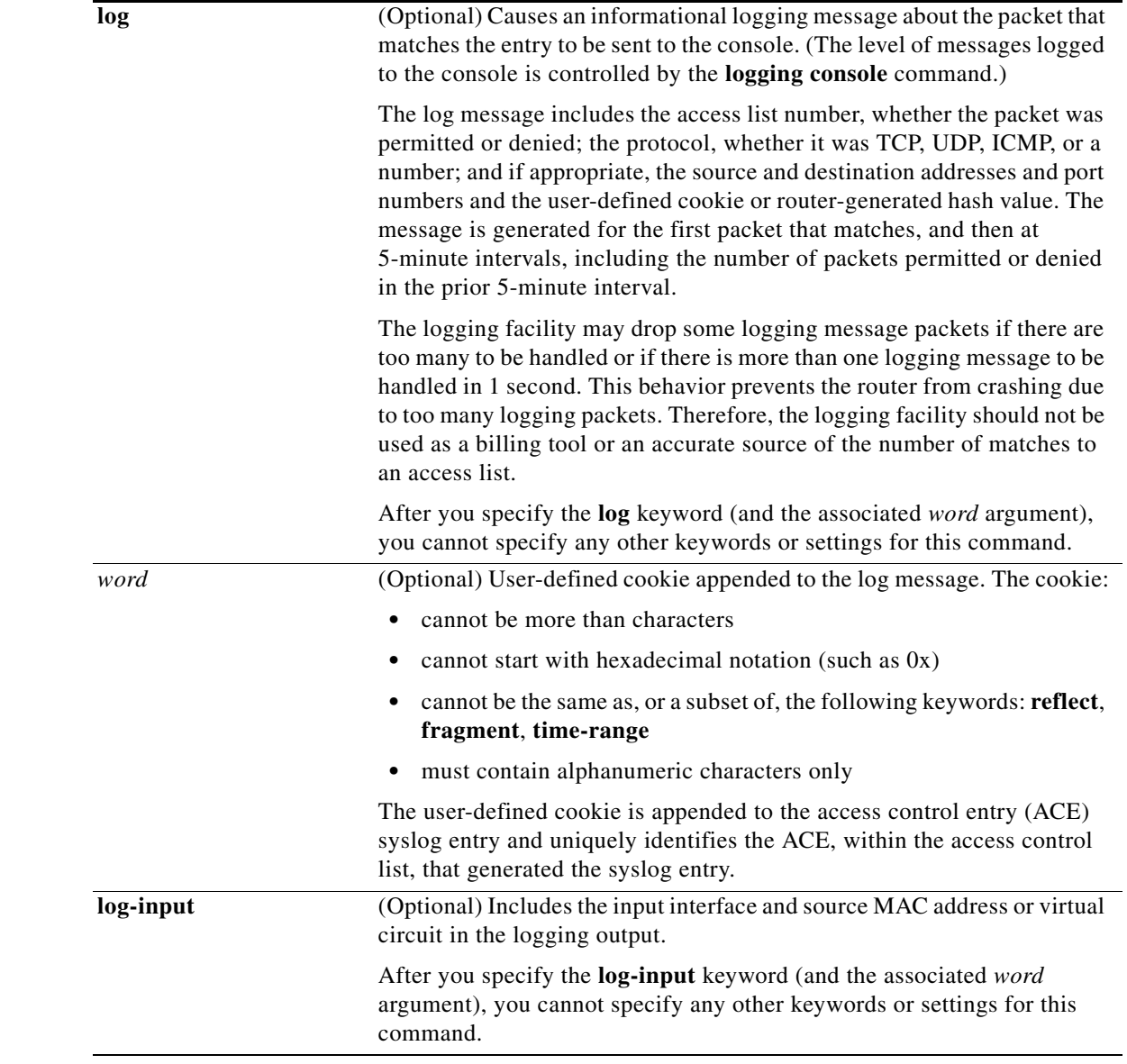

**Defaults** An extended access list defaults to a list that denies everything. An extended access list is terminated by an implicit deny statement.

## **Command Modes** Global configuration (config)

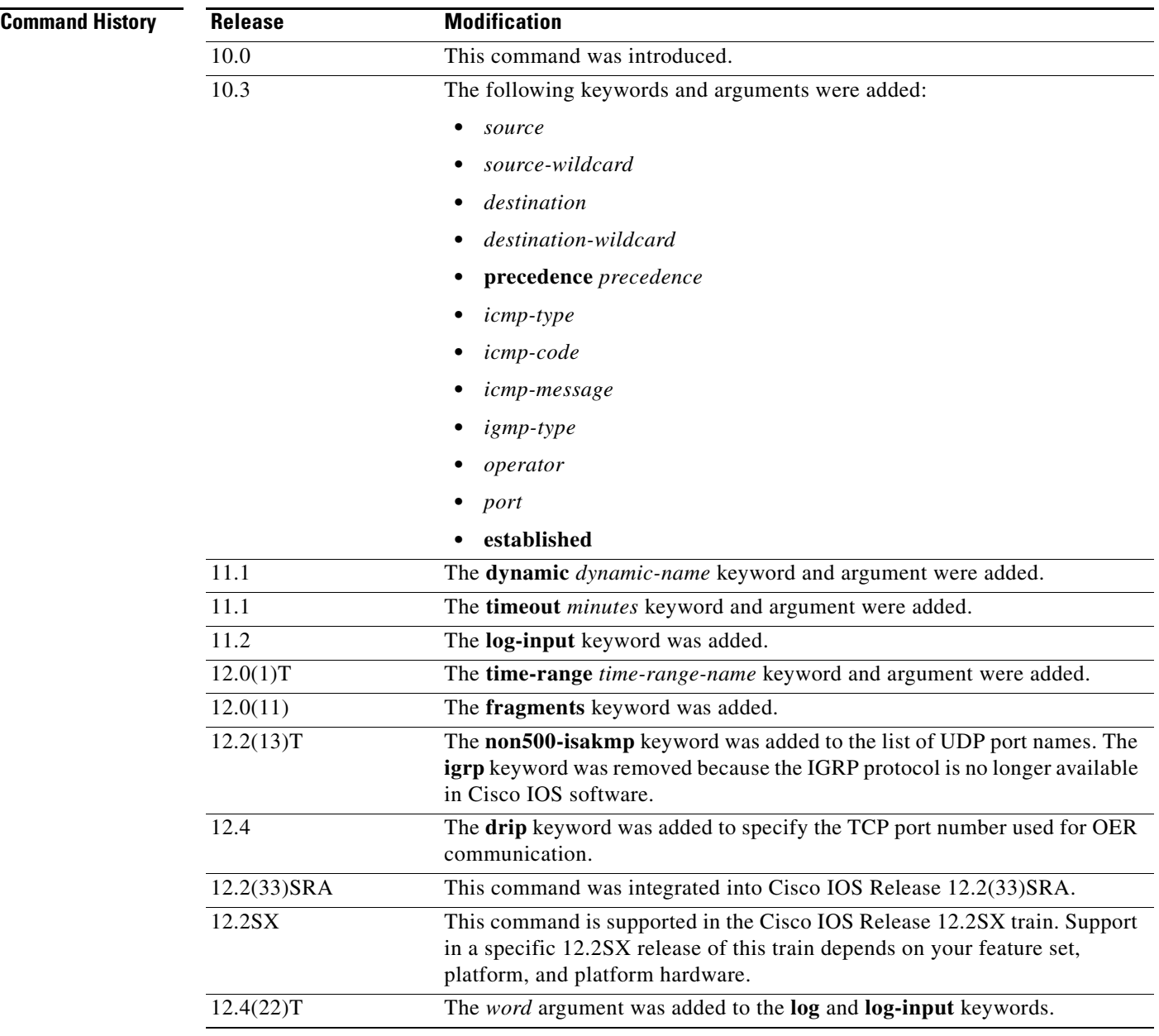

**Usage Guidelines** You can use access lists to control the transmission of packets on an interface, control vty access, and restrict the contents of routing updates. The Cisco IOS software stops checking the extended access list after a match occurs.

> Fragmented IP packets, other than the initial fragment, are immediately accepted by any extended IP access list. Extended access lists used to control vty access or restrict the contents of routing updates must not match against the TCP source port, the type of service (ToS) value, or the precedence of the packet.

> > $\mathbf I$

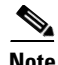

**Note** After a numbered access list is created, any subsequent additions (possibly entered from the terminal) are placed at the end of the list. In other words, you cannot selectively add or remove access list command lines from a specific numbered access list.

The following is a list of precedence names:

- **• critical**
- **• flash**
- **• flash-override**
- **• immediate**
- **• internet**
- **• network**
- **• priority**
- **• routine**

The following is a list of ToS names:

- **• max-reliability**
- **• max-throughput**
- **• min-delay**
- **• min-monetary-cost**
- **• normal**

The following is a list of ICMP message type and code names:

- **• administratively-prohibited**
- **• alternate-address**
- **• conversion-error**
- **• dod-host-prohibited**
- **• dod-net-prohibited**
- **• echo**
- **• echo-reply**
- **• general-parameter-problem**
- **• host-isolated**
- **• host-precedence-unreachable**
- **• host-redirect**
- **• host-tos-redirect**
- **• host-tos-unreachable**
- **• host-unknown**
- **• host-unreachable**
- **• information-reply**
- **• information-request**
- **• mask-reply**
- **• mask-request**
- **• mobile-redirect**
- **• net-redirect**
- **• net-tos-redirect**
- **• net-tos-unreachable**
- **• net-unreachable**
- **• network-unknown**
- **• no-room-for-option**
- **• option-missing**
- **• packet-too-big**
- **• parameter-problem**
- **• port-unreachable**
- **• precedence-unreachable**
- **• protocol-unreachable**
- **• reassembly-timeout**
- **• redirect**
- **• router-advertisement**
- **• router-solicitation**
- **• source-quench**
- **• source-route-failed**
- **• time-exceeded**
- **• timestamp-reply**
- **• timestamp-request**
- **• traceroute**
- **• ttl-exceeded**
- **• unreachable**

The following is a list of IGMP message names:

- **• dvmrp**
- **• host-query**
- **• host-report**
- **• pim**
- **• trace**

The following is a list of TCP port names that can be used instead of port numbers. Refer to the current assigned numbers RFC to find a reference to these protocols. Port numbers corresponding to these protocols can also be found if you type a ? in the place of a port number.

 $\mathbf I$ 

- **• bgp**
- **• chargen**
- **• daytime**
- **• discard**
- **• domain**
- **• drip**
- **• echo**
- **• finger**
- **• ftp**
- **• ftp-data**
- **• gopher**
- **• hostname**
- **• irc**
- **• klogin**
- **• kshell**
- **• lpd**
- **• nntp**
- **• pop2**
- **• pop3**
- **• smtp**
- **• sunrpc**
- **• syslog**
- **• tacacs-ds**
- **• talk**
- **• telnet**
- **• time**
- **• uucp**
- **• whois**
- **• www**

The following is a list of UDP port names that can be used instead of port numbers. Refer to the current assigned numbers RFC to find a reference to these protocols. Port numbers corresponding to these protocols can also be found if you type a ? in the place of a port number.

- **• biff**
- **• bootpc**
- **• bootps**
- **• discard**
- **• dnsix**
- **• domain**
- **• echo**
- **• mobile-ip**
- **• nameserver**
- **• netbios-dgm**
- **• netbios-ns**
- **• non500-isakmp**

 $\mathbf l$ 

 $\mathsf I$ 

- **• ntp**
- **• rip**
- **• snmp**
- **• snmptrap**
- **• sunrpc**
- **• syslog**
- **• tacacs-ds**
- **• talk**
- **• tftp**
- **• time**
- **• who**
- **• xdmcp**

### <span id="page-52-0"></span>**Access List Processing of Fragments**

The behavior of access-list entries regarding the use or lack of the **fragments** keyword can be summarized as follows:

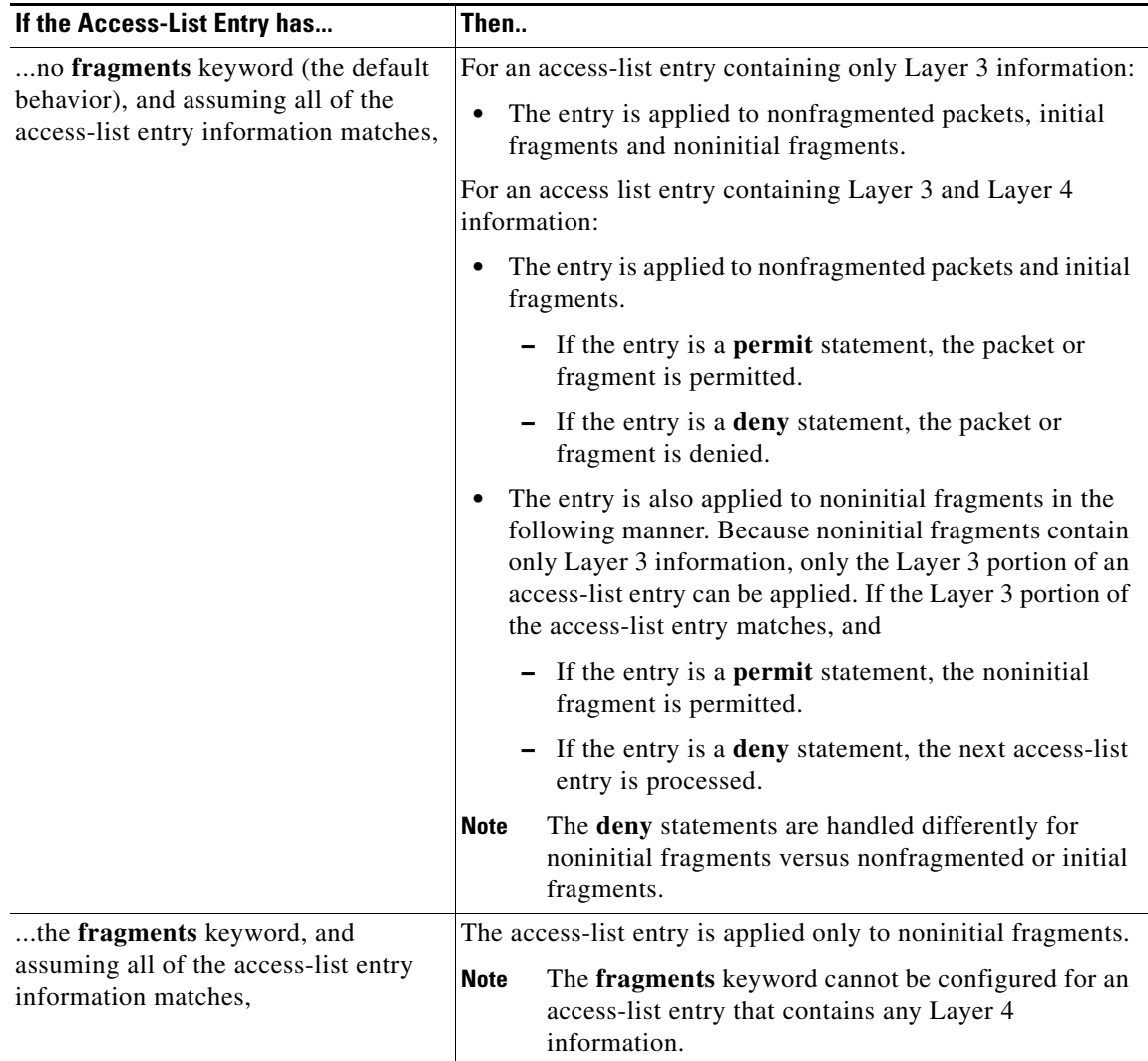

Be aware that you should not simply add the **fragments** keyword to every access list entry because the first fragment of the IP packet is considered a nonfragment and is treated independently of the subsequent fragments. An initial fragment will not match an access list **permit** or **deny** entry that contains the **fragments** keyword, the packet is compared to the next access list entry, and so on, until it is either permitted or denied by an access list entry that does not contain the **fragments** keyword. Therefore, you may need two access list entries for every **deny** entry. The first **deny** entry of the pair will not include the **fragments** keyword, and applies to the initial fragment. The second **deny** entry of the pair will include the **fragments** keyword and applies to the subsequent fragments. In the cases where there are multiple **deny** access list entries for the same host but with different Layer 4 ports, a single **deny** access-list entry with the **fragments** keyword for that host is all that needs to be added. Thus all the fragments of a packet are handled in the same manner by the access list.

Packet fragments of IP datagrams are considered individual packets and each counts individually as a packet in access list accounting and access list violation counts.

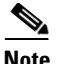

**Note** The **fragments** keyword cannot solve all cases involving access lists and IP fragments.

### <span id="page-53-0"></span>**Fragments and Policy Routing**

Fragmentation and the fragment control feature affect policy routing if the policy routing is based on the **match ip addres**s command and the access list had entries that match on Layer 4 through 7 information. It is possible that noninitial fragments pass the access list and are policy routed, even if the first fragment was not policy routed or the reverse.

By using the **fragments** keyword in access list entries as described earlier, a better match between the action taken for initial and noninitial fragments can be made and it is more likely policy routing will occur as intended.

### **Permitting Optimized Edge Routing (OER) Communication**

The **drip** keyword was introduced under the **tcp** keyword to support packet filtering in a network where OER is configured. The **drip** keyword specifies port 3949 that OER uses for internal communication. This option allows you to build a packet filter that permits communication between an OER master controller and border router(s). The **drip** keyword is entered following the TCP source, destination, and the **eq** operator. See the example at the end of this command reference page.

**Examples** In the following example, serial interface 0 is part of a Class B network with the address 10.88.0.0, and the address of the mail host is 10.88.1.2. The **established** keyword is used only for the TCP protocol to indicate an established connection. A match occurs if the TCP datagram has the ACK or RST bits set, which indicates that the packet belongs to an existing connection.

```
access-list 102 permit tcp 0.0.0.0 255.255.255.255 10.88.0.0 0.0.255.255 established
access-list 102 permit tcp 0.0.0.0 255.255.255.255 10.88.1.2 0.0.0.0 eq 25
interface serial 0
ip access-group 102 in
```
The following example permits Domain Naming System (DNS) packets and ICMP echo and echo reply packets:

access-list 102 permit tcp any 10.88.0.0 0.0.255.255 established access-list 102 permit tcp any host 10.88.1.2 eq smtp access-list 102 permit tcp any any eq domain access-list 102 permit udp any any eq domain access-list 102 permit icmp any any echo access-list 102 permit icmp any any echo-reply

The following examples show how wildcard bits are used to indicate the bits of the prefix or mask that are relevant. Wildcard bits are similar to the bitmasks that are used with normal access lists. Prefix or mask bits corresponding to wildcard bits set to 1 are ignored during comparisons and prefix or mask bits corresponding to wildcard bits set to 0 are used in comparison.

The following example permits 192.168.0.0 255.255.0.0 but denies any more specific routes of 192.168.0.0 (including 192.168.0.0 255.255.255.0):

access-list 101 permit ip 192.168.0.0 0.0.0.0 255.255.0.0 0.0.0.0 access-list 101 deny ip 192.168.0.0 0.0.255.255 255.255.0.0 0.0.255.255

The following example permits 10.108.0/24 but denies 10.108/16 and all other subnets of 10.108.0.0:

access-list 101 permit ip 10.108.0.0 0.0.0.0 255.255.255.0 0.0.0.0 access-list 101 deny ip 10.108.0.0 0.0.255.255 255.255.0.0 0.0.255.255 The following example uses a time range to deny HTTP traffic on Monday through Friday from 8:00 a.m. to 6:00 p.m.:

```
time-range no-http
periodic weekdays 8:00 to 18:00
!
access-list 101 deny tcp any any eq http time-range no-http
!
interface ethernet 0
ip access-group 101 in
```
The following example permits communication, from any TCP source and destination, between an OER master controller and border router:

access-list 100 permit tcp any eq drip any eq drip

The following example shows how to configure the access list with the **log** keyword. It sets the *word* argument to UserDefinedValue. The word UserDefinedValue is appended to the related syslog entry:

Router(config)# **access-list 101 permit tcp host 10.1.1.1 host 10.1.1.2 log UserDefinedValue**

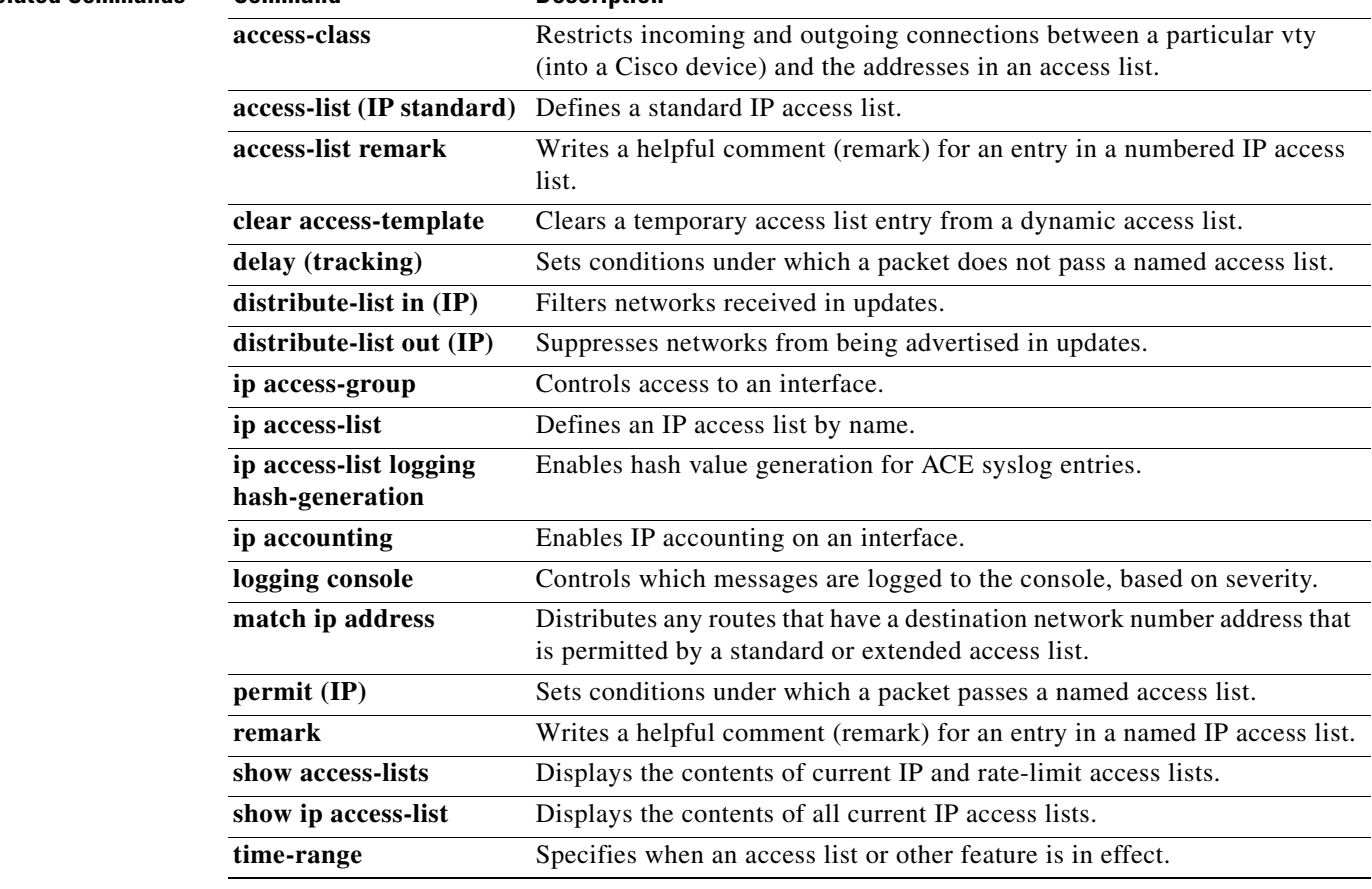

### **Related Commands Command Description**

## **access-list (IP standard)**

To define a standard IP access list, use the standard version of the **access-list** command in global configuration mode. To remove a standard access list, use the **no** form of this command.

**access-list** *access-list-number* {**deny** | **permit**} *source* [*source-wildcard*] [**log** [*word*]]

**no access-list** *access-list-number*

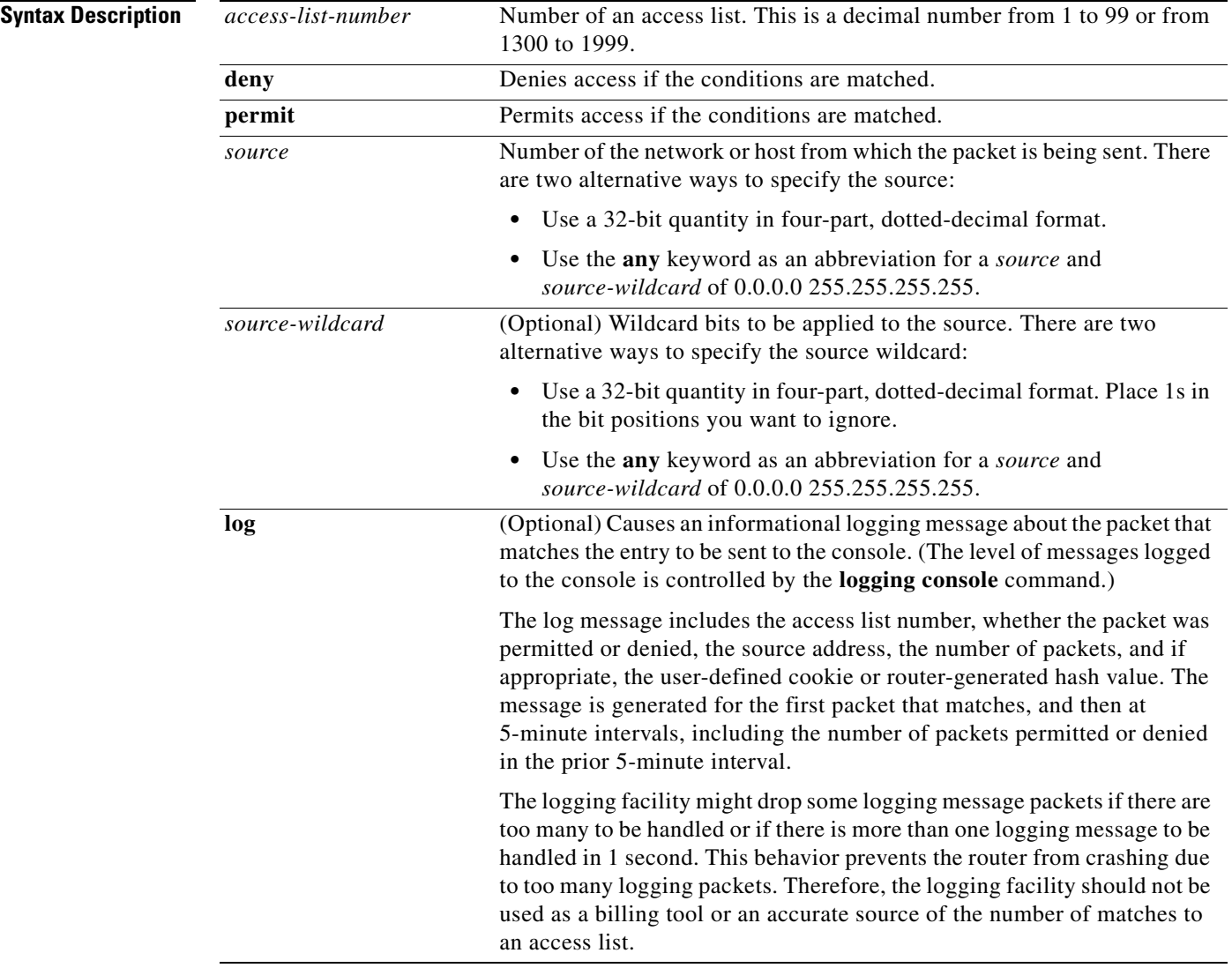

 $\mathsf I$ 

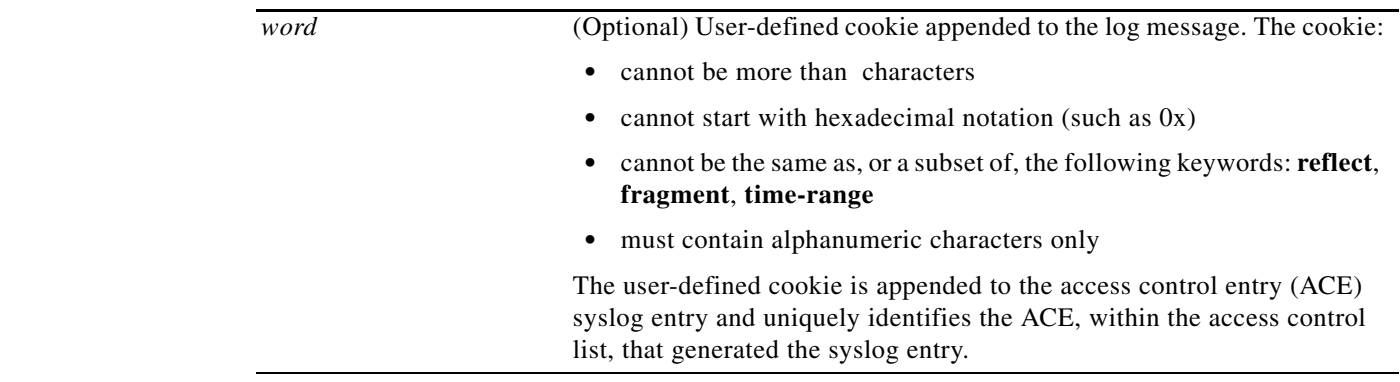

**Defaults** The access list defaults to an implicit deny statement for everything. The access list is always terminated by an implicit deny statement for everything.

**Command Modes** Global configuration (config)

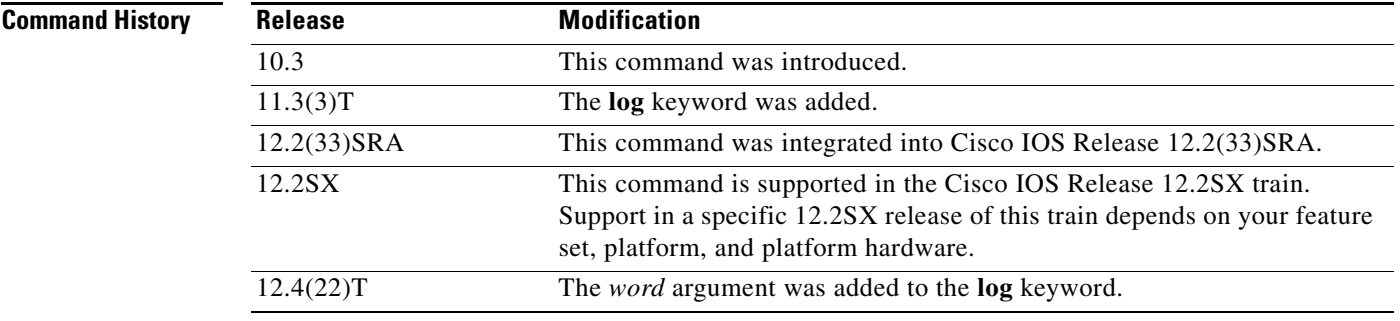

**Usage Guidelines** Plan your access conditions carefully and be aware of the implicit deny statement at the end of the access list.

> You can use access lists to control the transmission of packets on an interface, control vty access, and restrict the contents of routing updates.

Use the **show access-lists** EXEC command to display the contents of all access lists.

Use the **show ip access-list** EXEC command to display the contents of one access list.

**Caution** Enhancements to this command are backward compatible; migrating from releases prior to Cisco IOS Release 10.3 will convert your access lists automatically. However, releases prior to Release 10.3 are not upwardly compatible with these enhancements. Therefore, if you save an access list with these images and then use software prior to Release 10.3, the resulting access list will not be interpreted correctly. **This condition could cause you severe security problems.** Save your old configuration file before booting these images.

**Examples** The following example of a standard access list allows access for only those hosts on the three specified networks. The wildcard bits apply to the host portions of the network addresses. Any host with a source address that does not match the access list statements will be rejected.

```
access-list 1 permit 192.168.34.0 0.0.0.255
access-list 1 permit 10.88.0.0 0.0.255.255
access-list 1 permit 10.0.0.0 0.255.255.255
! (Note: all other access implicitly denied)
```
The following example of a standard access list allows access for devices with IP addresses in the range from 10.29.2.64 to 10.29.2.127. All packets with a source address not in this range will be rejected.

```
access-list 1 permit 10.29.2.64 0.0.0.63
! (Note: all other access implicitly denied)
```
To specify a large number of individual addresses more easily, you can omit the wildcard if it is all zeros. Thus, the following two configuration commands are identical in effect:

```
access-list 2 permit 10.48.0.3
access-list 2 permit 10.48.0.3 0.0.0.0
```
The following example of a standard access list allows access for devices with IP addresses in the range from 10.29.2.64 to 10.29.2.127. All packets with a source address not in this range will be rejected.

```
access-list 1 permit 10.29.2.64 0.0.0.63 
! (Note: all other access implicitly denied)
```
The following example of a standard access list allows access for devices with IP addresses in the range from 10.29.2.64 to 10.29.2.127. All packets with a source address not in this range will be rejected. In addition, the logging mechanism is enabled and the word SampleUserValue is appended to each syslog entry.

I

Router(config)# **access-list 1 permit 10.29.2.64 0.0.0.63 log SampleUserValue**

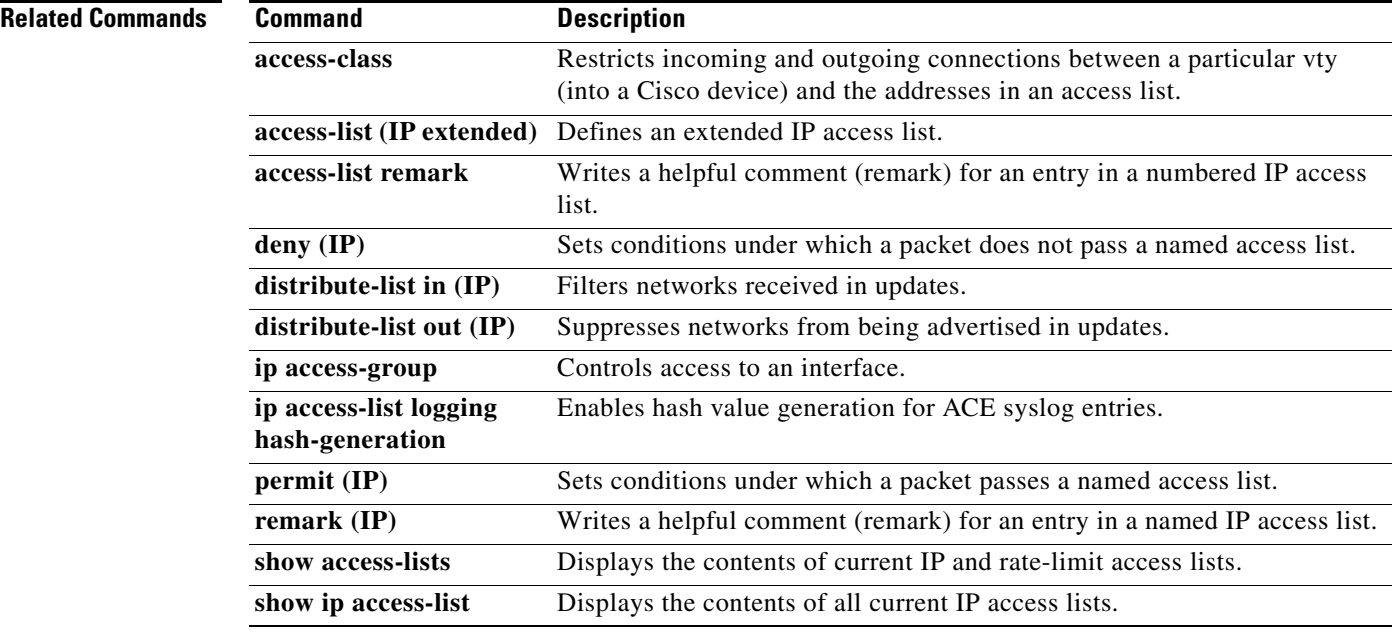

## **access-list (NLSP)**

To define an access list that denies or permits area addresses that summarize routes, use the NetWare Link-Services Protocol (NLSP) route aggregation version of the **access-list** command in global configuration mode. To remove an NLSP route aggregation access list, use the **no** form of this command.

**no access-list** *access-list-number* {**deny** | **permit**} *network network-mask* [*interface*] [**ticks** *ticks*] [**area-count** *area-count*]

| <b>Syntax Description</b> | access-list-number    | Number of the access list. This is a number from 1200 to 1299.                                                                                                    |
|---------------------------|-----------------------|----------------------------------------------------------------------------------------------------|
|                           | deny                  | Denies redistribution of explicit routes if the conditions are matched.<br>If you have enabled route summarization with route-aggregation<br>command, the router redistributes an aggregated route instead.                                                                                        |
|                           | permit                | Permits redistribution of explicit routes if the conditions are matched.                                                                                                    |
|                           | network               | Network number to summarize. An IPX network number is an<br>eight-digit hexadecimal number that uniquely identifies a network<br>cable segment. It can be a number in the range 1 to FFFFFFFE. A<br>network number of 0 matches the local network. A network number<br>of -1 matches all networks. |
|                           |                       | You do not need to specify leading zeros in the network number. For<br>example, for the network number 000000AA, you can enter AA.                                                                                                    |
|                           | network-mask          | Specifies the portion of the network address that is common to all<br>addresses in the route summary. The high-order bits of network-mask<br>must be contiguous Fs, while the low-order bits must be contiguous<br>zeros $(0)$ . An arbitrary mix of Fs and 0s is not permitted.                   |
|                           | interface             | (Optional) Interface on which the access list should be applied to<br>incoming updates.                                                                                                    |
|                           | ticks ticks           | (Optional) Metric assigned to the route summary. The default is<br>1 tick.                                                                                                    |
|                           | area-count area-count | (Optional) Maximum number of NLSP areas to which the route<br>summary can be redistributed. The default is 6 areas.                                                                                                    |

**Defaults** No access lists are predefined.

### **Command Modes** Global configuration

## **Command H**

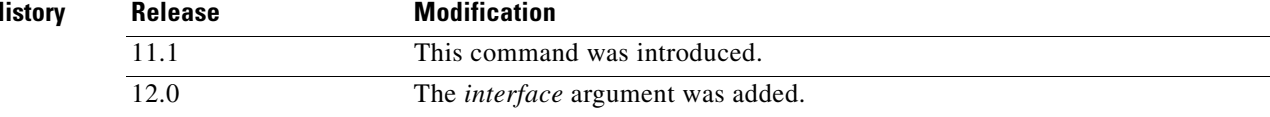

**access-list** *access-list-number* {**deny** | **permit**} *network network-mask* [*interface*] [**ticks** *ticks*] [**area-count** *area-count*]

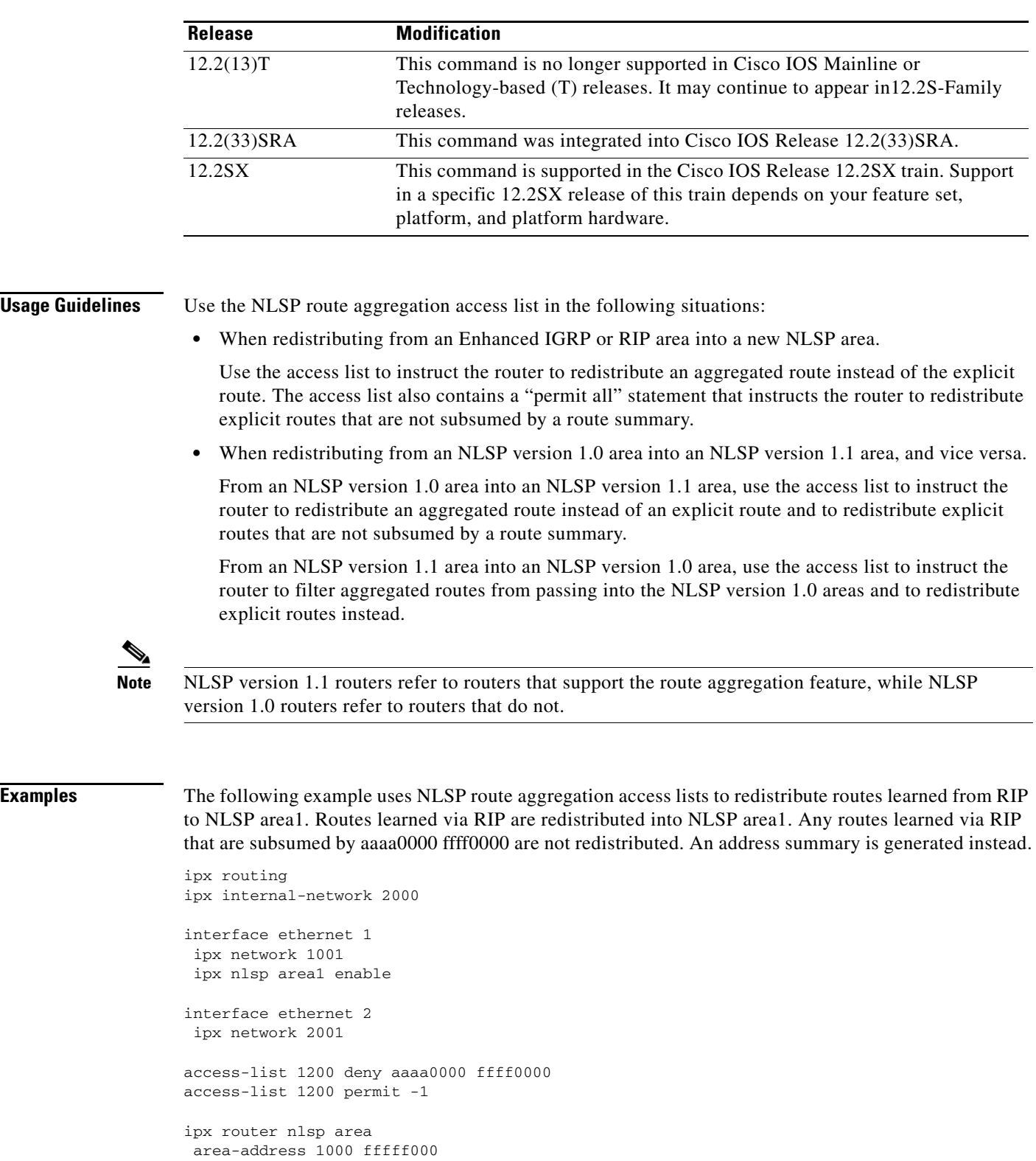

 $\overline{\phantom{a}}$ 

 $\mathsf I$ 

route-aggregation

redistribute rip access-list 1200

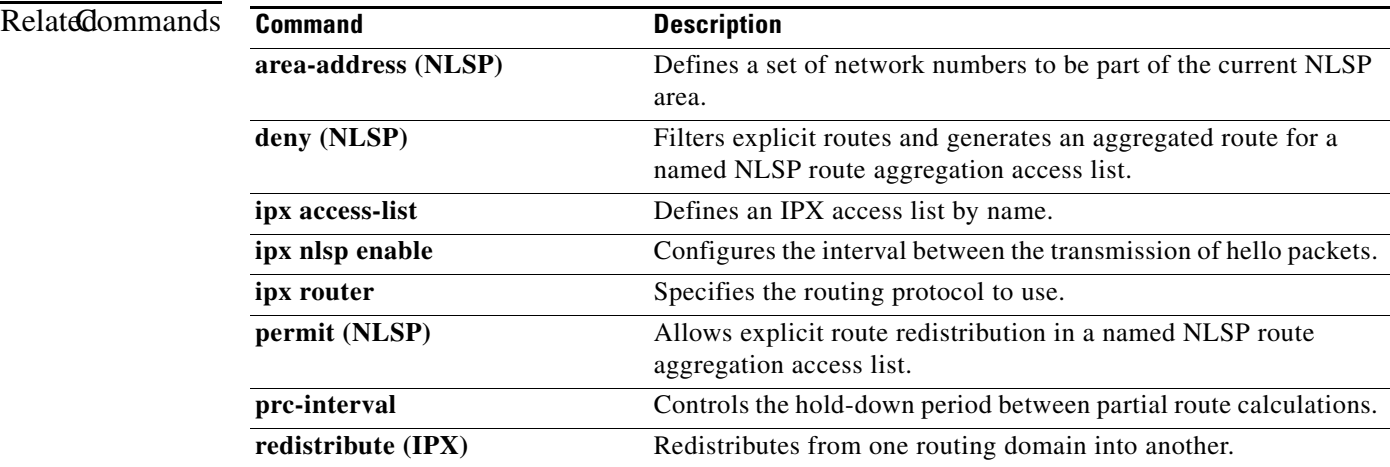

## **access-list compiled**

To enable the Turbo Access Control Lists (Turbo ACL) feature, use the **access-list compiled** command in global configuration mode. To disable the Turbo ACL feature, use the **no** form of this command.

**access-list compiled**

**no access-list compiled**

- **Syntax Description** This command has no arguments or keywords.
- **Defaults** Turbo ACL is disabled.

**Command Modes** Global configuration

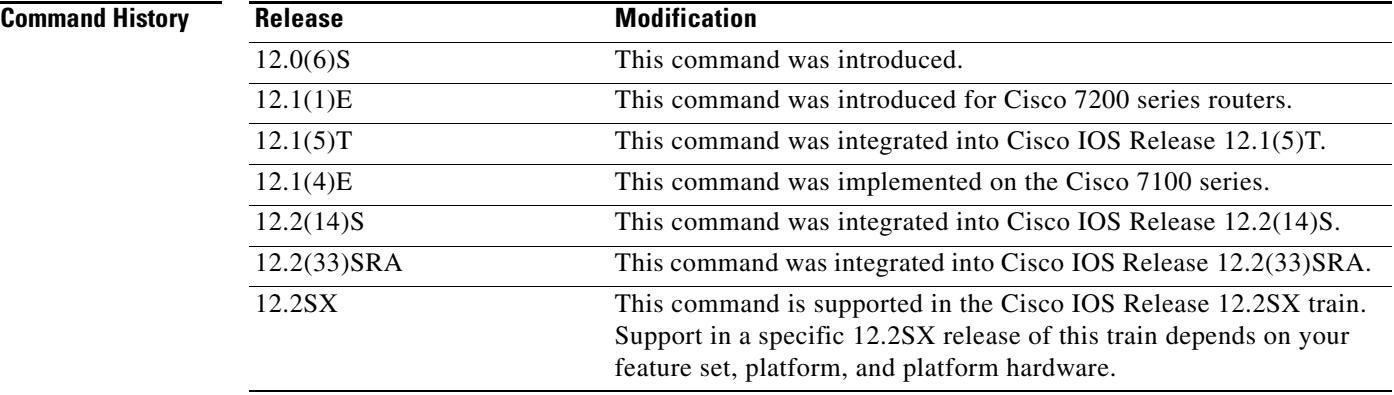

**Usage Guidelines** By default, the Turbo ACL feature is disabled. When Turbo ACL is disabled, normal ACL processing is enabled, and no ACL acceleration occurs.

> When the Turbo ACL feature is enabled using the **access-list compiled** command, the ACLs in the configuration are scanned and, if suitable, compiled for Turbo ACL acceleration. This scanning and compilation may take a few seconds when the system is processing large and complex ACLs, or when the system is processing a configuration that contains a large number of ACLs.

> Any configuration change to an ACL that is being accelerated, such as the addition of new ACL entries or the deletion of the ACL, triggers a recompilation of that ACL.

When Turbo ACL tables are being built (or rebuilt) for a particular ACL, the normal sequential ACL search is used until the new tables are ready for installation.

Ι

**Examples** The following example enables the Turbo ACL feature:

access-list compiled

a ka

## **access-list compiled data-link limit memory**

To change the amount of memory reserved for Turbo ACL processing for Layer 2 traffic in the Route Processor path for a Cisco 7304 router using a network services engine (NSE), use the **access-list compiled data-link limit memory** command in global configuration mode. To place no restrictions on the amount of memory reserved for Turbo ACL processing of Layer 2 traffic in the Route Processor path for a Cisco 7304 router using an NSE, use the **no** form of this command. To restore the default amount of memory reserved for Turbo ACL processing for Layer 2 traffic in the Route Processor path for a Cisco 7304 router using an NSE, use the **default** form of this command.

**access-list compiled data-link limit memory** *number*

**no access-list compiled data-link limit memory**

**default access-list compiled data-link limit memory**

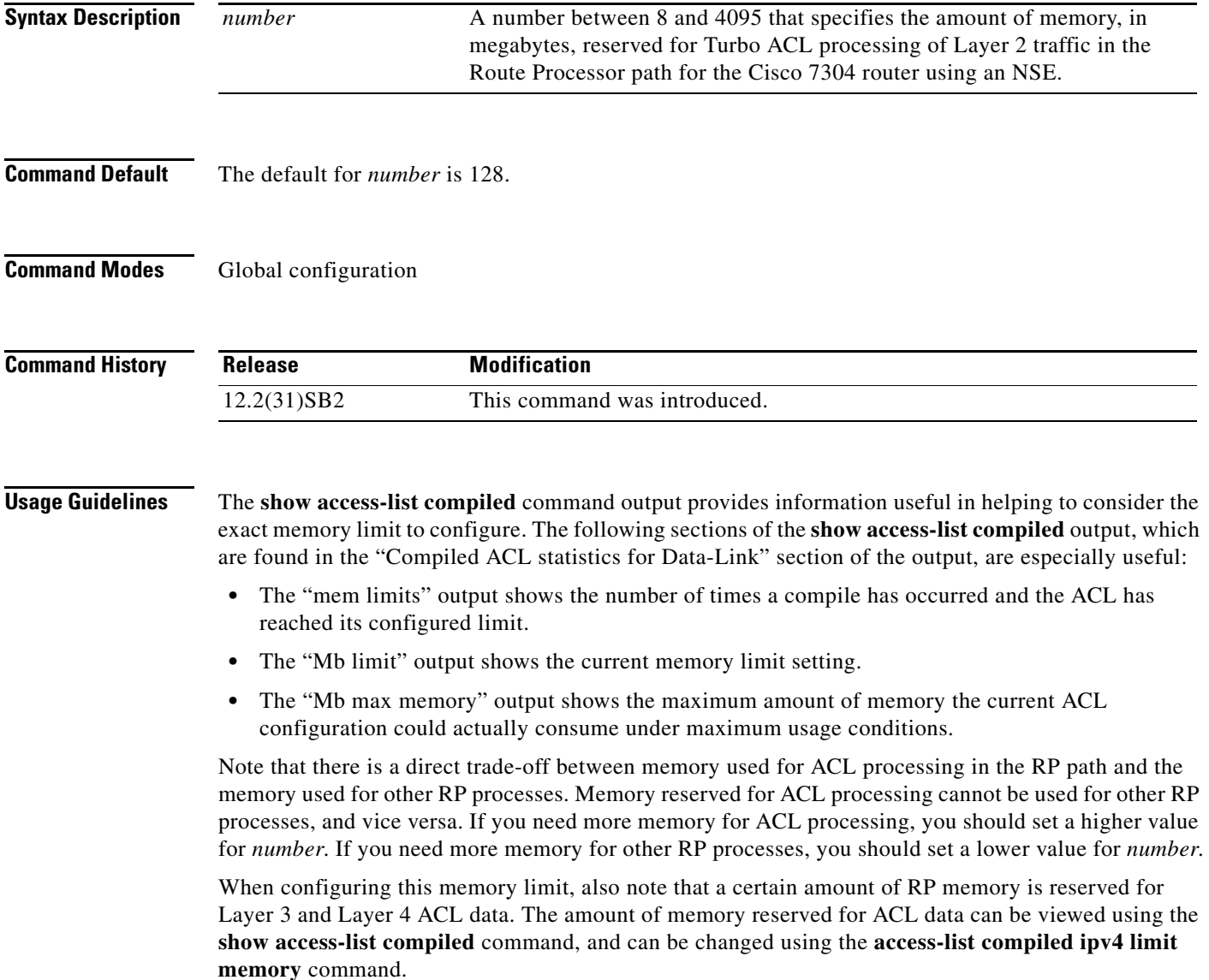

Note that the **no** form of this command removes all memory limits for ACL processing, thereby allowing as much memory as is needed for Layer 2 ACL processing in the RP path.

To restore a default configuration of this command, which is 128 MB, enter the **default** form of this command.

**Examples** The following example reserves 100 MB of memory for Layer 2 ACL processing in the RP path:

access-list compiled data-link limit memory 100

The following example allows Layer 2 ACL processing to use as much memory as is needed for Layer 2 ACL processing:

no access-list compiled data-link limit memory

The following example restores the default amount of memory reserved for Layer 2 ACL processing in the RP path:

ן

default access-list compiled data-link limit memory

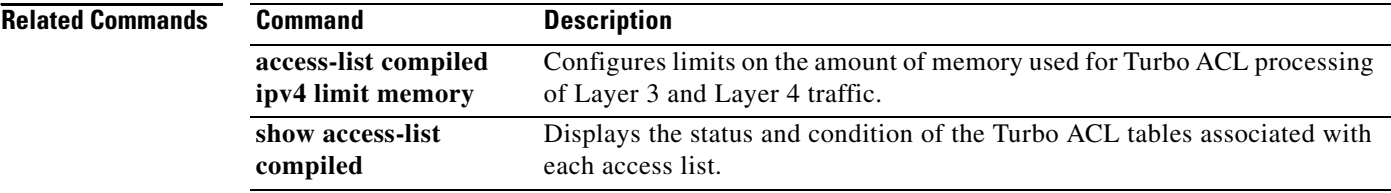

a ka

## **access-list compiled ipv4 limit memory**

To change the amount of memory reserved for Turbo ACL processing for Layer 3 and Layer 4 traffic in the Route Processor path for a Cisco 7304 router using a network services engine (NSE), use the **access-list compiled ipv4 limit memory** command in global configuration mode. To place no restrictions on the amount of memory reserved for Turbo ACL processing for Layer 3 and Layer 4 traffic in the Route Processor path for a Cisco 7304 router using an NSE, use the **no** form of this command. To restore the default amount of memory reserved for Turbo ACL processing for Layer 3 and Layer 4 traffic in the Route Processor path for a Cisco 7304 router using an NSE, use the **default** form of this command.

**access-list compiled ipv4 limit memory** *number*

**no access-list compiled ipv4 limit memory**

**default access-list compiled ipv4 limit memory**

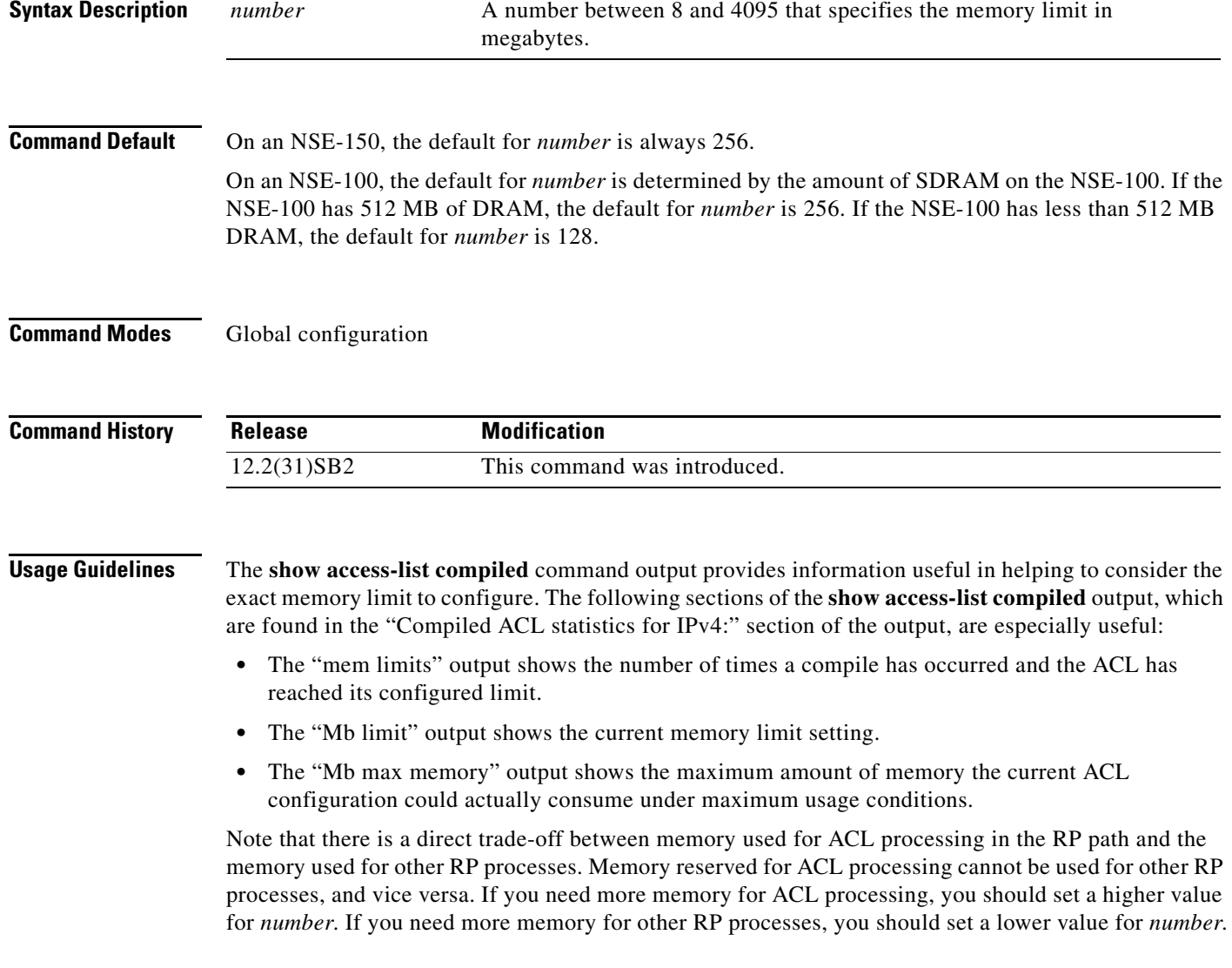

When configuring this memory limit, also note that a certain amount of RP memory is reserved for Layer 2 ACL data. The amount of memory reserved for ACL data can be viewed using the **show access-list compiled** command, and can be changed using the **access-list compiled data-link limit memory** command. Note that the **no** form of this command removes all memory limits for ACL processing, thereby allowing as much memory as is needed for Layer 3 and Layer 4 ACL processing in the RP path.

To restore a default configuration of this command, enter the **default** form of this command.

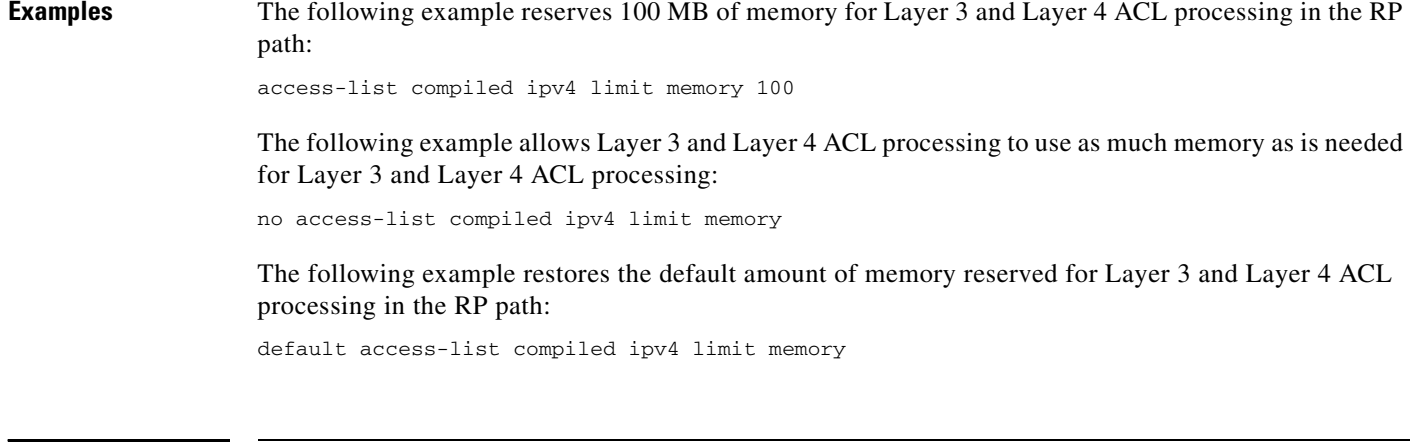

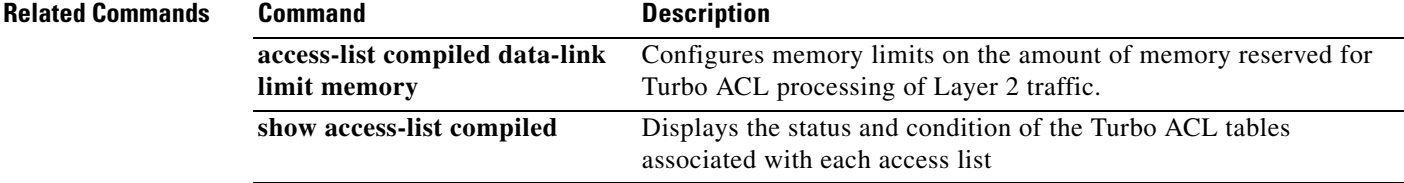

 $\mathbf I$ 

## **access-list dynamic-extend**

To allow the absolute timer of the dynamic access control list (ACL) to be extended an additional six minutes, use the **access-list dynamic-extend** command in global configuration mode. To disable this functionality, use the **no** form of this command.

### **access-list dynamic-extend**

**no access-list dynamic-extend**

**Syntax Description** This command has no arguments or keywords.

**Defaults** 6 minutes

**Command Modes** Global configuration

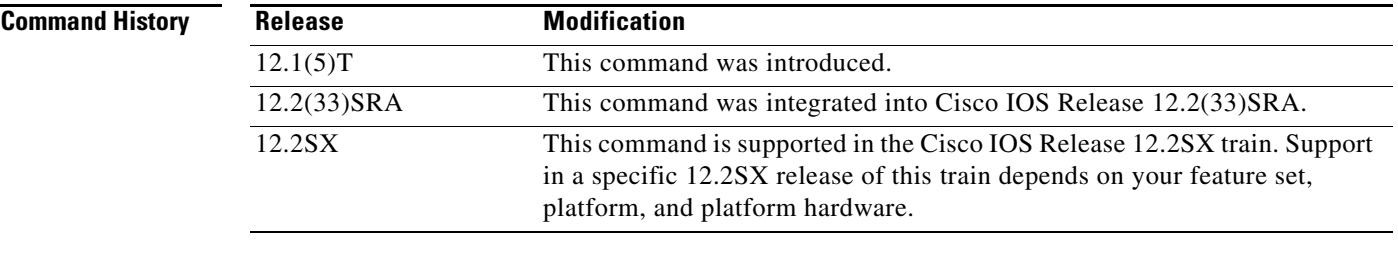

**Usage Guidelines** When you try to create a Telnet session to the router to re-authenticate yourself by using the lock-and-key function, use the **access-list dynamic-extend** command to extend the absolute timer of the dynamic ACL by six minutes.

> The router must already be configured with the lock-and-key feature, and you must configure the extension *before* the ACL expires.

**Examples** The following example shows how to extend the absolute timer of the dynamic ACL:

! The router is configured with the lock-and-key feature as follows access-list 132 dynamic tactik timeout 6 permit ip any any ! The absolute timer will extended another six minutes. access-list dynamic-extend

## **access-list remark**

To write a helpful comment (remark) for an entry in a numbered IP access list, use the **access-list remark** command in global configuration mode.To remove the remark, use the **no** form of this command.

**access-list** *access-list-number* **remark** [*line*]

**no access-list** *access-list-number* **remark** [*line*]

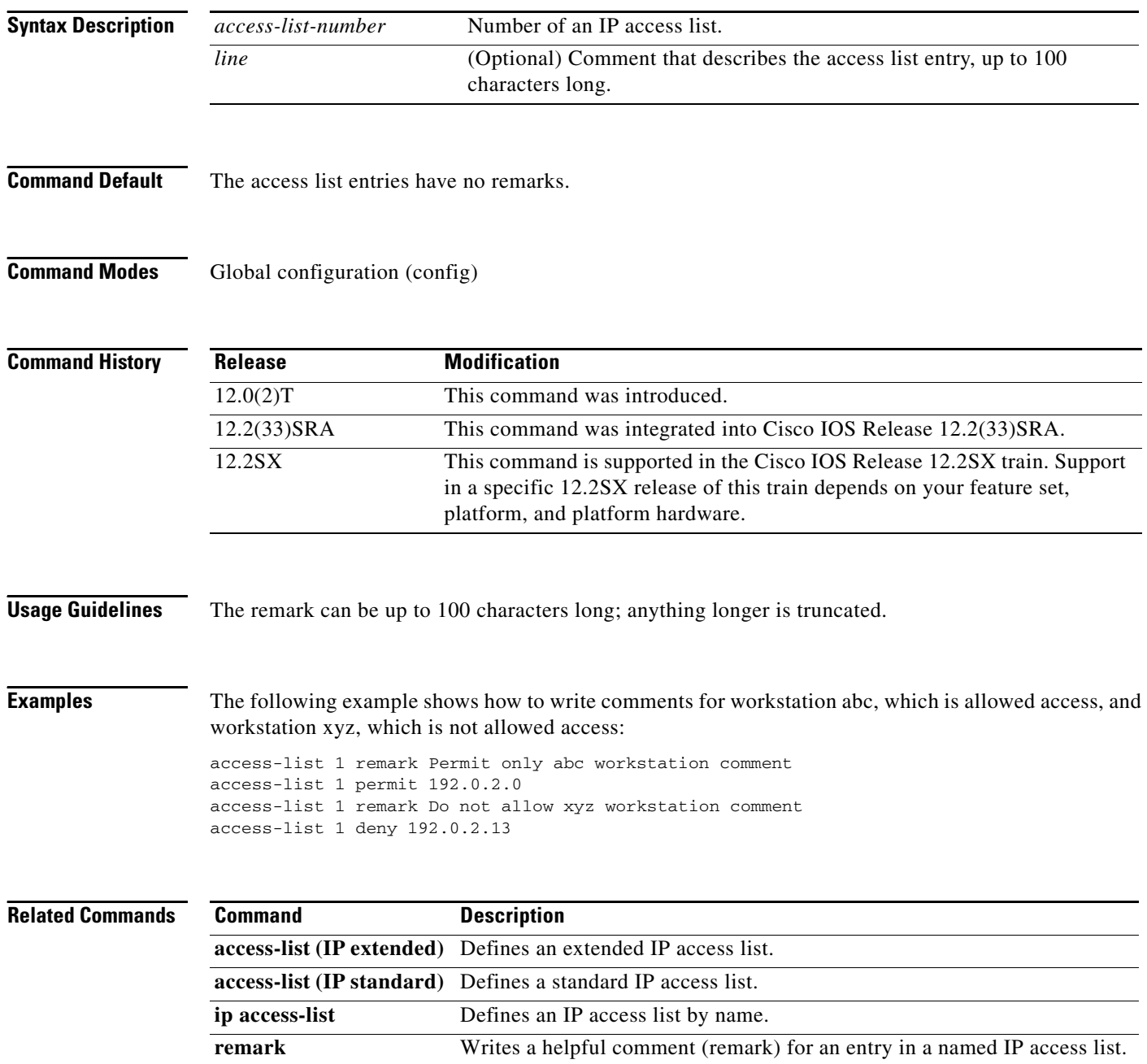

 $\mathbf I$ 

# **access-profile**

To apply your per-user authorization attributes to an interface during a PPP session, use the **access-profile** command in privileged EXEC mode.

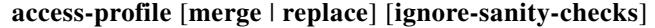

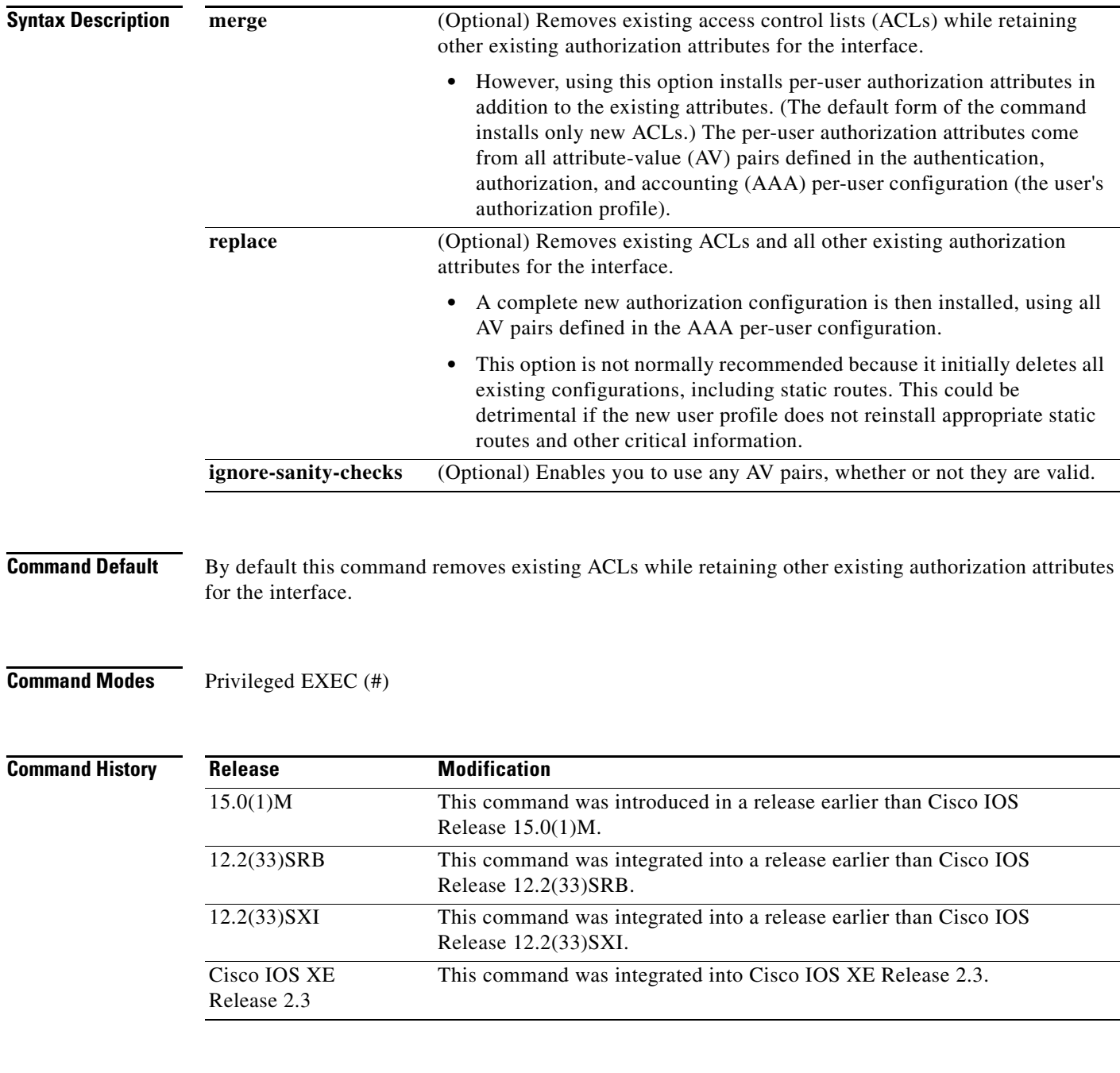

**Usage Guidelines** Remote users can use the **access-profile** command to activate double authentication for a PPP session. Double authentication must be correctly configured for this command to have the desired effect.

You should use this command when remote users establish a PPP link to gain local network access.

The resulting authorization attributes of the interface are a combination of the previous and new configurations.

After you have been authenticated with Challenge Handshake Authentication Protocol (CHAP) or Password Authentication Protocol (PAP), you will have limited authorization. To activate double authentication and gain your appropriate user network authorization, you must open a Telnet session to the network access server and execute the **access-profile** command. (This command could also be set up as an autocommand, which would eliminate the need to enter the command manually.)

This command causes all subsequent network authorizations to be made in your username instead of in the remote host's username.

Any changes to the interface caused by this command will stay in effect for as long as the interface stays up. These changes will be removed when the interface goes down. This command does not affect the normal operation of the router or the interface.

The default form of the command, **access-profile**, causes existing ACLs to be unconfigured (removed), and new ACLs to be installed. The new ACLs come from your per-user configuration on an AAA server (such as a TACACS+ server). The ACL replacement constitutes a reauthorization of your network privileges.

The default form of the command can fail if your per-user configuration contains statements other than ACL AV pairs. Any protocols with non-ACL statements will be deconfigured, and no traffic for that protocol can pass over the PPP link.

The **access-profile merge** form of the command causes existing ACLs to be unconfigured and new authorization information (including new ACLs) to be added to the interface. This new authorization information consists of your complete per-user configuration on an AAA server. If any of the new authorization statements conflict with existing statements, the new statements could override the old statements or be ignored, depending on the statement and applicable parser rules. The resulting interface configuration is a combination of the original configuration and the newly installed per-user configuration.

**Caution** The new user authorization profile (per-user configuration) must *not* contain any invalid mandatory AV pairs, because the command will fail and PPP (containing the invalid pair) will be dropped. If invalid AV pairs are included as *optional* in the user profile, the command will succeed, but the invalid AV pair will be ignored. Invalid AV pair types are listed later in this section.

The **access-profile replace** form of the command causes the entire existing authorization configuration to be removed from the interface, and the complete per-user authorization configuration to be added. This per-user authorization consists of your complete per-user configuration on an AAA server.

**April 2011**

**Caution** Use extreme caution when using the **access-profile replac**e form of the command. It might have detrimental and unexpected results, because this option deletes all authorization configuration information (including static routes) before reinstalling the new authorization configuration.

The following are invalid AV pair types:

- **•** addr
- **•** addr-pool
- **•** frame-relay
- **•** ip-addresses
- **•** source-ip
- **•** tunnel-id
- **•** x25-addresses
- **•** zonelist

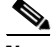

**Note** These AV pair types are invalid only when used with double authentication in the user-specific authorization profile; they cause the **access-profile** command to fail. However, these AV pair types can be appropriate when used in other contexts.

**Examples** The following example shows how to apply the per-user authorization attributes to an interface during a PPP session:

Router# **access-profile merge ignore-sanity-checks**

### **Related Commands**

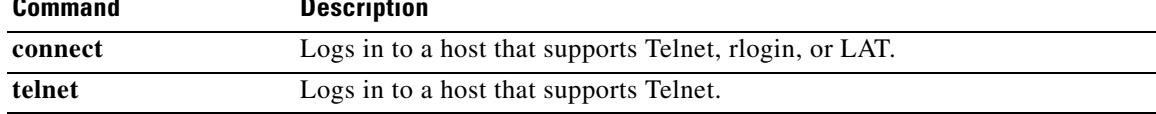

## **access-restrict**

To tie a particular Virtual Private Network (VPN) to a specific interface for access to the Cisco IOS gateway and the services it protects, use the **access-restrict** command in Internet Security Association Key Management Protocol (ISAKMP) group configuration mode. To remove the VPN, use the **no** form of this command.

**access-restrict** {*interface-name*}

**no access-restrict** {*interface-name*}

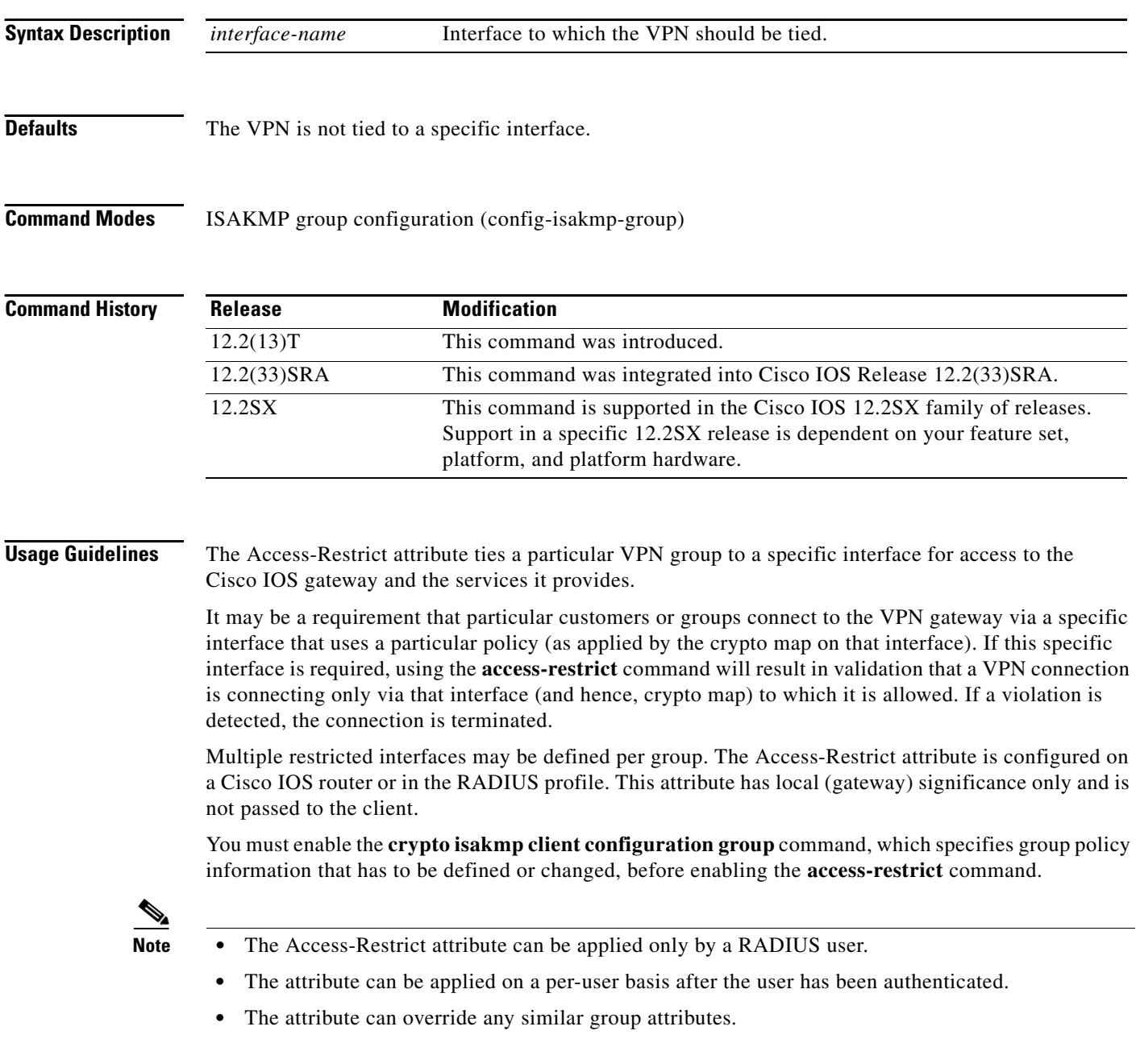

 $\mathbf I$
- **•** User-based attributes are available only if RADIUS is used as the database.The attribute can override any similar group attributes.
- **•** The Access-Restrict attribute is not required if ISAKMP profiles are implemented. ISAKMP profiles with specific policies per VPN group (as defined via the **match identity group** command, which is a subcommand of the **crypto isakmp profile** command), will achieve the same result.

An example of an attribute-value (AV) pair for the Access-Restrict attribute is as follows:

ipsec:access-restrict=<interface-name>

**Examples** The following example shows that the VPN is tied to "ethernet 0":

crypto isakmp client configuration group cisco access-restrict ethernet 0

**Related Commands** 

| Command                                     | <b>Description</b>                                         |
|---------------------------------------------|------------------------------------------------------------|
| acl                                         | Configures split tunneling.                                |
| crypto isakmp client<br>configuration group | Specifies to which group a policy profile will be defined. |

### **access-template**

To manually place a temporary access list entry on a router to which you are connected, use the **access-template** command in privileged EXEC mode.

**access-template** {*access-list-number* | *name*} *template-name* {*source-address source-wildcard-bit |* **any** *|* **host** {*hostname* | *source-address*}} {*destination-address dest-wildcard-bit |* **any** *|* **host** {*hostname* | *destination-address*}} [**timeout** *minutes*]

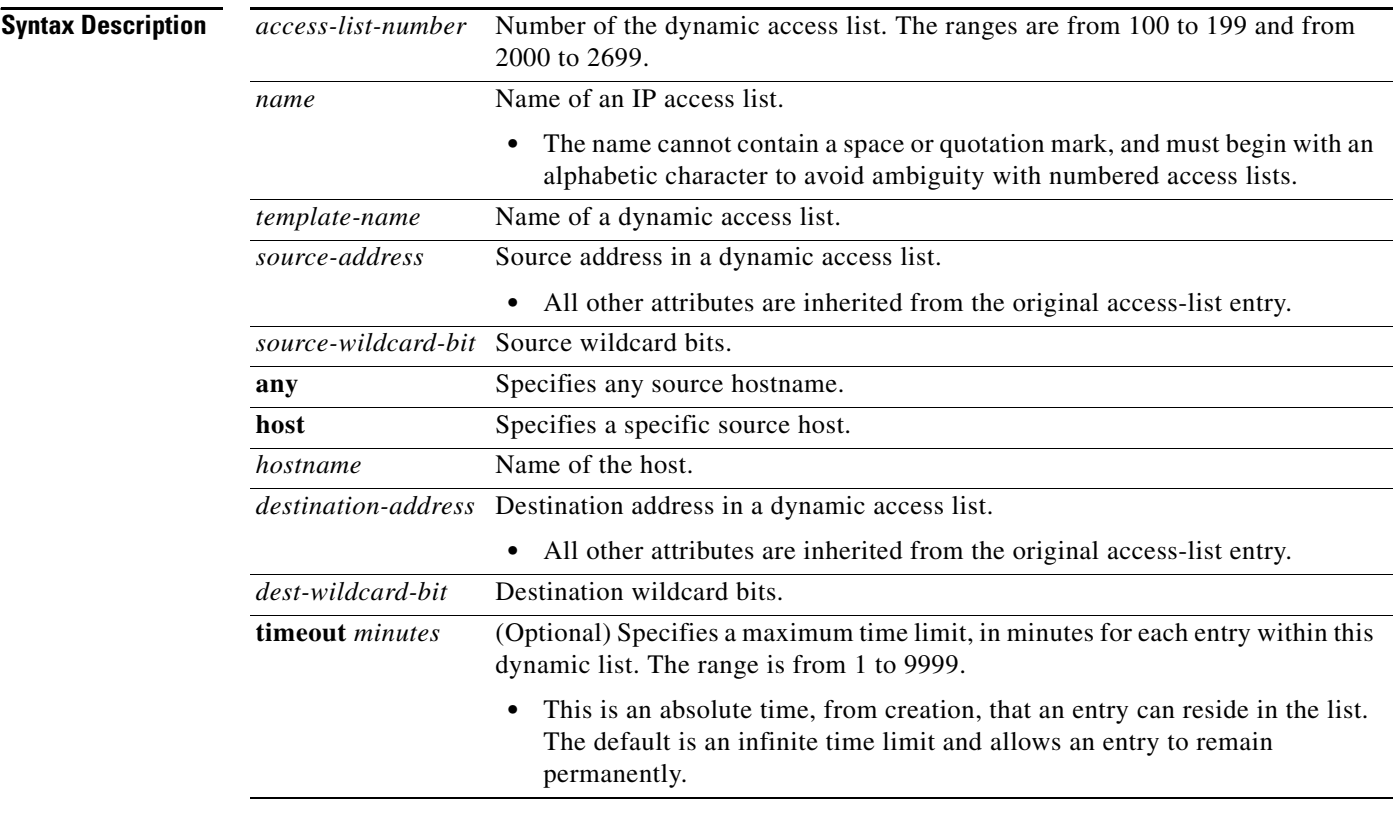

**Command Default** Temporary access lists are not placed on the router.

**Command Modes** Privileged EXEC (#)

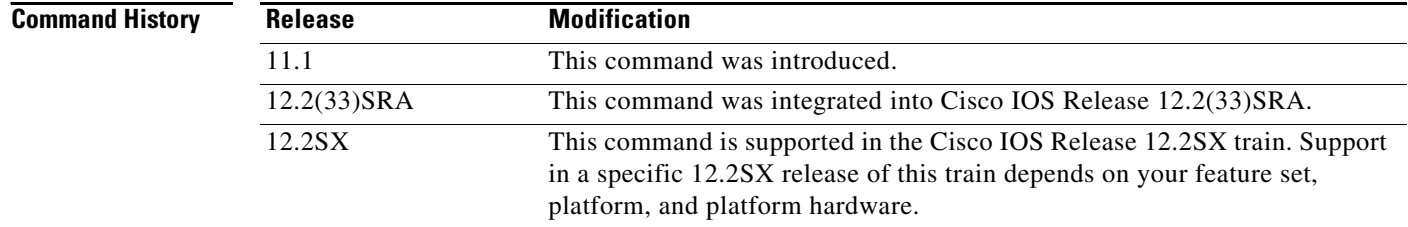

ן

**Usage Guidelines** You can use the **access-template** to enable the lock-and-key access feature.

You must always define either an idle timeout (with the **timeout** keyword in this command) or an absolute timeout (with the **timeout** keyword in the **access-list** command). Otherwise, the dynamic access list will remain, even after the user has terminated the session.

**Examples** The following example shows how to enable IP access on incoming packets in which the source address is 172.29.1.129 and the destination address is 192.168.52.12. All other source and destination pairs are discarded.

Router> **enable**

Router# **access-template 101 payroll host 172.29.1.129 host 192.168.52.12 timeout 2**

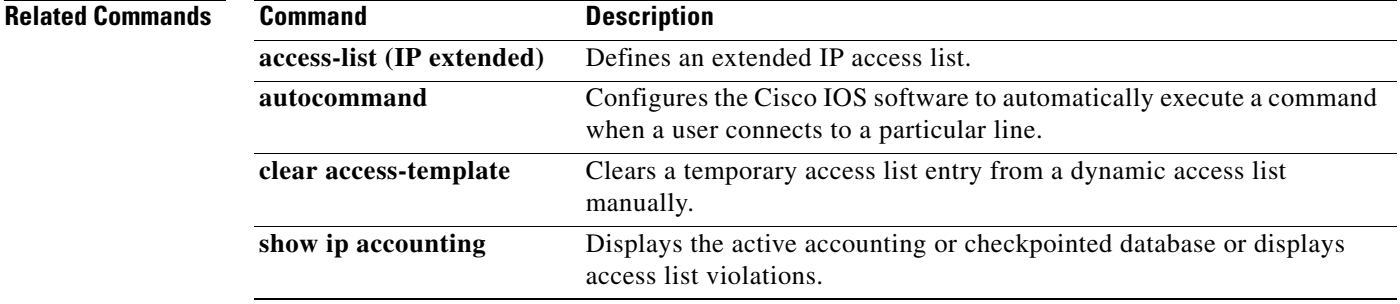

### **accounting**

To enable authentication, authorization, and accounting (AAA) accounting services to a specific line or group of lines, use the **accounting** command in line configuration mode. To disable AAA accounting services, use the **no** form of this command.

**accounting** {**arap** | **commands** *level* | **connection** | **exec**} [**default** | *list-name*]

**no accounting** {**arap** | **commands** *level* | **connection** | **exec**} [**default** | *list-name*]

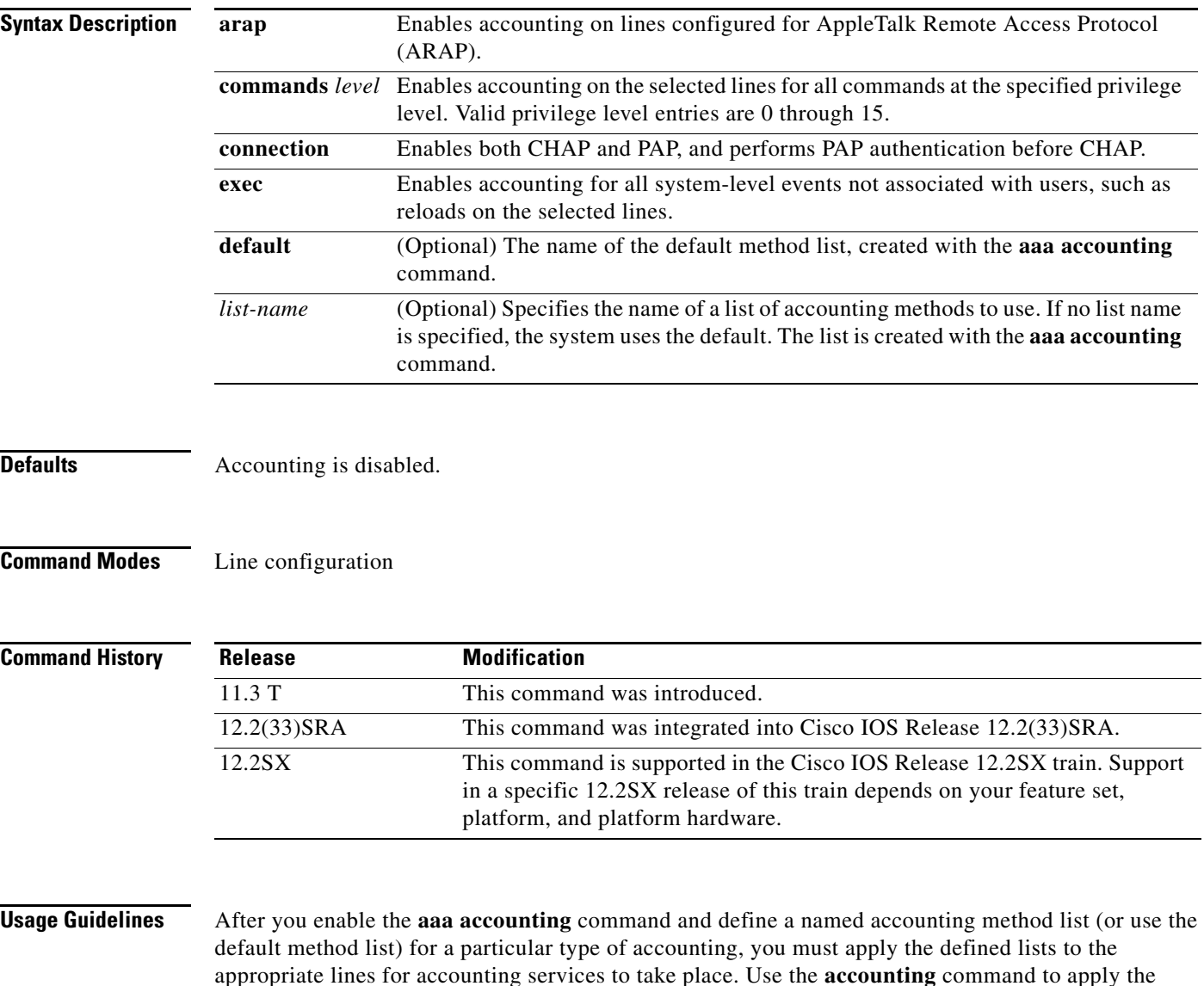

specified method lists (or if none is specified, the default method list) to the selected line or group of

 $\mathbf I$ 

lines.

a ka

**Examples** The following example enables command accounting services (for level 15) using the accounting method list named charlie on line 10:

> line 10 accounting commands 15 charlie

### **accounting (gatekeeper)**

To enable and define the gatekeeper-specific accounting method, use the **accounting** command in gatekeeper configuration mode. To disable gatekeeper-specific accounting, use the **no** form of this command.

**accounting** {**username h323id** | **vsa**}

**no accounting** 

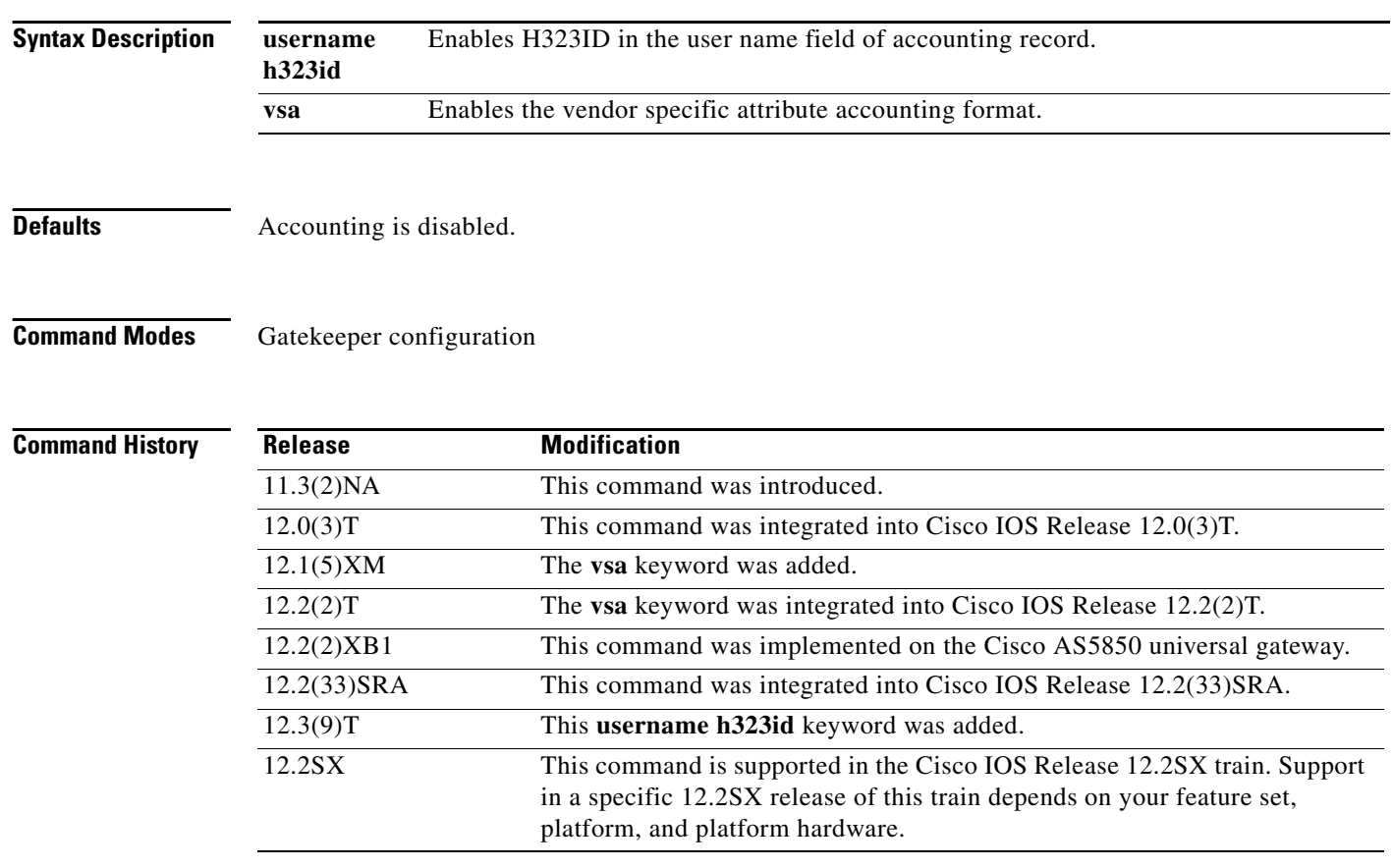

**Usage Guidelines** To collect basic start-stop connection accounting data, the gatekeeper must be configured to support gatekeeper-specific H.323 accounting functionality. The **accounting** command enables you to send accounting data to the RADIUS server via IETF RADIUS or VSA attributes.

Specify a RADIUS server before using the **accounting** command.

There are three different methods of accounting. The H.323 method sends the call detail record (CDR) to the RADIUS server, the syslog method uses the system logging facility to record the CDRs, and the VSA method collects VSAs.

ן

**Examples** The following example enables the gateway to report user activity to the RADIUS server in the form of connection accounting records:

> aaa accounting connection start-stop group radius gatekeeper accounting

The following example shows how to enable VSA accounting:

aaa accounting connection start-stop group radius gatekeeper accounting exec vsa

The following example configures H.323 accounting using IETF RADIUS attributes:

Router(config-gk)# **accounting username h323id**

The following example configures H.323 accounting using VSA RADIUS attributes:

Router(config-gk)# **accounting vsa**

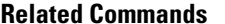

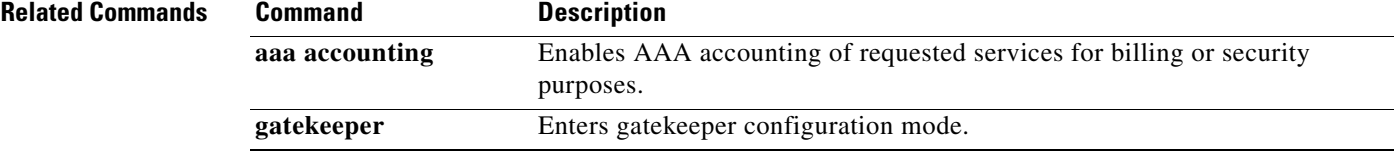

## **accounting (line)**

To enable authentication, authorization, and accounting (AAA) accounting services to a specific line or group of lines, use the **accounting** command in line configuration mode. To disable AAA accounting services, use the **no** form of this command.

**accounting** {**arap** | **commands** *level* | **connection** | **exec**} [**default** | *list-name*]

**no accounting** {**arap** | **commands** *level* | **connection** | **exec**} [**default** | *list-name*]

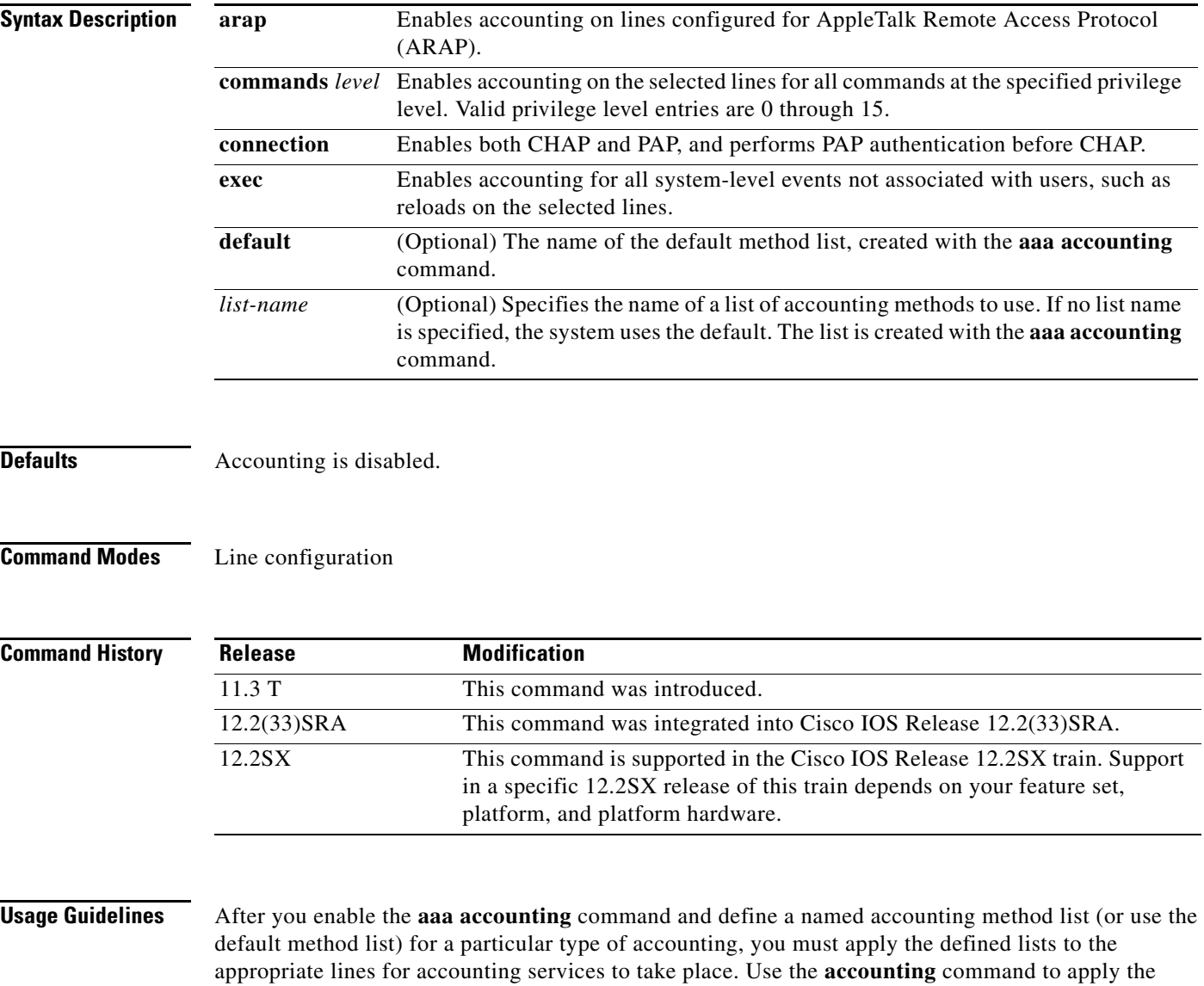

specified method lists (or if none is specified, the default method list) to the selected line or group of lines.

 $\mathbf I$ 

**Examples** The following example enables command accounting services (for level 15) using the accounting method list named charlie on line 10:

> line 10 accounting commands 15 charlie

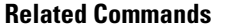

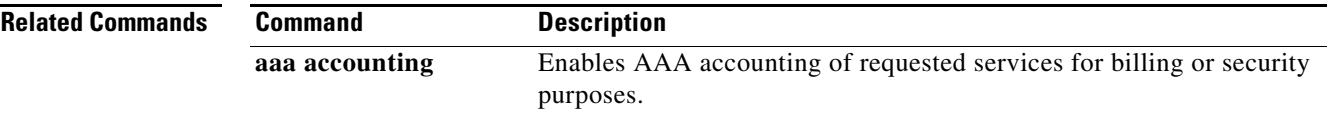

### **accounting (server-group)**

To specify RADIUS accounting filters for attributes that are to be sent to the RADIUS server in accounting requests, use the **accounting** command in server-group configuration mode. To disable specific RADIUS accounting filters for attributes that are to be sent to the RADIUS server, use the **no** form of this command.

**accounting** {**accept** *list-name* | **reject** *list-name* | **acknowledge broadcast** | **reply** {**accept** *list-name*  | **reject** *list-name*} | **request** {**accept** *list-name* | **reject** *list-name*} | **system host-config**}

**no accounting** {**accept** *list-name* | **reject** *list-name* | **acknowledge broadcast** | **reply** {**accept**  *list-name* | **reject** *list-name*} | **request** {**accept** *list-name* | **reject** *list-name*} | **system host-config**}

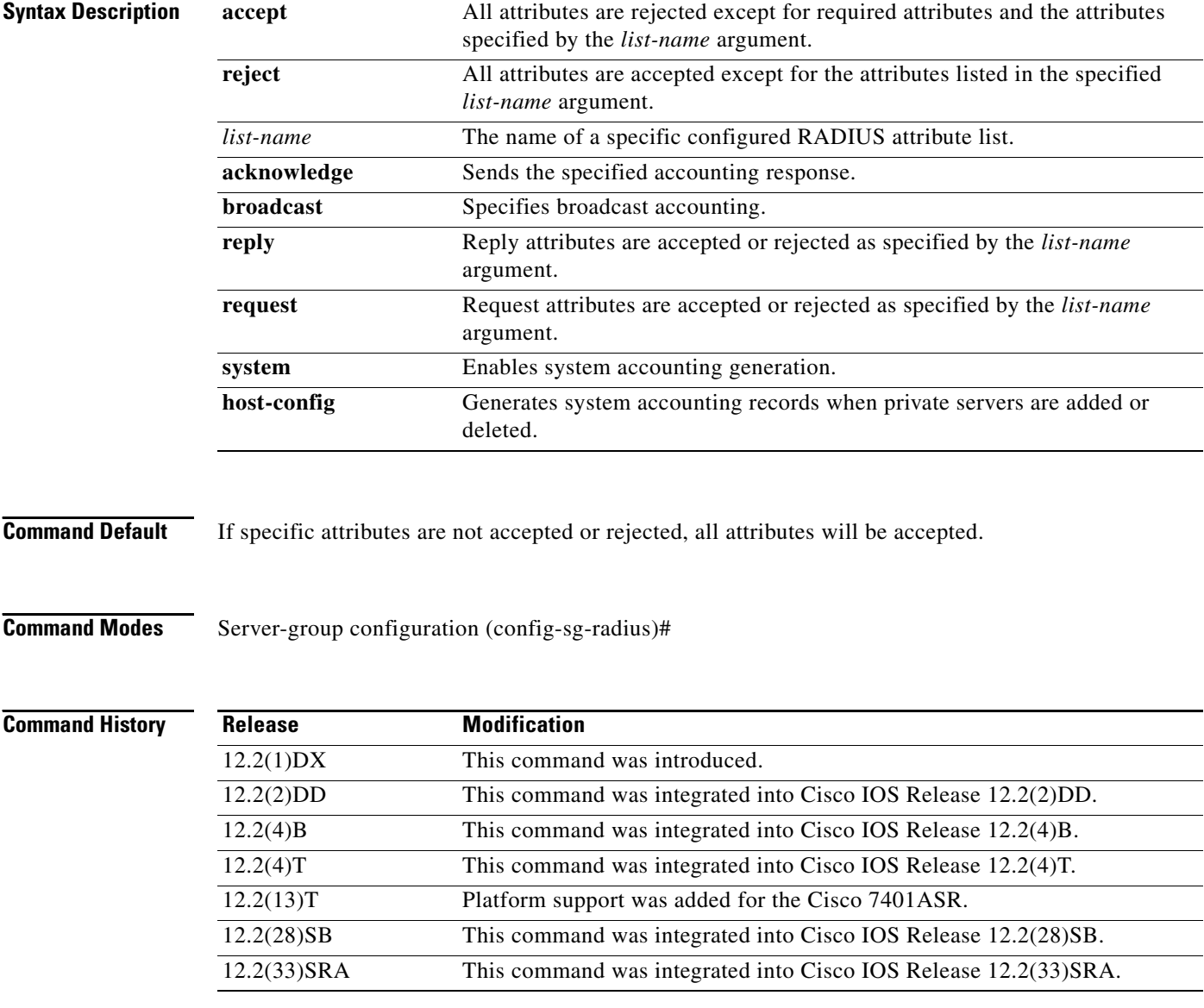

ן

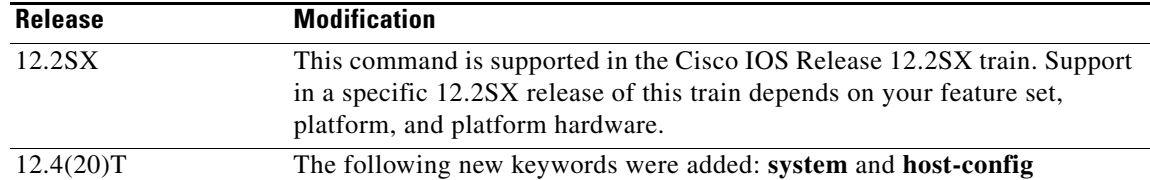

**Usage Guidelines** An accept or reject list (also known as a filter) for RADIUS accounting allows users to send only the accounting attributes their business requires, thereby reducing unnecessary traffic and allowing users to customize their own accounting data.

Only one filter may be used for RADIUS accounting per server group.

**Note** The listname must be the same as the listname defined in the **radius-server attribute list** command, which is used with the **attribute** (server-group configuration) command to add to an accept or reject list.

**Examples** The following example shows how to specify accept list "usage-only" for RADIUS accounting:

```
Router> enable
Router# configure terminal
Router(config)# aaa new-model
Router(config)# aaa authentication ppp default group radius-sg
Router(config)# aaa authorization network default group radius-sg
Router(config)# aaa group server radius radius-sg
Router(config-sg-radius)# server 10.1.1.1
Router(config-sg-radius)# accounting accept usage-only
!
radius-server host 10.1.1.1 key mykey1
radius-server attribute list usage-only
attribute 1,40,42-43,46
```
The following examples show how Accounting-On records or Accounting-Off records are generated when the **system host-config** keywords are configured using the **accounting** command in server-group configuration mode:

### **Accounting-On**

In this example, Accounting-On records are generated when private server (server-private 10.10.1.1) is added to a server-group.

```
Router> enable
Router# configure terminal
Router(config)# aaa new-model
Router(config)# aaa group server radius g2
Router#(config-sg-radius)# accounting system host-config
Router#(config-sg-radius)# server-private 10.10.1.1 --> Debugs when adding a private 
server.
*May 6 05:23:25.530: RADIUS/ENCODE(00000011):Orig. component type = AAA
*May 6 05:23:25.530: RADIUS(00000011): Config NAS IP: 0.0.0.0
*May 6 05:23:25.530: RADIUS(00000011): sending
*May 6 05:23:25.530: RADIUS/ENCODE: Best Local IP-Address 10.10.55.9 for Radius-Server 
10.64.67.15
*May 6 05:23:25.530: RADIUS(00000011): Send Accounting-Request to 10.10.67.15:1646 id 
1646/1, len 48
```

```
*May 6 05:23:25.530: RADIUS: authenticator 9A 10 D2 10 10 10 10 9D - 75 EE D4 AF 5D CC 
8F 6A
*May 6 05:23:25.530: RADIUS: Acct-Session-Id [44] 10 "00000002"
*May 6 05:23:25.530: RADIUS: Acct-Status-Type [40] 6 Accounting-On [7]
*May 6 05:23:25.530: RADIUS: NAS-IP-Address [4] 6 10.10.55.9 
*May 6 05:23:25.530: RADIUS: Acct-Delay-Time [41] 6 0 
*May 6 05:23:25.550: RADIUS: Received from id 1646/10 10.10.67.15:1646, 
Accounting-response, len 20
*May 6 05:23:25.550: RADIUS: authenticator 10 A1 10 10 1A 3F E5 C9 - D1 D1 D6 92 4D 0A F9 
04
```
### **Accounting-Off**

In this example, Accounting-Off records are generated when private server (server-private 10.10.10.10) is deleted from a server-group.

```
Router> enable
Router# configure terminal
Router(config)# aaa new-model
Router(config)# aaa group server radius g2
Router#(config-sg-radius)# accounting system host-config
Router#(config-sg-radius)# no server-private 10.10.10.10 --> Debugs when a private server 
is deleted.
*May 6 05:23:34.162: RADIUS/ENCODE(00000011):Orig. component type = AAA
*May 6 05:23:34.162: RADIUS(00000011): Config NAS IP: 0.0.0.0
*May 6 05:23:34.162: RADIUS(00000011): sending
*May 6 05:23:34.166: RADIUS/ENCODE: Best Local IP-Address 10.10.55.9 for Radius-Server 
10.64.67.15
*May 6 05:23:34.166: RADIUS(00000011): Send Accounting-Request to 10.10.67.15:1646 id 
1646/2, len 48
*May 6 05:23:34.166: RADIUS: authenticator 0A 1E D6 A9 4C 5A 4B 5B - 2A F4 E1 28 3A CF 
87 03
*May 6 05:23:34.166: RADIUS: Acct-Session-Id [44] 10 "00000002"
*May 6 05:23:34.166: RADIUS: Acct-Status-Type [40] 6 Accounting-Off [8]
*May 6 05:23:34.166: RADIUS: NAS-IP-Address [4] 6 10.10.55.9 
*May 6 05:23:34.166: RADIUS: Acct-Delay-Time [41] 6 0 
*May 6 05:23:34.166: RADIUS: Received from id 1646/10 10.10.67.15:1646, 
Accounting-response, len 20
*May 6 05:23:34.166: RADIUS: authenticator 79 ED 10 55 84 5A 08 8D - 74 03 CE 05 12 A5 
DE 75
```
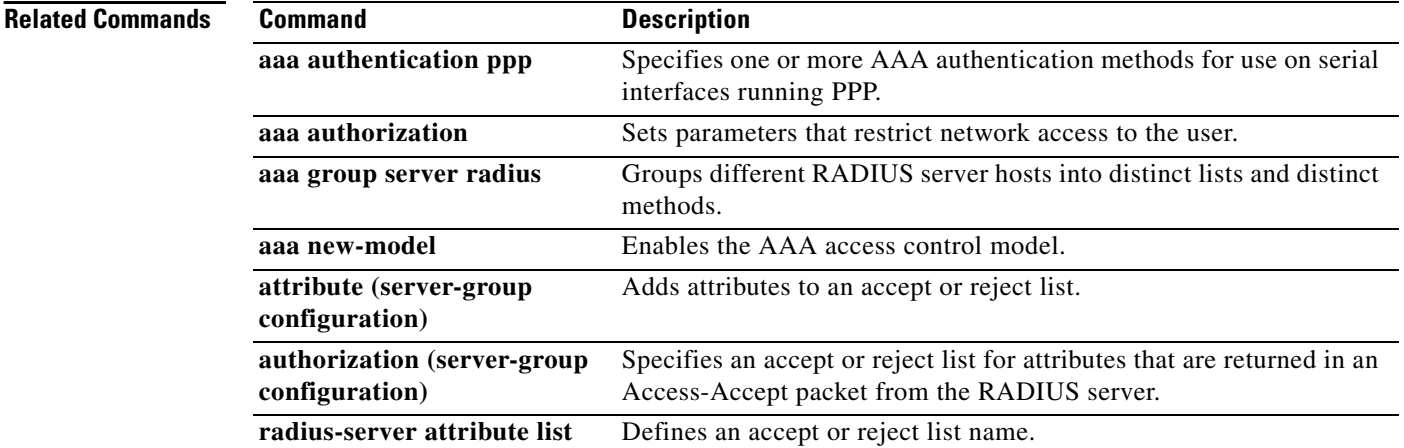

Ι

# **accounting acknowledge broadcast**

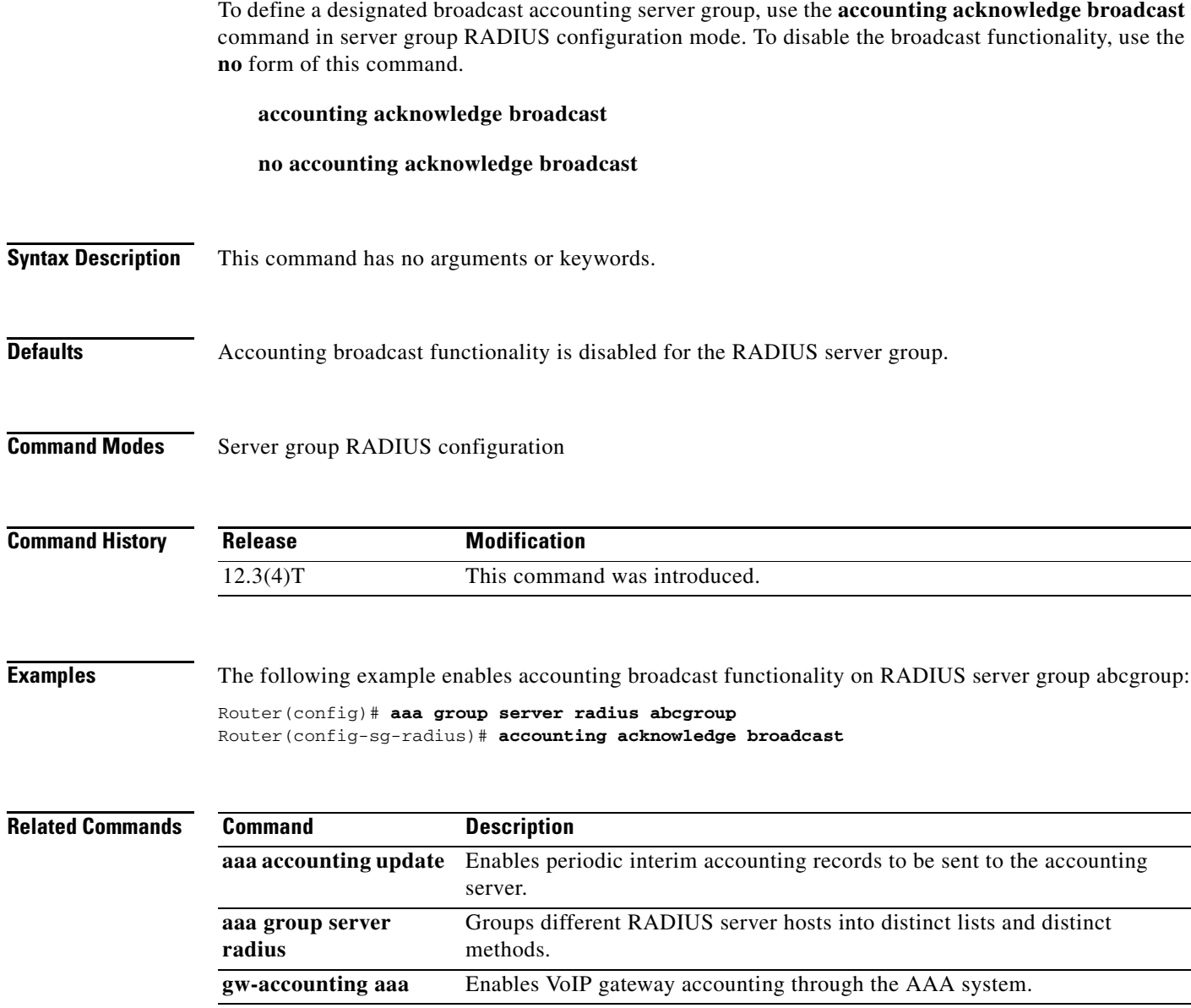

## **accounting dhcp source-ip aaa list**

To enable Per IP Subscriber DHCP Triggered RADIUS Accounting for billing or security purposes, use the **accounting dhcp source-ip aaa list** command in access interface configuration mode. To disable Per IP Subscriber DHCP Triggered RADIUS Accounting, use the **no** form of this command.

**accounting dhcp source-ip aaa list** *method-list-name*

**no accounting**

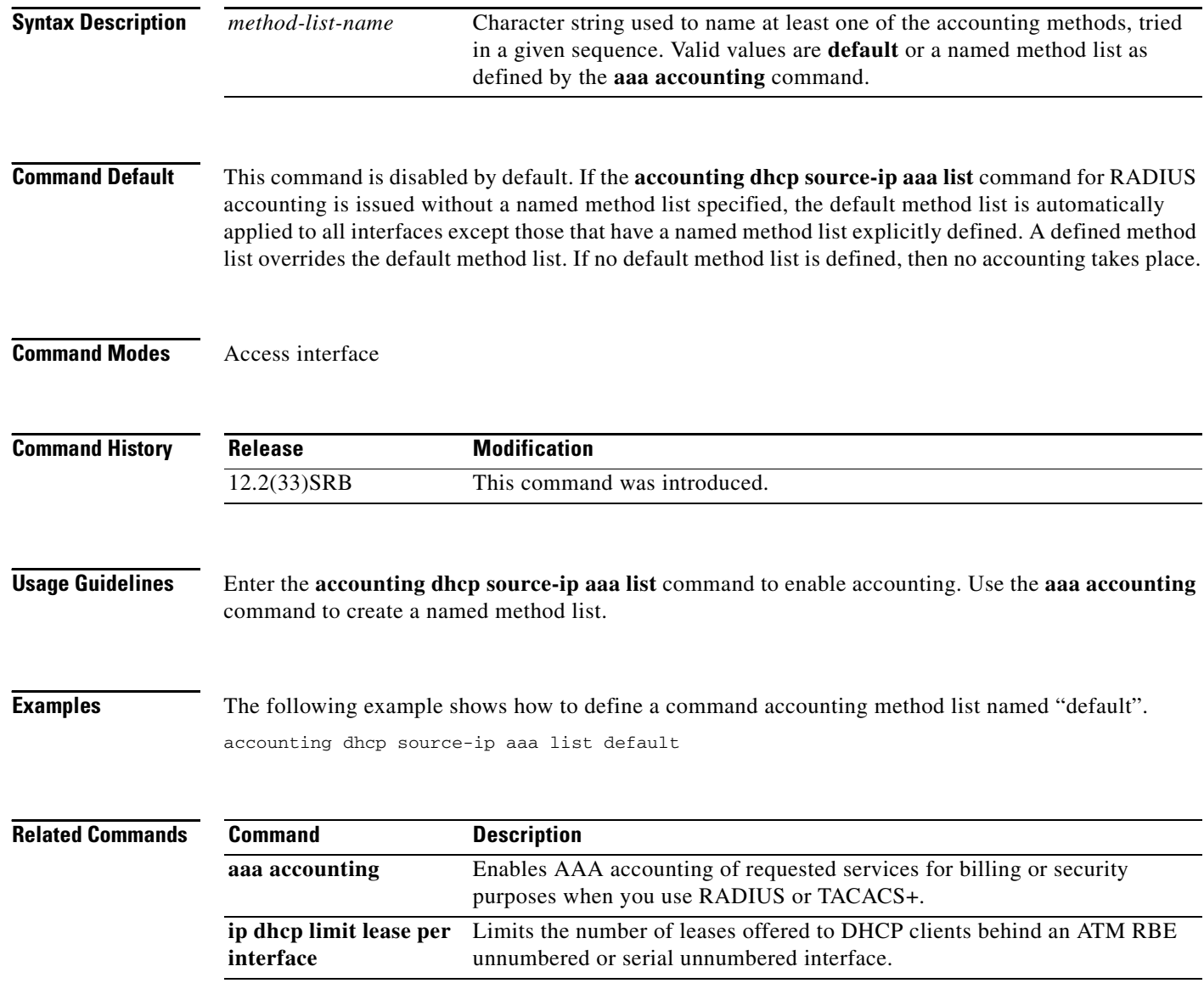

 $\mathbf I$ 

## **acl (ISAKMP)**

To configure split tunneling, use the **acl** command in Internet Security Association Key Management Protocol (ISAKMP) group configuration mode. To remove this command from your configuration and restore the default value, use the **no** form of this command.

**acl** *number*

**no acl** *number*

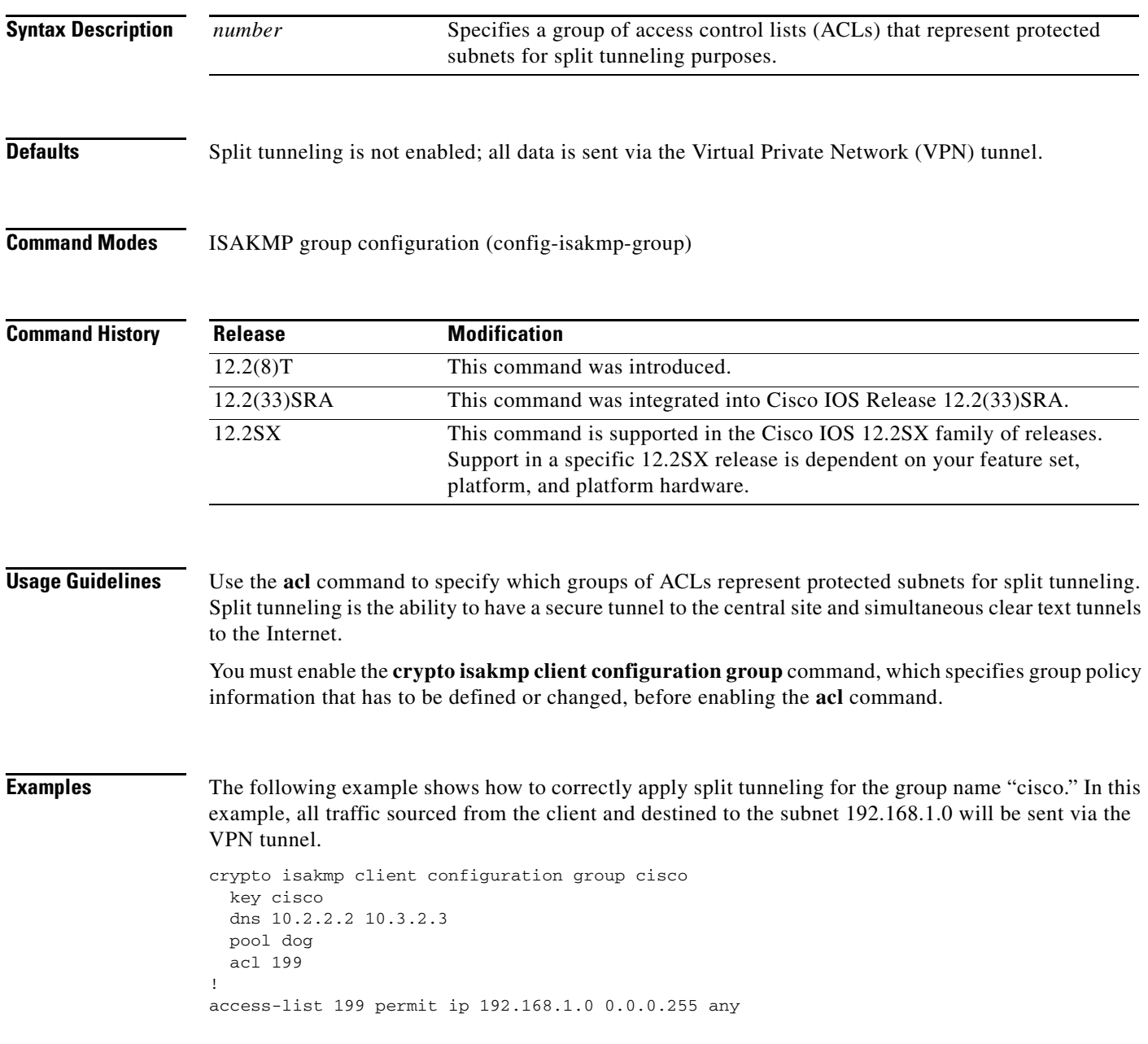

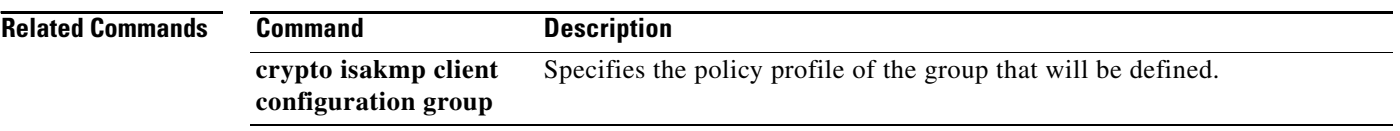

 $\overline{\phantom{a}}$ 

 $\mathsf I$ 

### **acl (WebVPN)**

To define an access control list (ACL) using a Secure Socket Layer Virtual Private Network (SSL VPN) gateway at the Application Layer level and to associate an ACL with a policy group, use the **acl** command in webvpn context configuration and webvpn group policy configuration modes. To remove the ACL definition, use the **no** form of this command.

**acl** *acl-name*

**no acl** *acl-name*

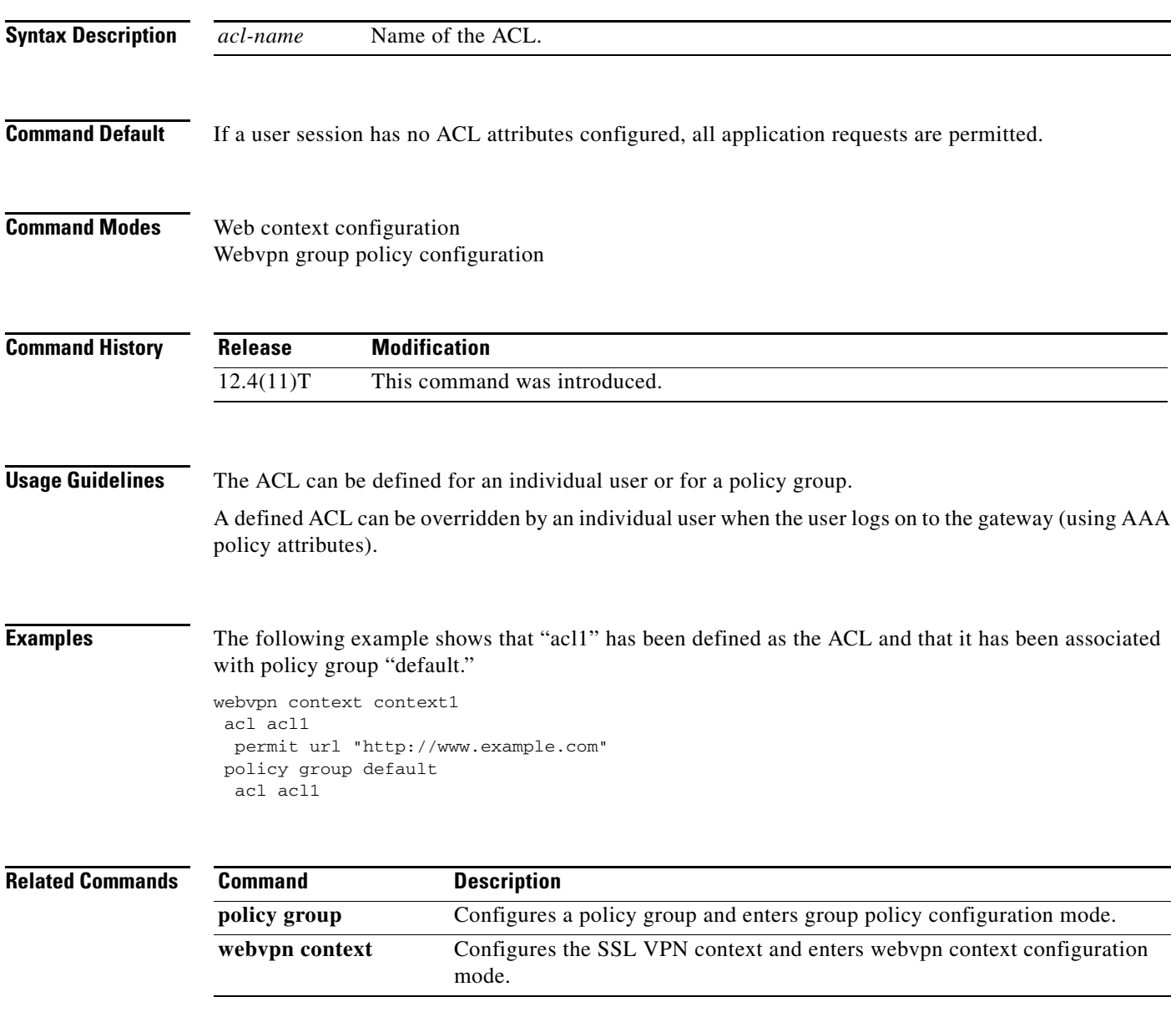

## **action-type**

To enable the type of action to be performed on accounting records, use the **action-type** command in accounting method list configuration mode. To disable the action for the accounting records, use the **no** form this command.

**action-type** {**none** | **start-stop** | **stop-only**}

**no action-type** {**none** | **start-stop** | **stop-only**}

### **Cisco 1000 Series Router**

**action-type** {**none** | **start-stop** [**periodic** {**disable** | **interval** *minutes*}] | **stop-only**}

**no action-type** {**none** | **start-stop** [**periodic** {**disable** | **interval** *minutes*}] | **stop-only**}

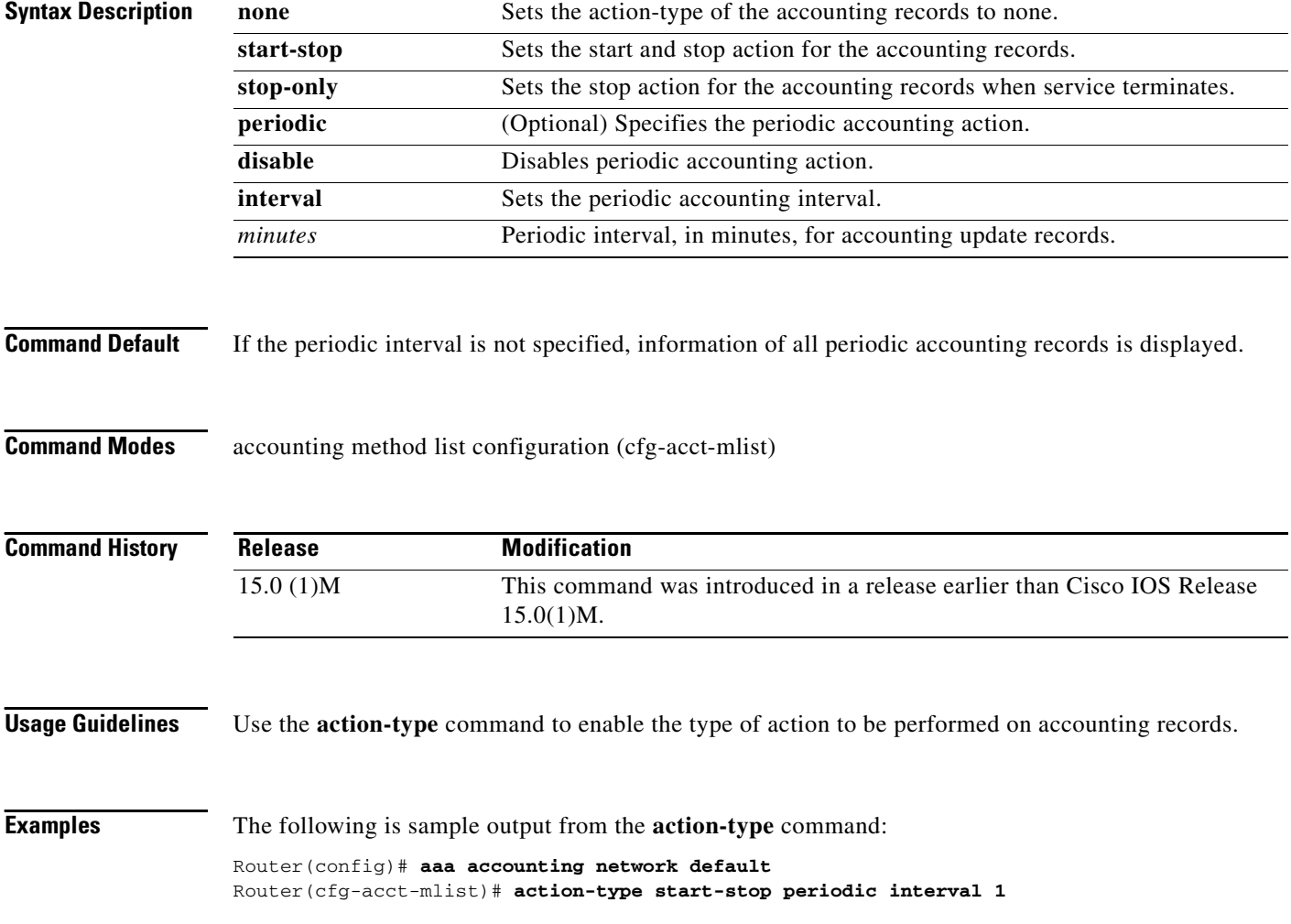

 $\mathbf I$ 

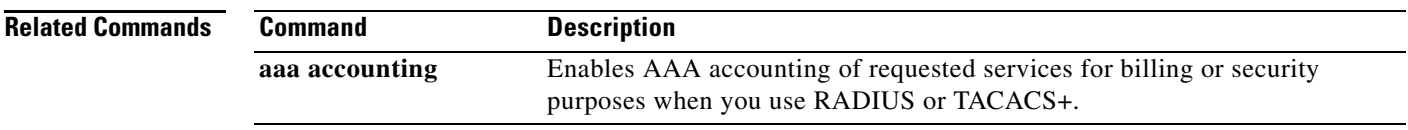

### **activate**

To activate fail-close mode so that unencrypted traffic cannot pass through a group member before that member is registered with a key server, use the **activate** command in crypto map fail-close configuration mode. To disable fail-close mode, use the **no** form of this command.

**activate**

**no activate**

**Syntax Description** This command has no arguments or keywords.

**Command Default** Fail-close mode is not activated.

**Command Modes** Crypto map fail-close configuration (crypto-map-fail-close)

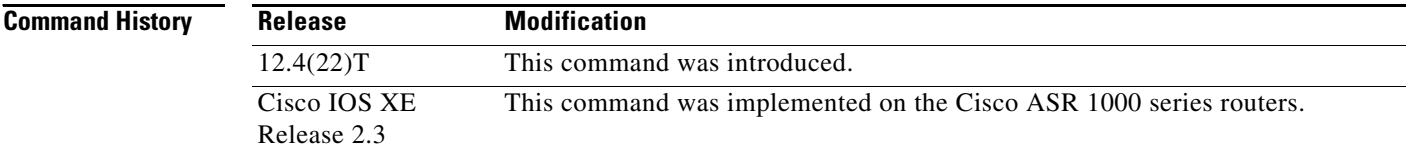

### **Usage Guidelines** The **crypto map** command and **gdoi fail-clos**e keywords must precede this command. However, fail-close mode is not activated until the **activate** command is also configured.

**Examples** The following example shows that fail-close mode has been activated, and unencrypted traffic from access list 102 is allowed before the group member is registered:

> crypto map map1 gdoi fail-close match address 102 activate crypto map map1 10 gdoi set group ks1\_group match address 101 access-list 101 deny ip 10.0.1.0 0.0.0.255 10.0.1.0 0.0.0.255 access-list 102 deny tcp any eq telnet any

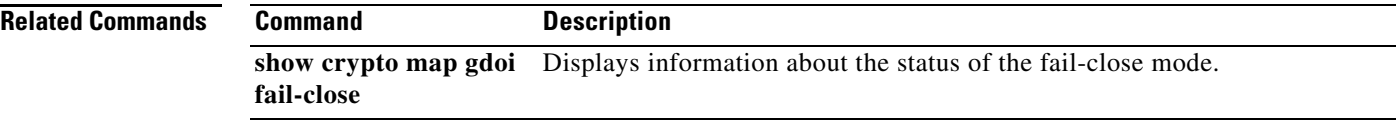

ו

!

**SEC-208**

## **add (WebVPN)**

To add an ACL entry at a specified position, use the **add** command in webvpn acl configuration mode. To remove an entry from the position specified, use the **no** form of this command.

**add** *position acl-entry*

**no add** *position acl-entry*

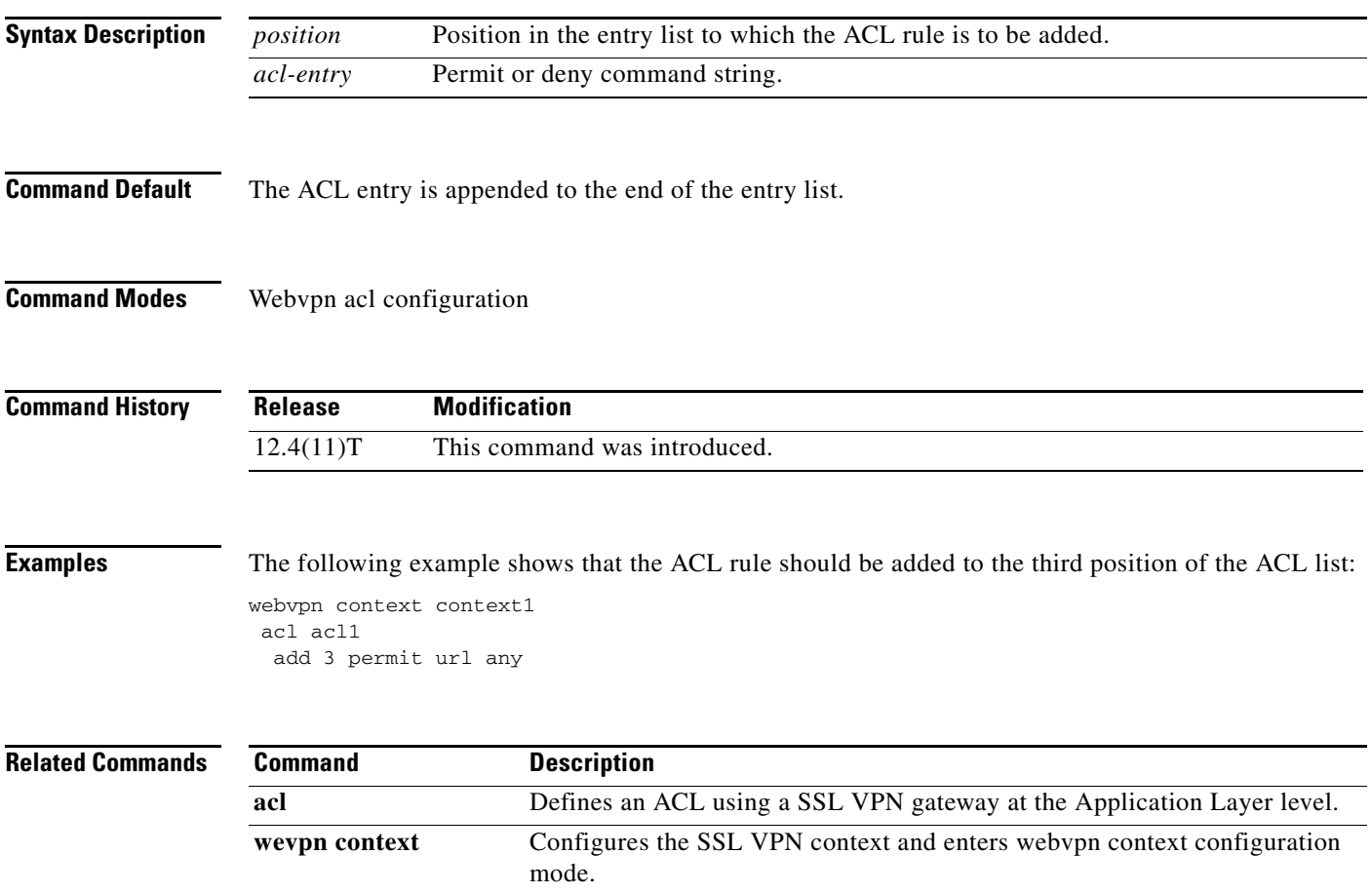

# **address**

To specify the IP address of the Rivest, Shamir, and Adelman (RSA) public key of the remote peer that you will manually configure in the keyring, use the **address** command in rsa-pubkey configuration mode. To remove the IP address, use the **no** form of this command.

**address** *ip-address*

**no address** *ip-address*

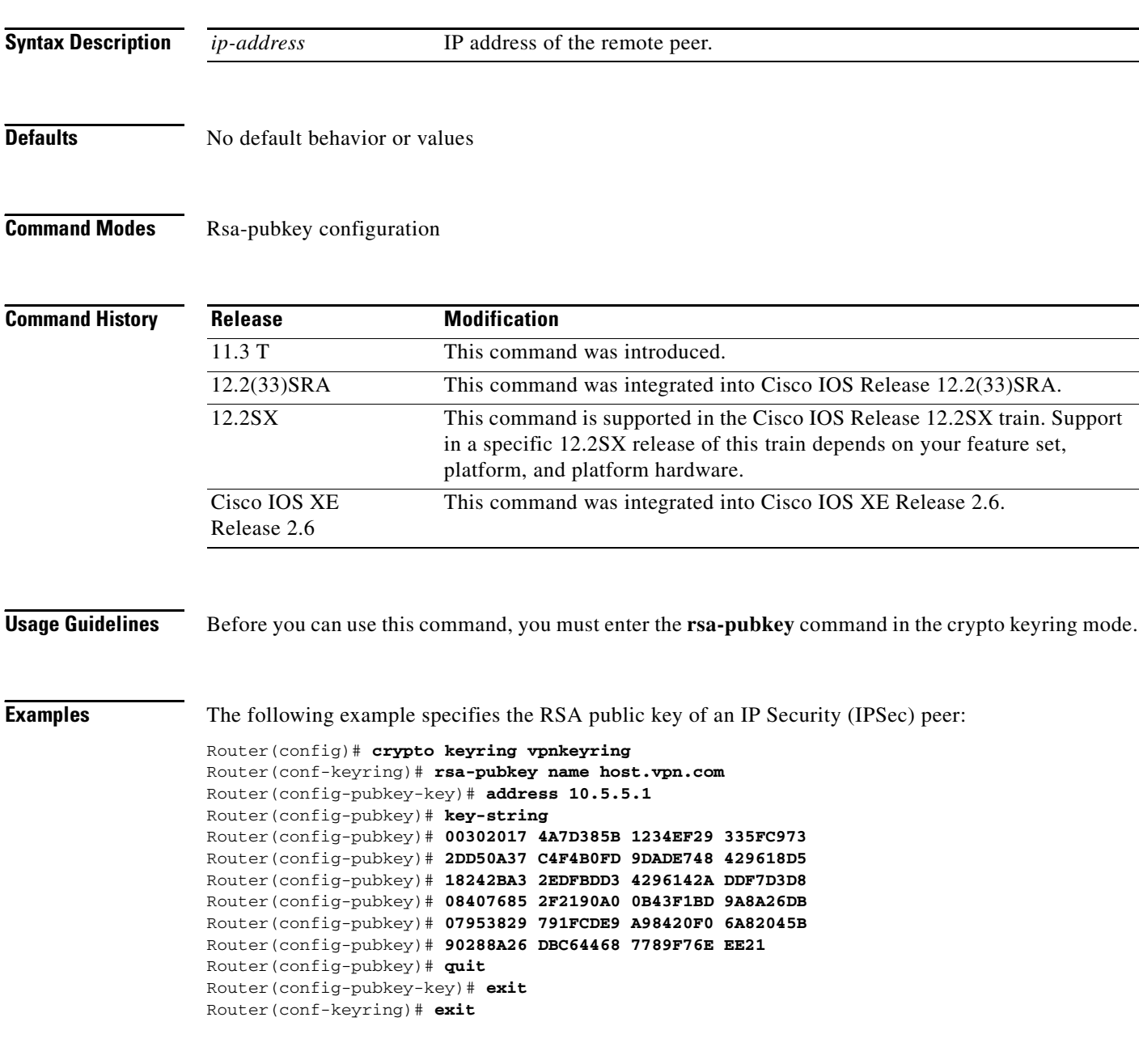

 $\mathsf I$ 

### **Related Comman**

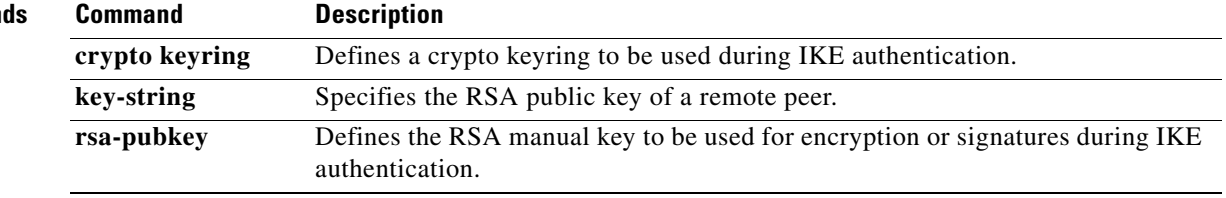

# **address (IKEv2 keyring)**

To specify an IPv4 or IPv6 address or the range of the peer in an Internet Key Exchange Version 2 (IKEv2) keyring, use the **address** command in IKEv2 keyring peer configuration mode. To remove the IP address, use the **no** form of this command.

**address** {*ipv4-address* [*mask*] | *ipv6-address prefix*}

**no address** 

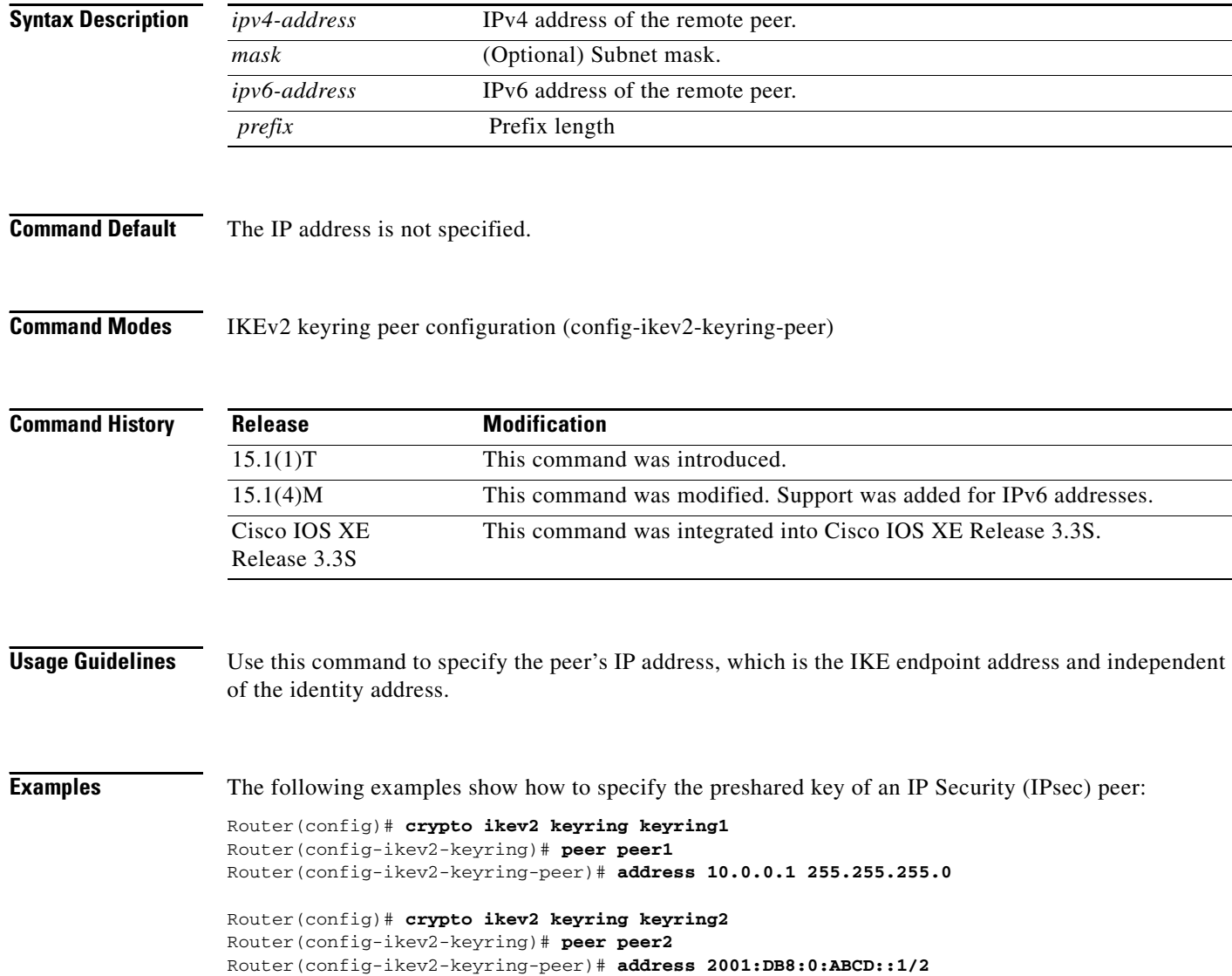

 $\mathbf I$ 

### **Related Commands C**

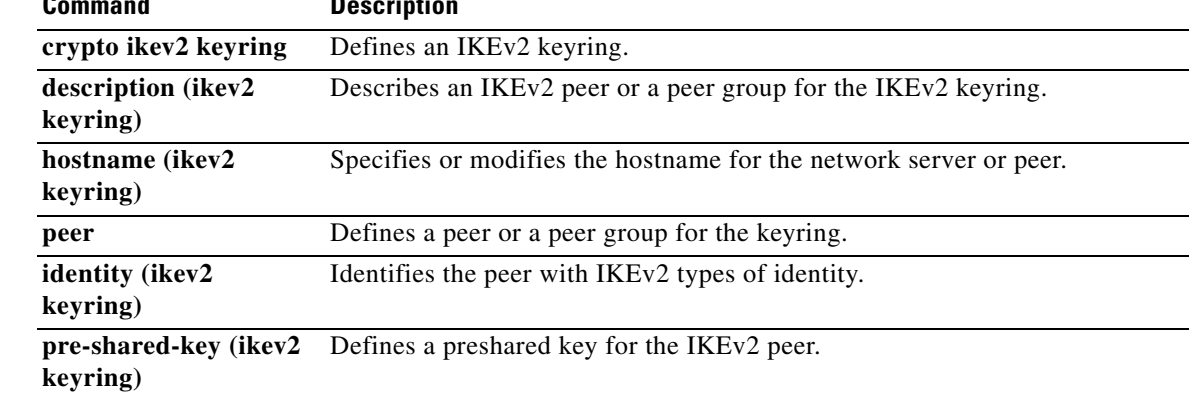

# **address ipv4**

To configure the IP address of a Diameter peer, use the **address ipv4** command in Diameter peer configuration submode. To disable the configured address, use the **no** form of this command.

**address ipv4** *ip-address* 

**no address ipv4** *ip-address*

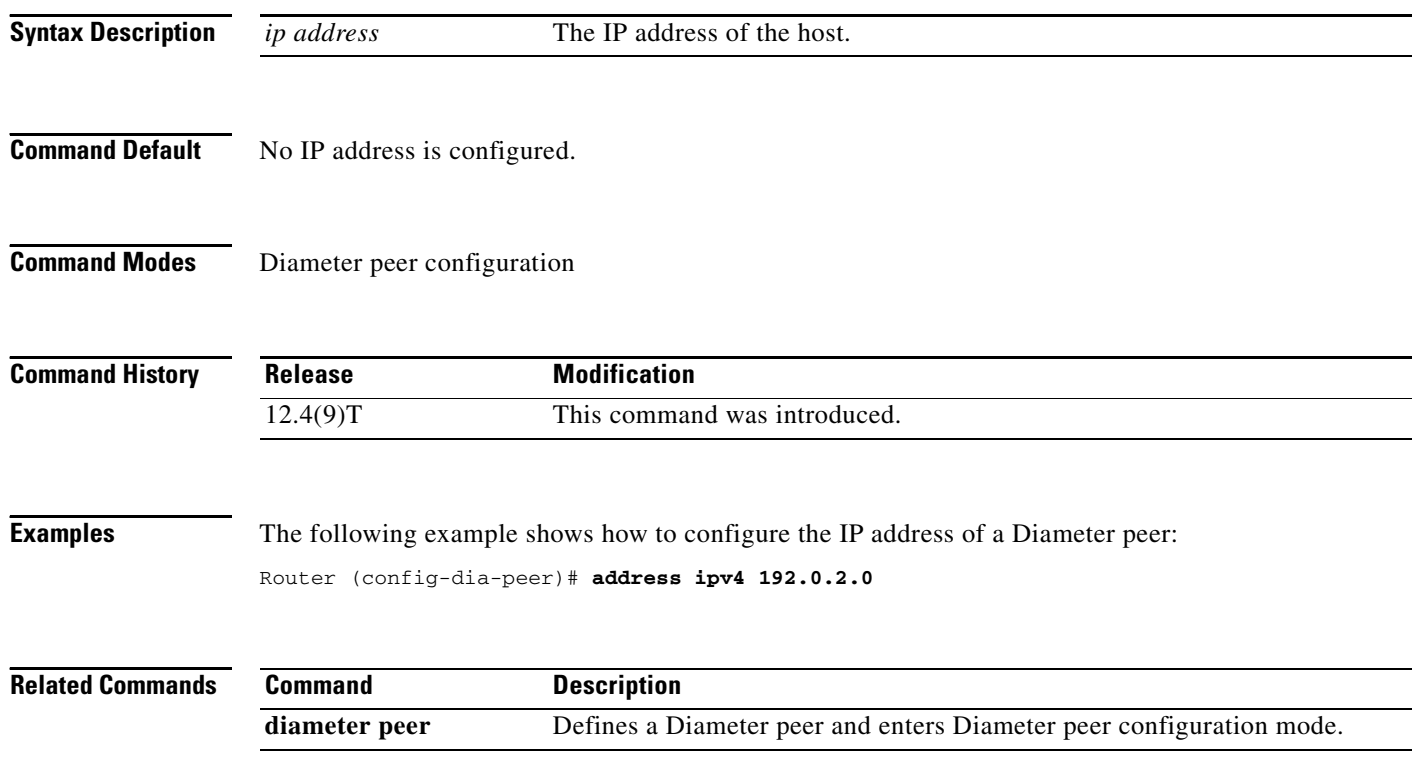

 $\mathsf I$ 

**April 2011**

# **address ipv4 (GDOI)**

To set the source address, which is used as the source for packets originated by the local key server, use the **address ipv4** command in GDOI local server configuration mode. To remove the source address, use the **no** form of this command.

**address ipv4** *ip-address*

**no address ipv4** *ip-address*

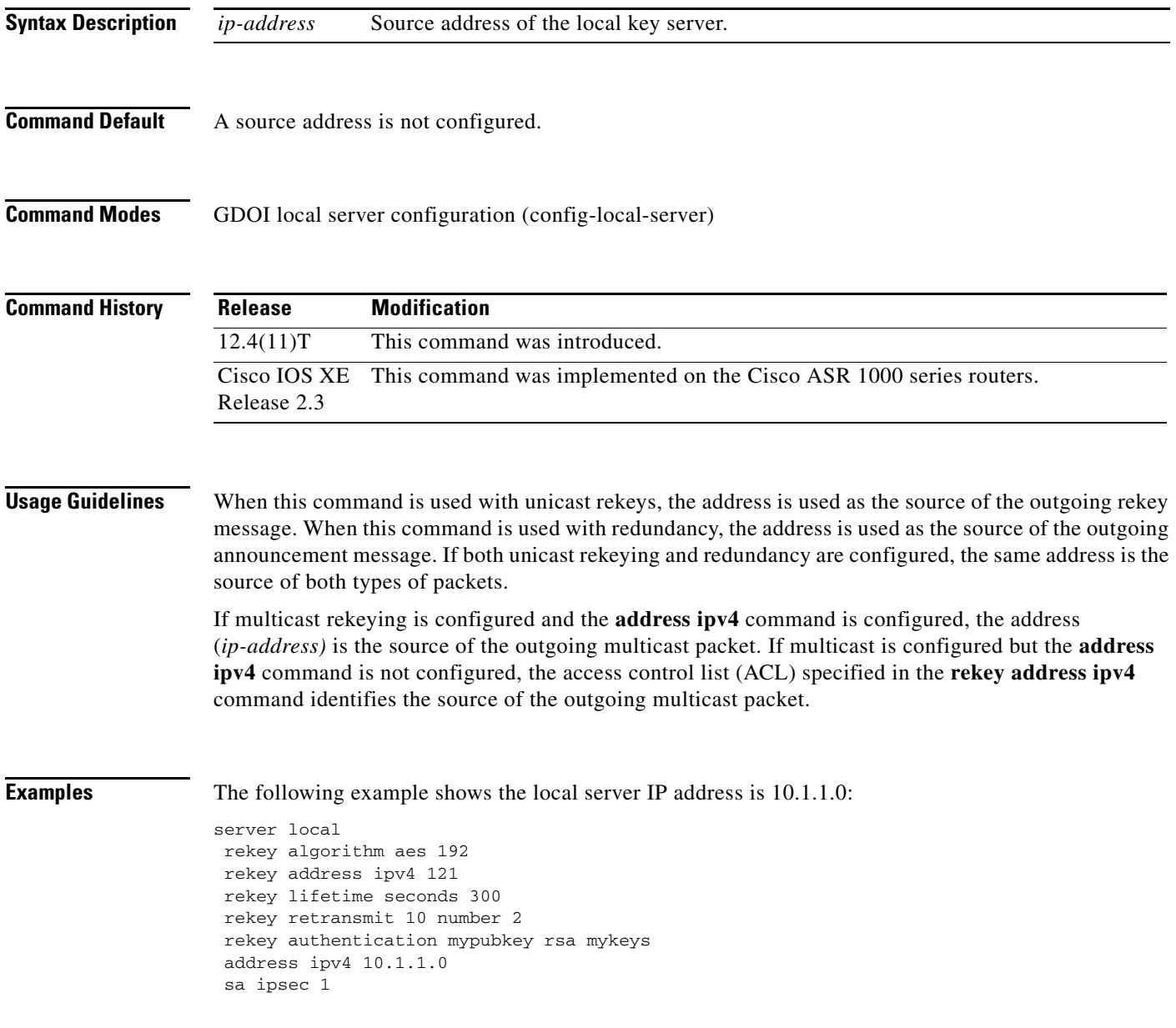

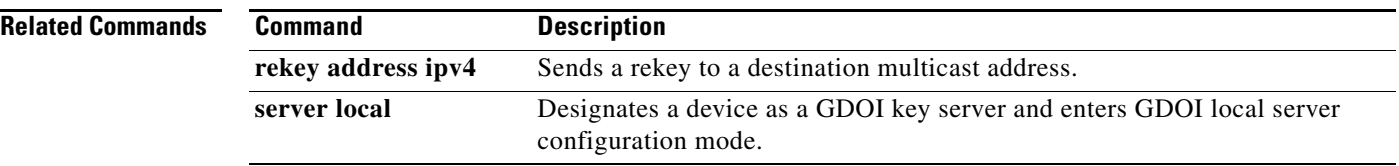

 $\mathbf l$ 

 $\mathsf I$ 

**April 2011**

 $\blacksquare$ 

# **addressed-key**

To specify which peer's RSA public key you will manually configure, use the **addressed-key** command in public key chain configuration mode.

**addressed-key** *key-address* [**encryption** | **signature**]

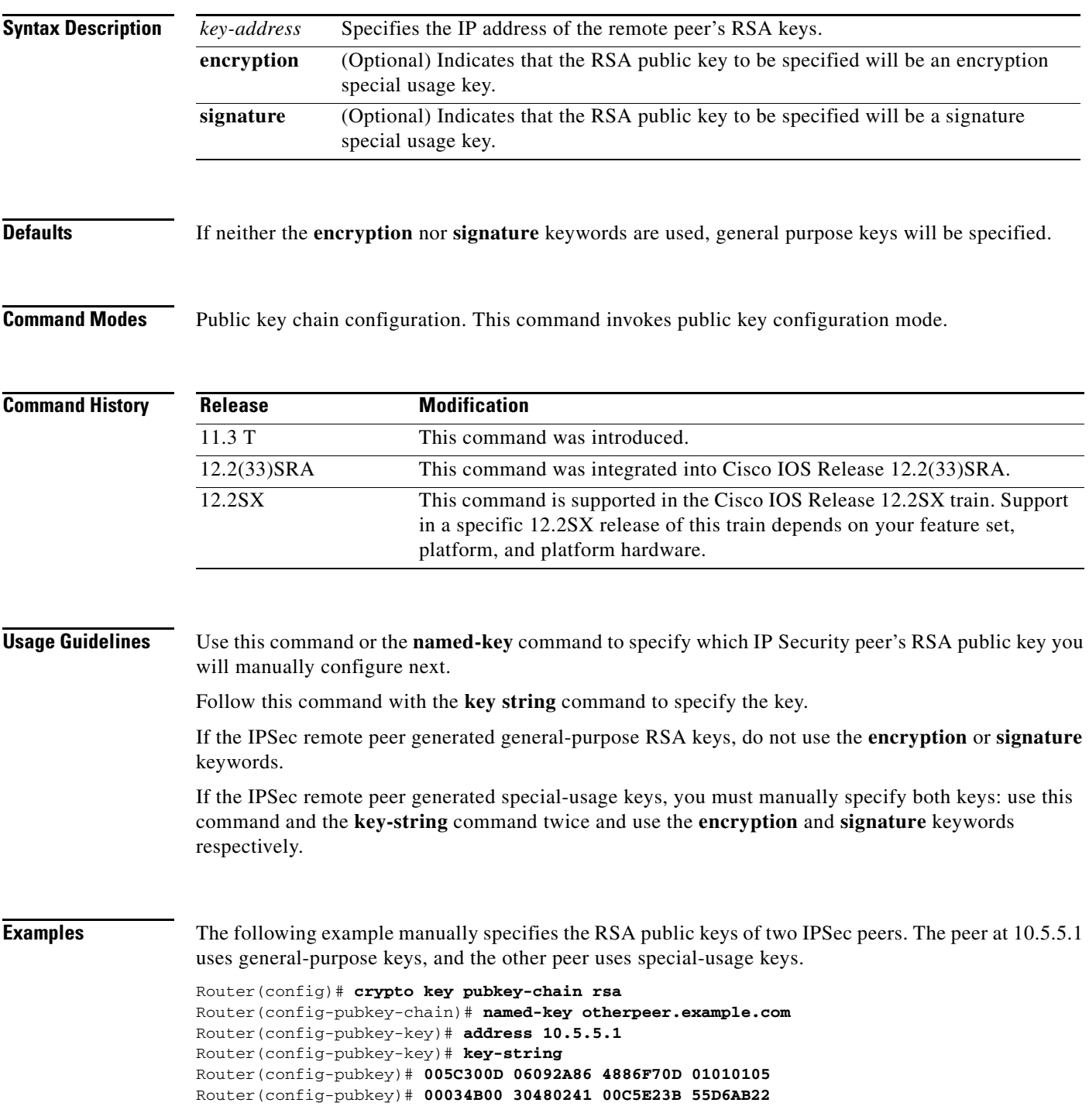

```
Router(config-pubkey)# 04AEF1BA A54028A6 9ACC01C5 129D99E4
Router(config-pubkey)# 64CAB820 847EDAD9 DF0B4E4C 73A05DD2
Router(config-pubkey)# BD62A8A9 FA603DD2 E2A8A6F8 98F76E28
Router(config-pubkey)# D58AD221 B583D7A4 71020301 0001
Router(config-pubkey)# quit
Router(config-pubkey-key)# exit
Router(config-pubkey-chain)# addressed-key 10.1.1.2 encryption
Router(config-pubkey-key)# key-string
Router(config-pubkey)# 00302017 4A7D385B 1234EF29 335FC973
Router(config-pubkey)# 2DD50A37 C4F4B0FD 9DADE748 429618D5
Router(config-pubkey)# 18242BA3 2EDFBDD3 4296142A DDF7D3D8
Router(config-pubkey)# 08407685 2F2190A0 0B43F1BD 9A8A26DB
Router(config-pubkey)# 07953829 791FCDE9 A98420F0 6A82045B
Router(config-pubkey)# 90288A26 DBC64468 7789F76E EE21
Router(config-pubkey)# quit
Router(config-pubkey-key)# exit
Router(config-pubkey-chain)# addressed-key 10.1.1.2 signature
Router(config-pubkey-key)# key-string
Router(config-pubkey)# 0738BC7A 2BC3E9F0 679B00FE 53987BCC
Router(config-pubkey)# 01030201 42DD06AF E228D24C 458AD228
Router(config-pubkey)# 58BB5DDD F4836401 2A2D7163 219F882E
Router(config-pubkey)# 64CE69D4 B583748A 241BED0F 6E7F2F16
Router(config-pubkey)# 0DE0986E DF02031F 4B0B0912 F68200C4
Router(config-pubkey)# C625C389 0BFF3321 A2598935 C1B1
Router(config-pubkey)# quit
Router(config-pubkey-key)# exit
Router(config-pubkey-chain)# exit
Router(config)#
```
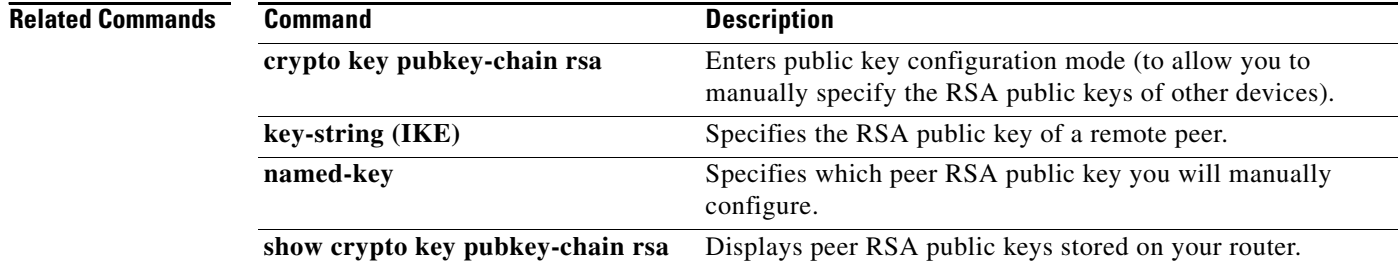

Ι

# **administrator authentication list**

To authenticate an administrative introducer for a Secure Device Provisioning (SDP) transaction, use the **administrator authentication list** command in tti-registrar configuration mode. To disable administrative introducer authentication, use the **no** form of this command.

**administrator authentication list** *list-name*

**no administrator authentication list** *list-name*

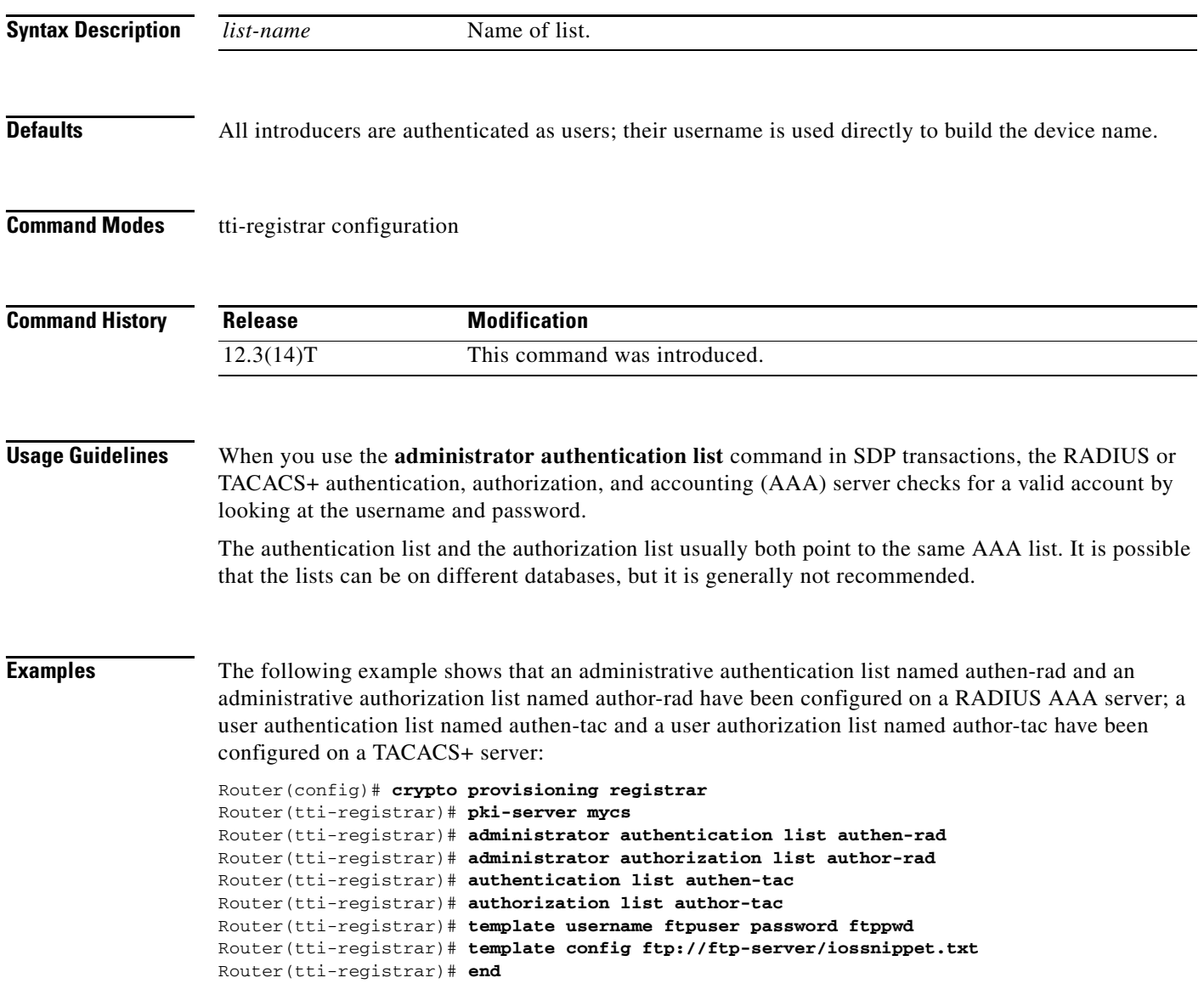

П

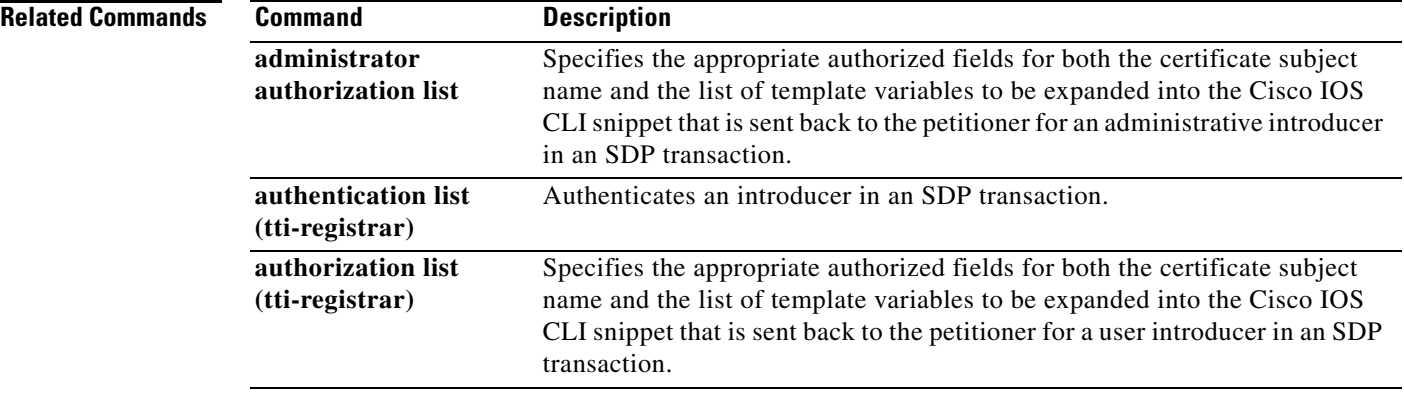

 $\overline{\phantom{a}}$ 

 $\mathsf I$ 

**April 2011**

٠

**The College** 

## **administrator authorization list**

To specify the appropriate authorized fields for both the certificate subject name and the list of template variables to be expanded into the Cisco IOS command-line interface (CLI) snippet that is sent back to the petitioner for an administrative introducer in a Secure Device Provisioning (SDP) transaction, use the **administrator authorization list** command in tti-registrar configuration mode. To disable the subject name and list of template variables, use the **no** form of this command.

**administrator authorization list** *list-name*

**no administrator authorization list** *list-name*

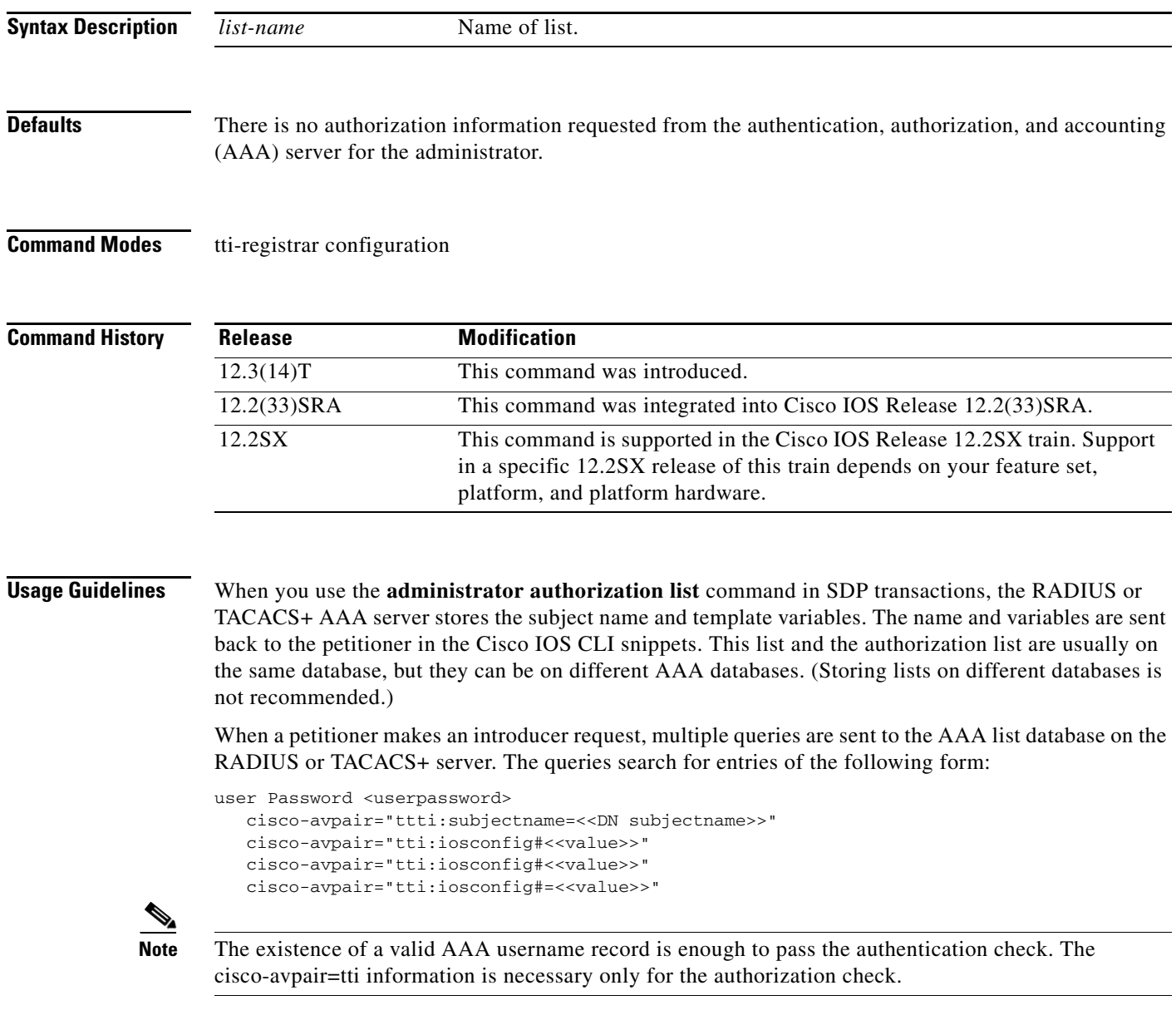

If a subject name were received in the authorization response, the registrar stores it in the enrollment database, and that subject name overrides the subject name that is supplied in the subsequent certificate request (PKCS10) from the petitioner device.

The numbered tti:iosconfig values are expanded into the Cisco IOS snippet that is sent to the petitioner. The configurations replace any numbered (\$1 through \$9) template variable. Because the default Cisco IOS snippet template does not include the variables \$1 through \$9, these variables are ignored unless you configure an external Cisco IOS snippet template. To specify an external configuration, use the **template config** command.

**Note** The template configuration location may include a variable \$n, which is expanded to the name that the administrator enters in the additional SDP dialog.

**Examples** The following example shows that an administrative authentication list named authen-rad and an administrative authorization list named author-rad have been configured on a RADIUS AAA server; a user authentication list named authen-tac and a user authorization list named author-tac have been configured on a TACACS+ server:

Ι

```
Router(config)# crypto provisioning registrar
Router(tti-registrar)# pki-server mycs
Router(tti-registrar)# administrator authentication list authen-rad
Router(tti-registrar)# administrator authorization list author-rad
Router(tti-registrar)# authentication list authen-tac
Router(tti-registrar)# authorization list author-tac
Router(tti-registrar)# template username ftpuser password ftppwd
Router(tti-registrar)# template config ftp://ftp-server/iossnippet.txt
Router(tti-registrar)# end
```
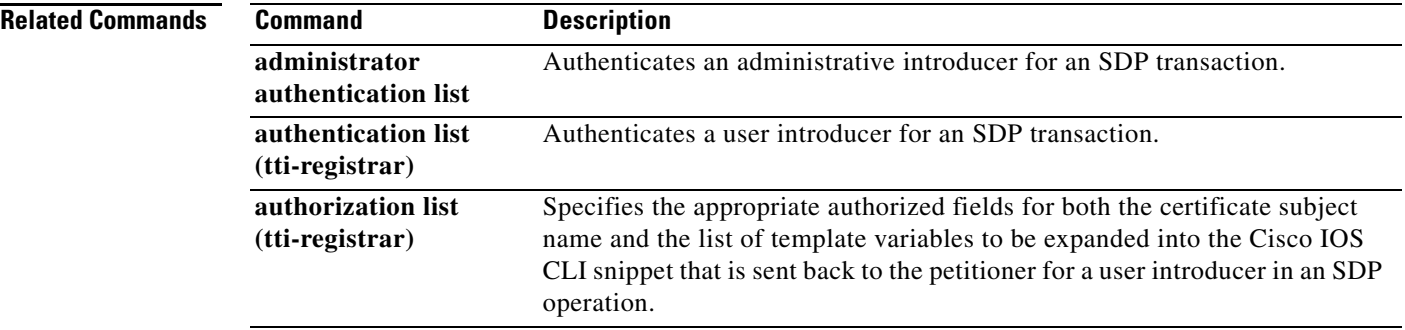

# **alert**

To enable message logging when events, such as a text-chat, begin, use the **alert** command in the appropriate configuration mode. To change the configured setting or revert to the default setting, use the **no** form of this command.

**alert** {**on** | **off**}

**no alert**

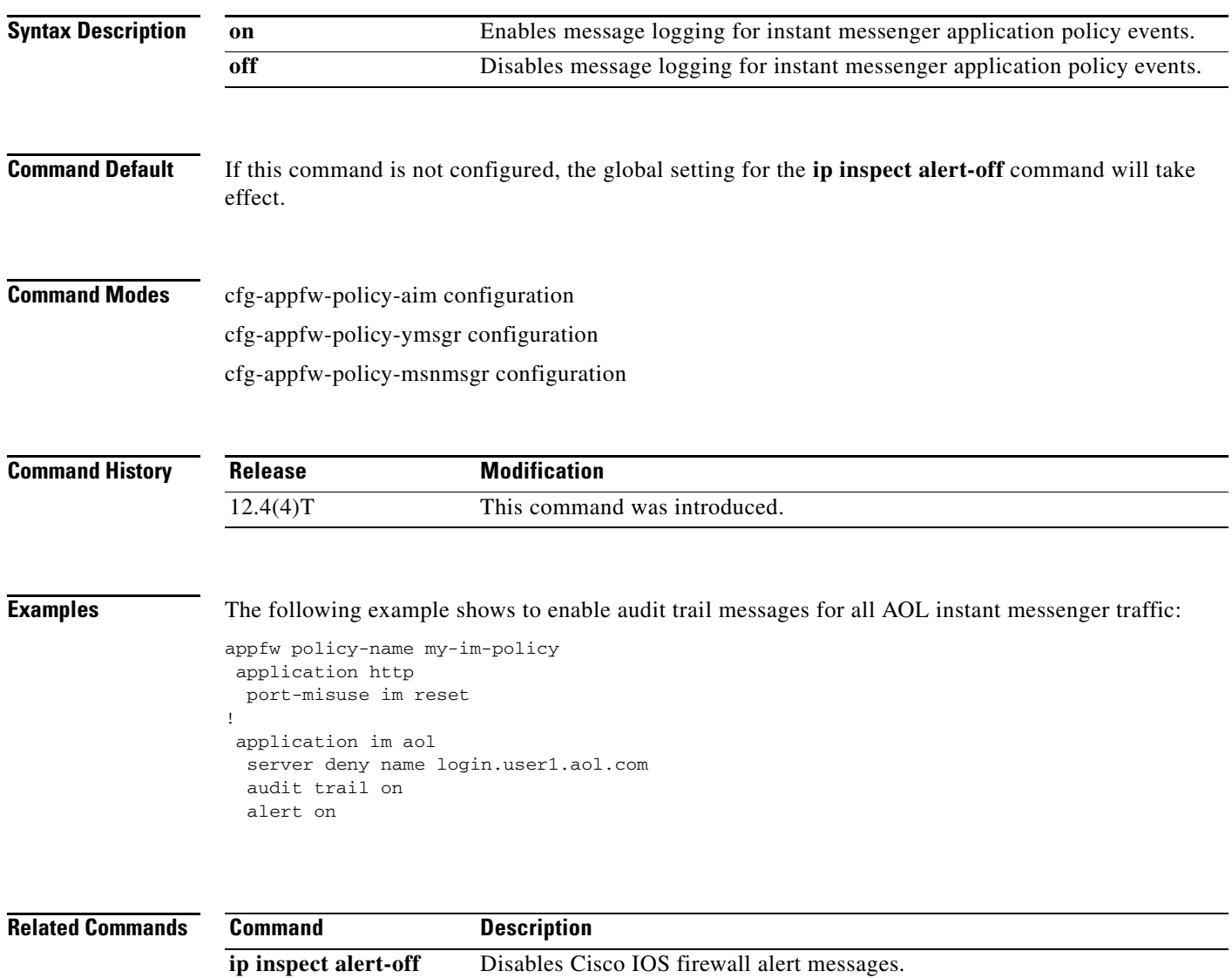

# **alert (zone-based policy)**

To turn on and off Cisco IOS stateful packet inspection alert messages that are displayed on the console, use the **alert** command in parameter-map type inspect configuration mode or URL parameter-map configuration mode. To change the configured setting or revert to the default setting, use the **no** form of this command.

**alert** {**on** | **off**}

**no alert** {**on** | **off**}

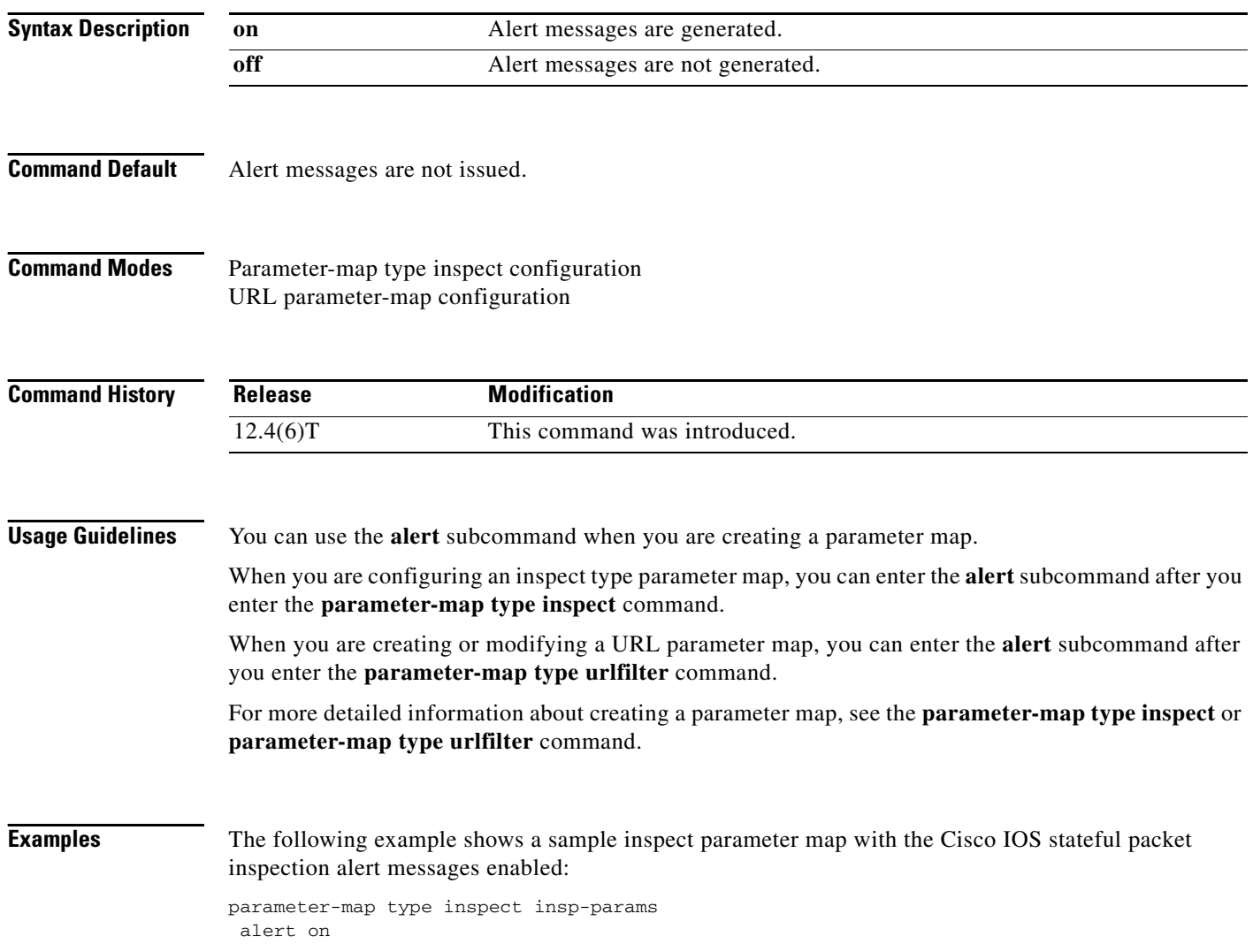

 $\mathbf I$
## **Related Comman**

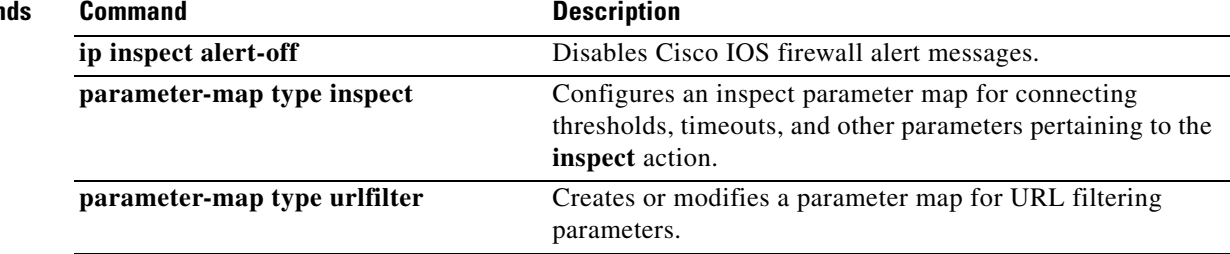

## **alert-severity**

To change the alert severity rating for a given signature or signature category, use the **alert-severity** command in signature-definition-action (config-sigdef-action) or IPS-category-action (config-ips-category-action) configuration mode. To return to the default action, use the **no** form of this command.

**alert-severity** {**high** | **medium** | **low** | **informational**}

**no alert-severity**

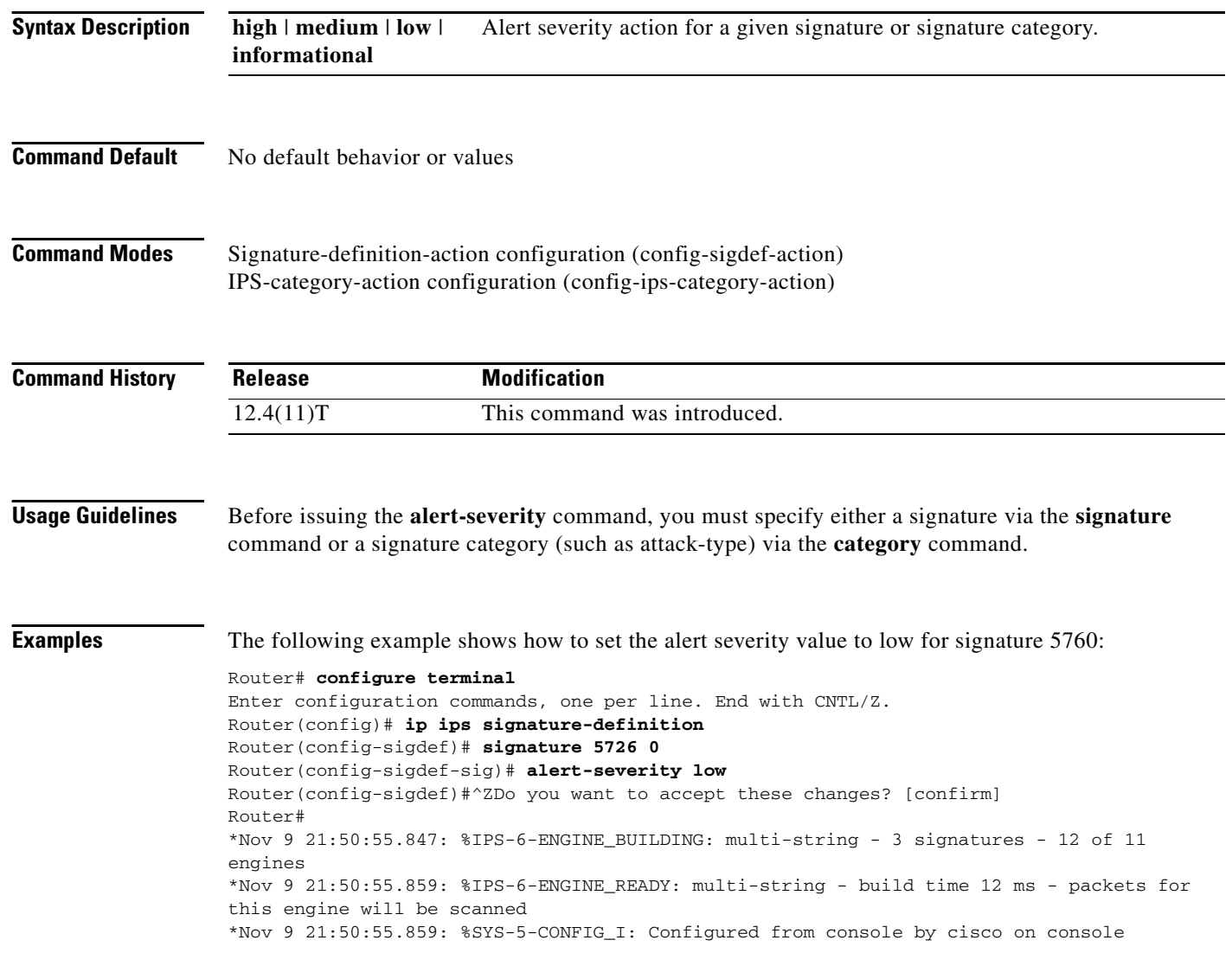

 $\mathbf I$ 

**Related Commands**

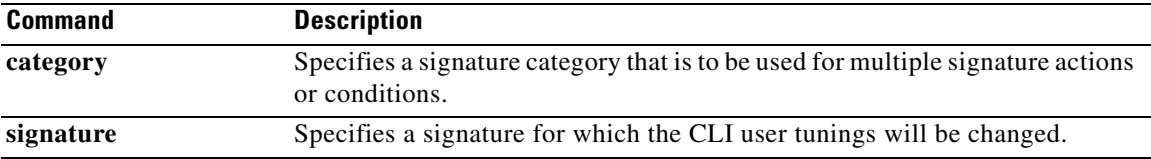

## **algorithm**

To specify the algorithm to be used for decrypting the filters, use the **algorithm** command in FPM match encryption filter configuration mode.

 $\mathsf I$ 

**algorithm** *algorithm*

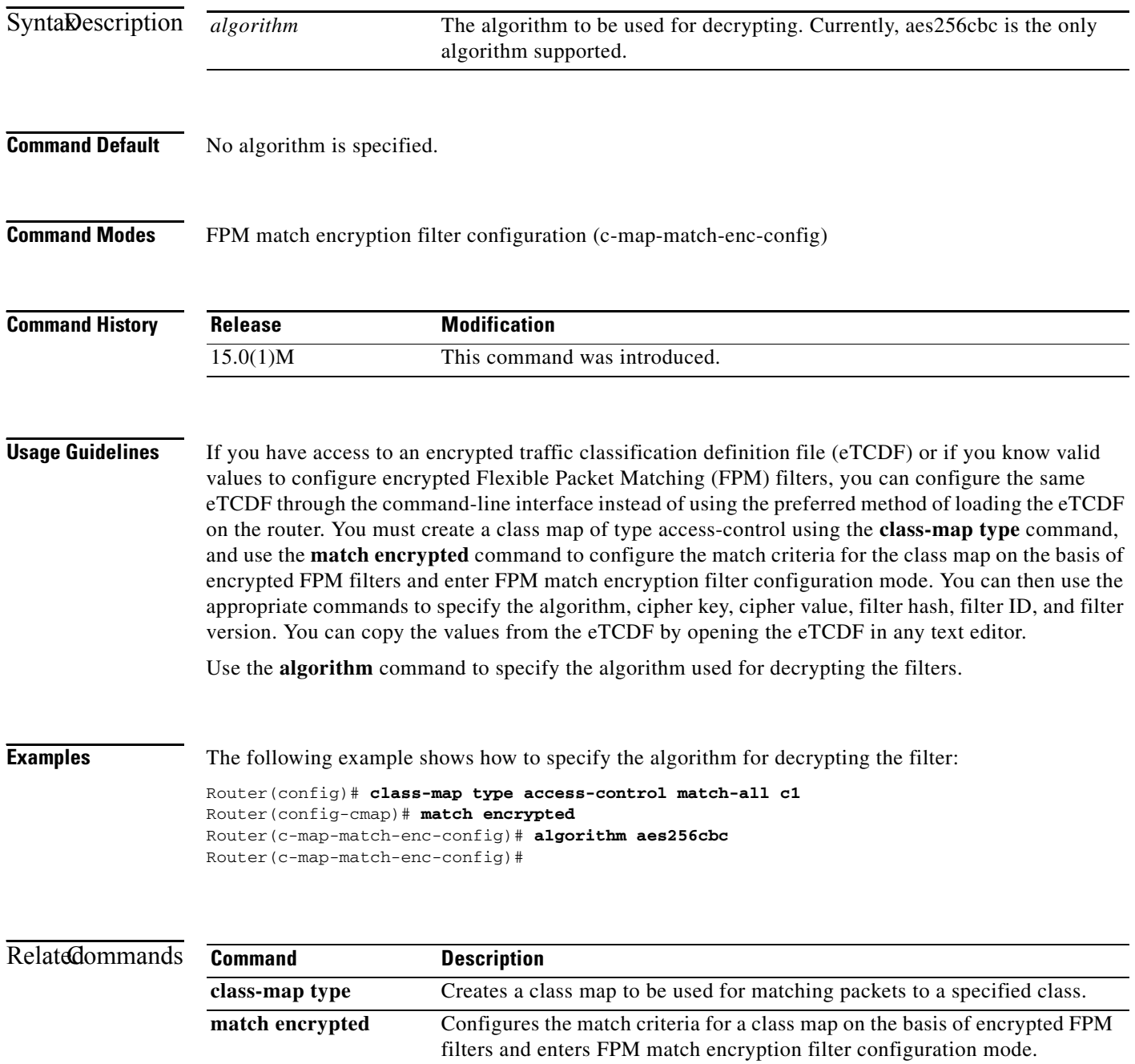

**SEC-228**